# **OPEL CASCADA**

**Infotainment System**

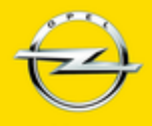

**Wir leben Autos.** 

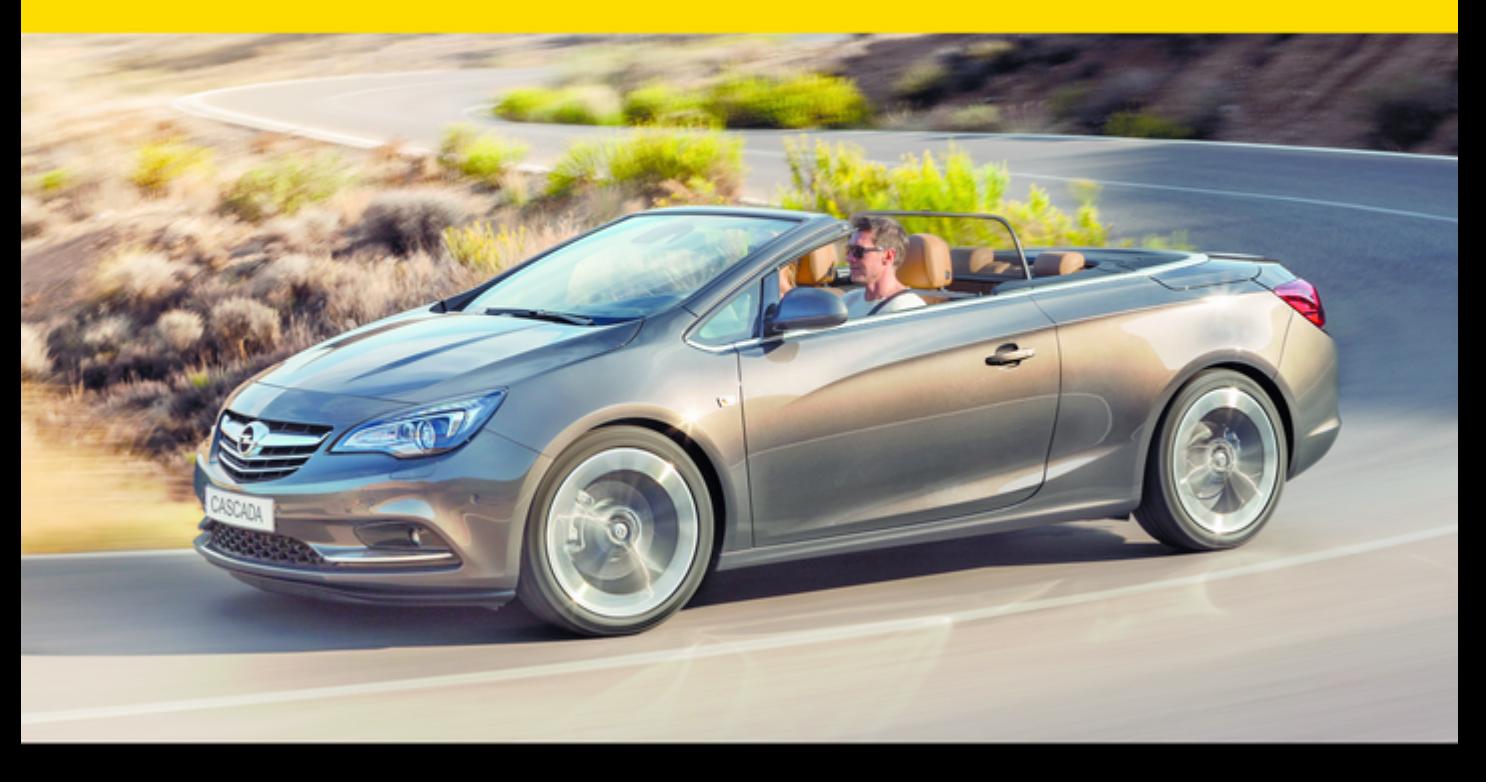

# Зміст

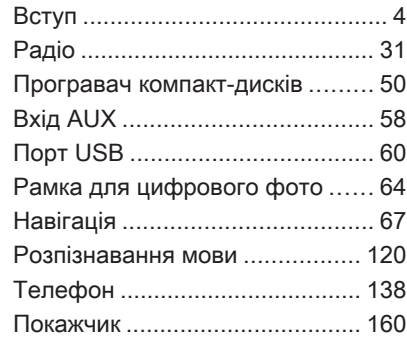

<span id="page-3-0"></span>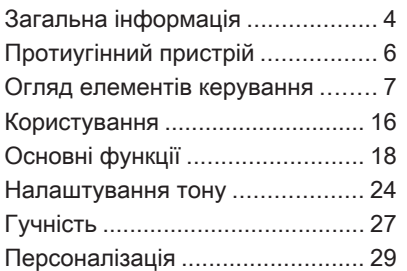

# Загальна інформація

Інформаційно-розважальна система пропонує найновіші інформаційні засоби й елементи розваг в автомобілі.

Для діапазонів AM, FM і DAB (за наявності) радіо оснащене дванадцятьма попередньо встановленими каналами, які налаштовуються автоматично. Окрім цього, можна вручну налаштувати 36 каналів (незалежно від діапазону).

Вбудований аудіоплеєр розважатиме вас програванням музики зі звукових компакт-дисків та дисків MP3/WMA.

Окрім вищезазначеного, можна підключити до інформаційнорозважальної системи зовнішні пристрої зберігання даних, наприклад, iPod, MP3-плеєр, USBнакопичувач (за наявності порту USB) або портативний CD-плеєр, і використовувати їх як додаткові аудіоджерела.

Цифровий процесор обробки звуку пропонує кілька попередньо встановлених режимів еквалайзера для оптимізації відтворюваного звуку.

Навігаційна система (доступна лише для моделей Navi 600 / Navi 900) з функцією динамічного прокладання маршруту стане вашим надійним провідником під час подорожі до пункту призначення, а також за потреби автоматично виключить із маршруту затори й інші проблеми з рухом.

В якості альтернативи, інформаційно-розважальною системою можна керувати за допомогою органів управління на кермі або ж через систему розпізнавання мови (за наявності).

Також інформаційно-розважальна система може бути оснащена порталом мобільного телефону.

Ретельно продуманий дизайн елементів керування, чітке відображення на дисплеях і

великий багатофункціональний перемикач дозволяють легко й невимушено керувати системою.

### Примітка

У цій інструкції описуються всі параметри та функції, які є в різних інформаційнорозважальних системах. Деякі описи, включно з описами функцій дисплея та меню, можуть не стосуватися вашого автомобіля через відмінності між моделями, особливостями вашої країни, а також необхідність спеціального обладнання або приладдя.

# Важлива інформація щодо безпеки дорожнього руху та використання системи

# 9 Попередження

Слід використовувати інформаційно-розважальну систему для безпечного керування автомобілем. Якщо у вас виникли сумніви, зупиніться і не керуйте інформаційнорозважальною системою під час руху автомобіля.

# 9 Попередження

Навіть під час використання системи навігації (тільки Navi 600 / Navi 900) водій має належним чином керувати автомобілем та уважно слідкувати за ситуацією на дорозі. Обов'язково слід дотримуватися відповідних правил дорожнього руху.

Вводьте запити (наприклад, адреси) лише тоді, коли ви не керуєте автомобілем.

Насамперед необхідно дотримуватися правил дорожнього руху, навіть якщо підказки навігатора суперечать їм.

# 9 Попередження

Для деяких зон вулиці з одностороннім рухом, а також інші дороги та проїзди (наприклад, пішохідні зони), рух у яких заборонено, на карті не позначено. У таких зонах в інформаційно-розважальній системі може відображатися попередження, якого слід дотримуватися. Тут слід звернути особливу увагу на вулиці з одностороннім рухом, дороги та проїзди, рух у яких заборонено.

# Прийом радіосигналу

Прийом радіосигналу може перерватися статичною енергією, шумом, викривленням або втратою прийому через:

- зміни відстані від передатчика;
- багатодіапазонний прийом через відбиття;
- затухання радіосигналу.

# <span id="page-5-0"></span>Протиугінний пристрій

Інформаційно-розважальна система устаткована електронною системою безпеки для захисту від викрадення.

Завдяки цій інновації інформаційно-розважальна система може функціонувати виключно у вашому автомобілі та не становить цінності для злодія.

# <span id="page-6-0"></span>Огляд елементів керування

Navi 600 / Navi 900

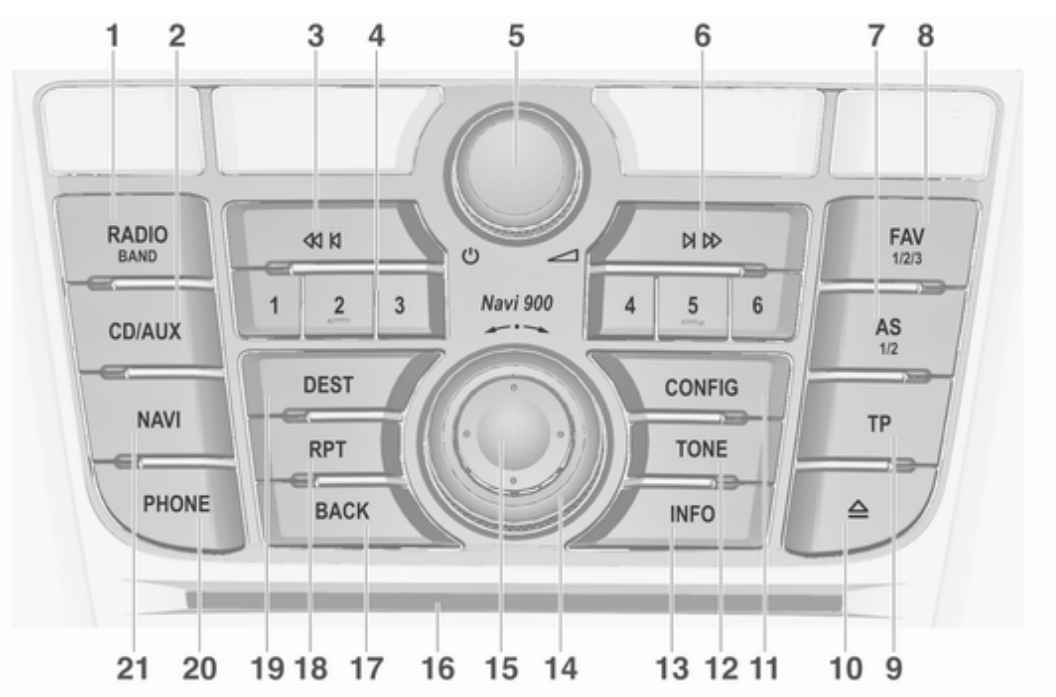

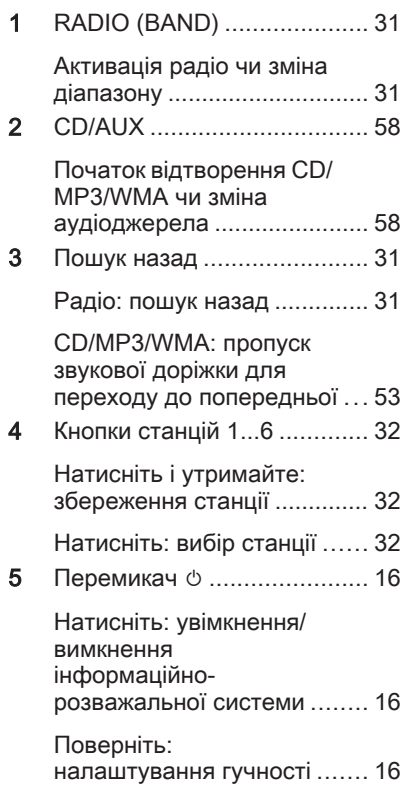

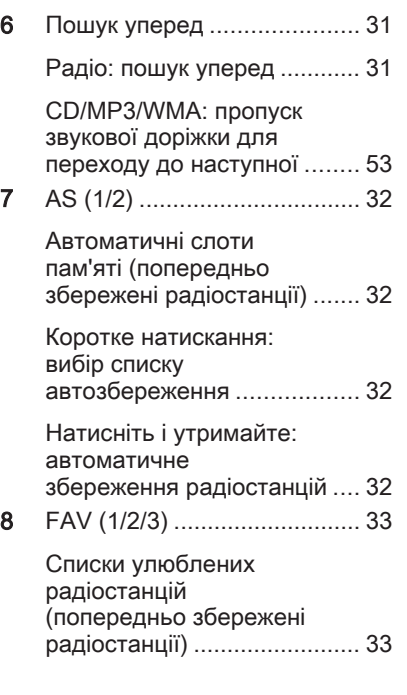

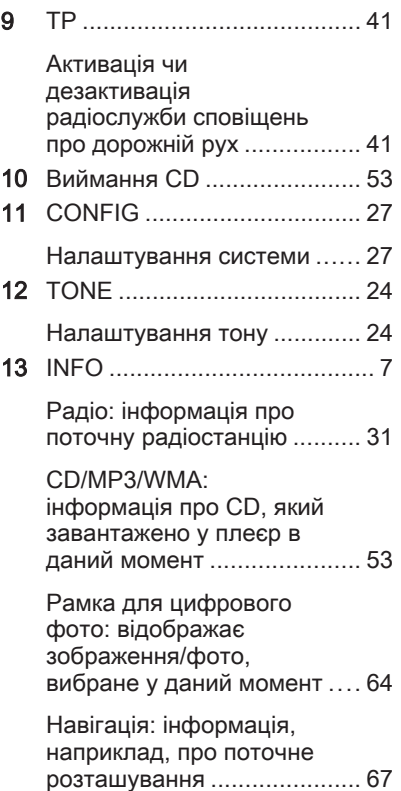

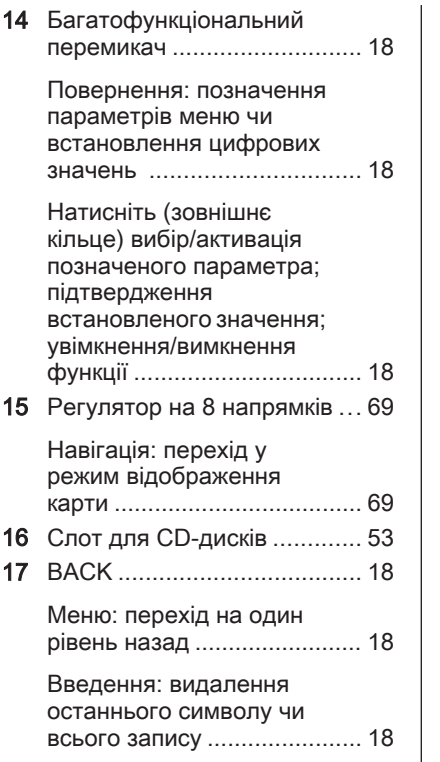

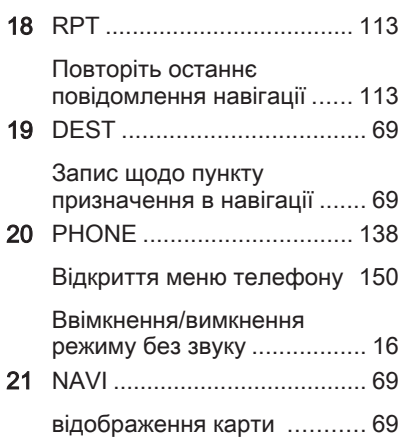

CD 400 / CD 400plus

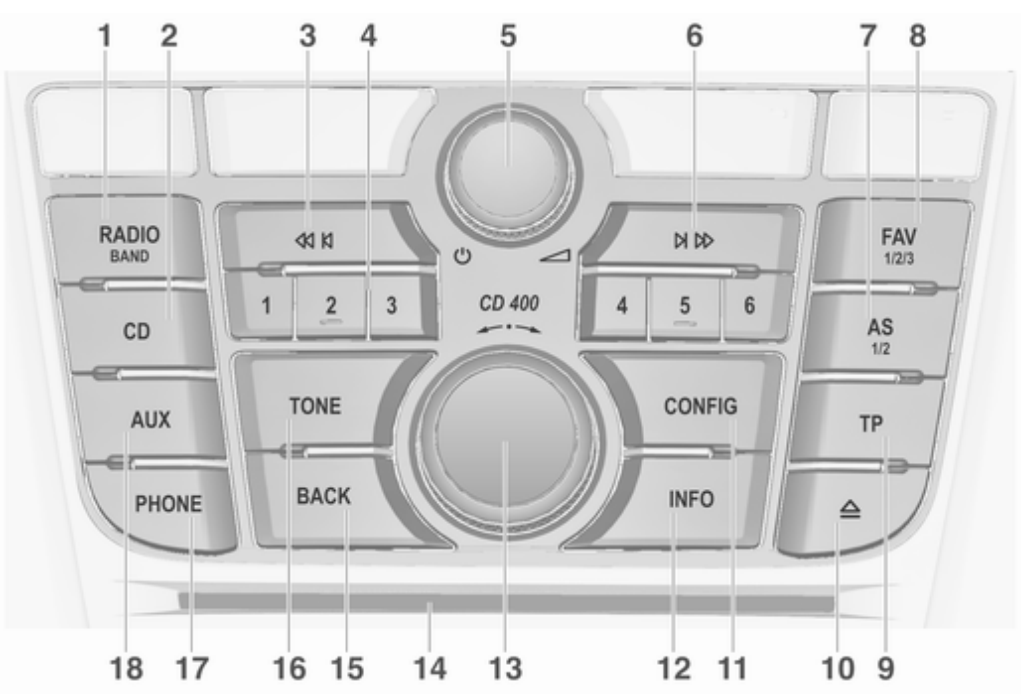

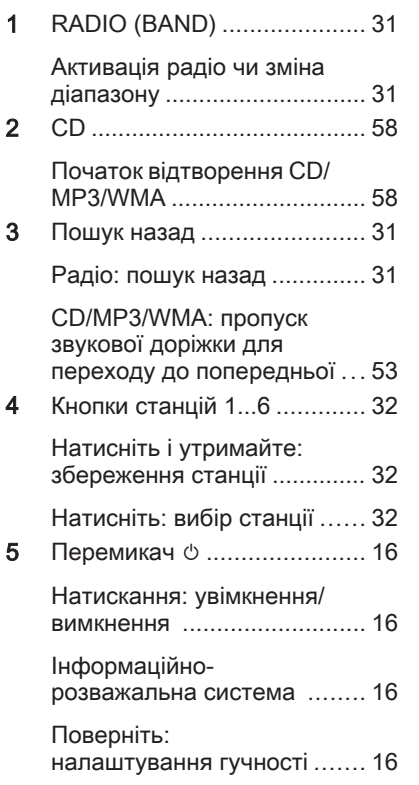

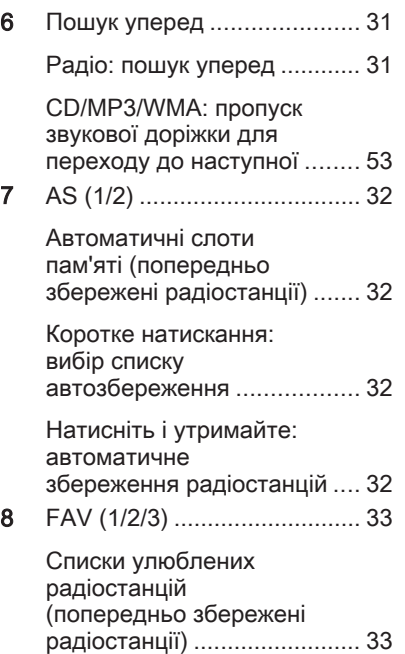

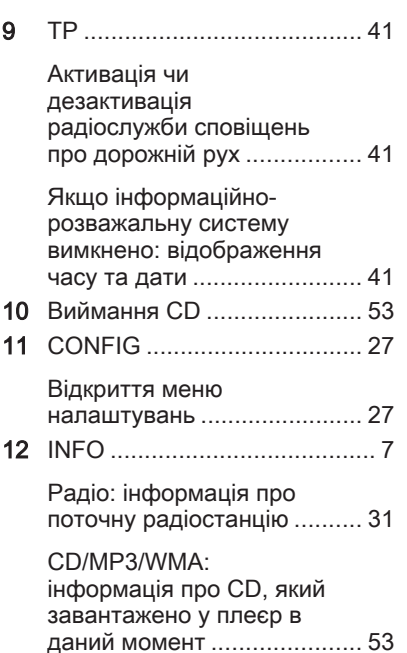

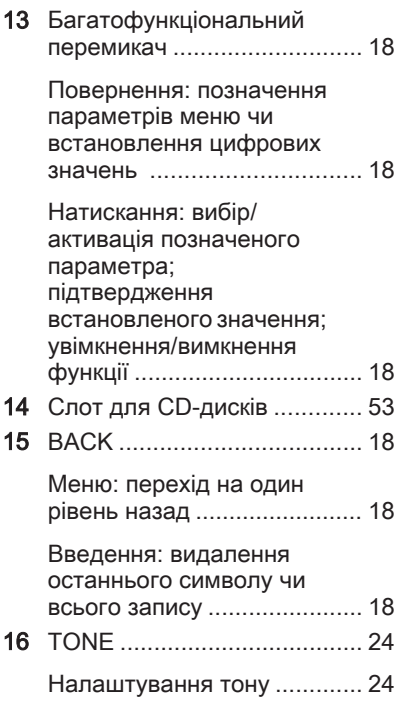

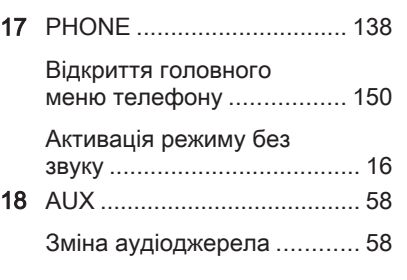

# CD 300

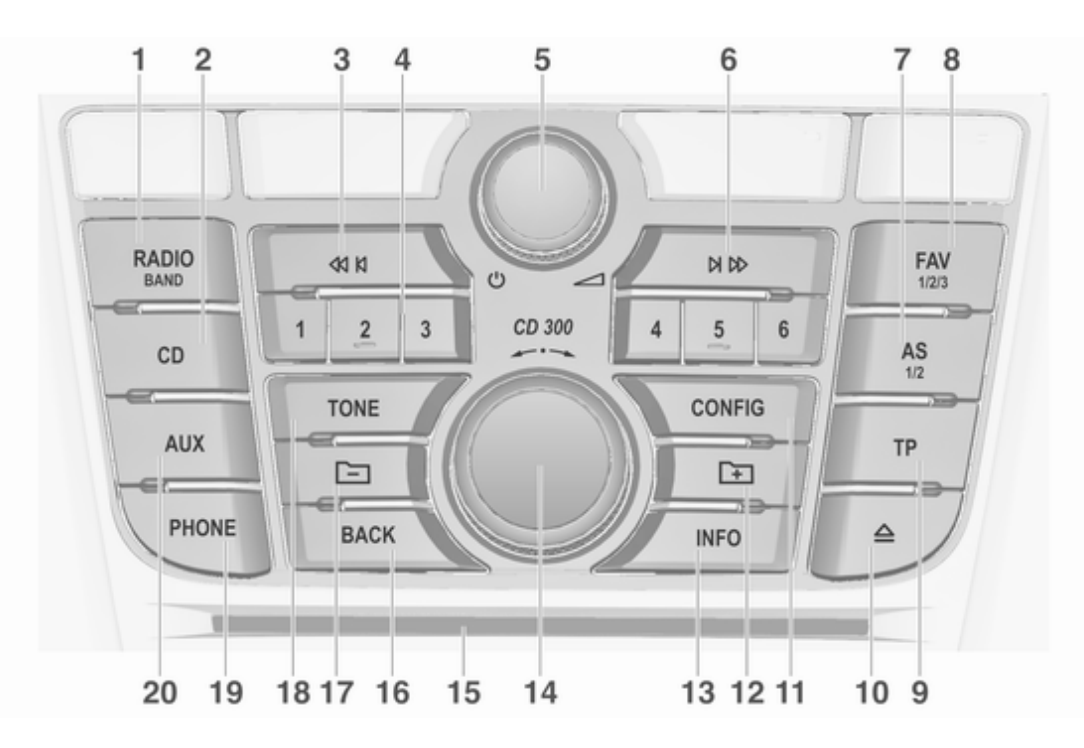

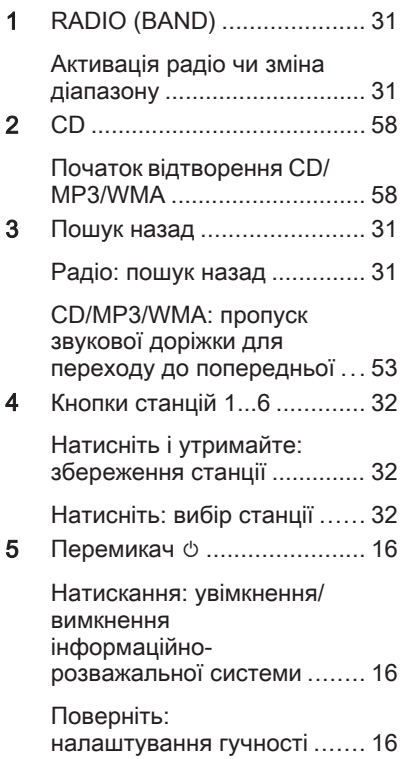

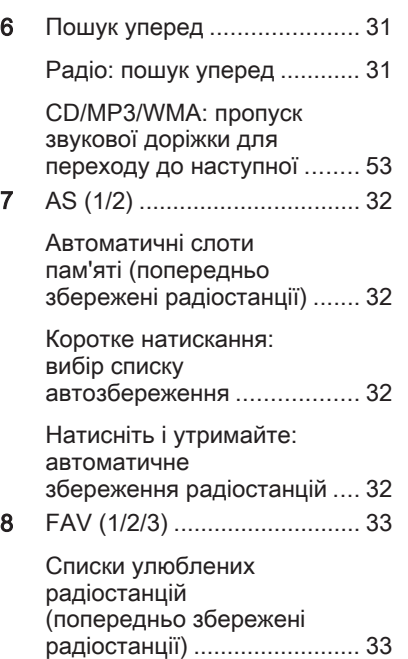

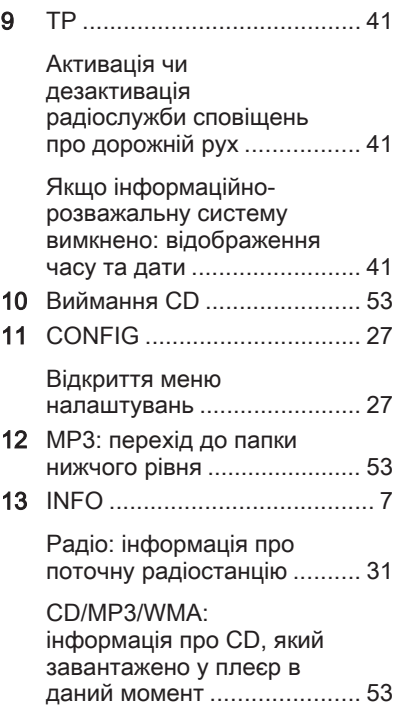

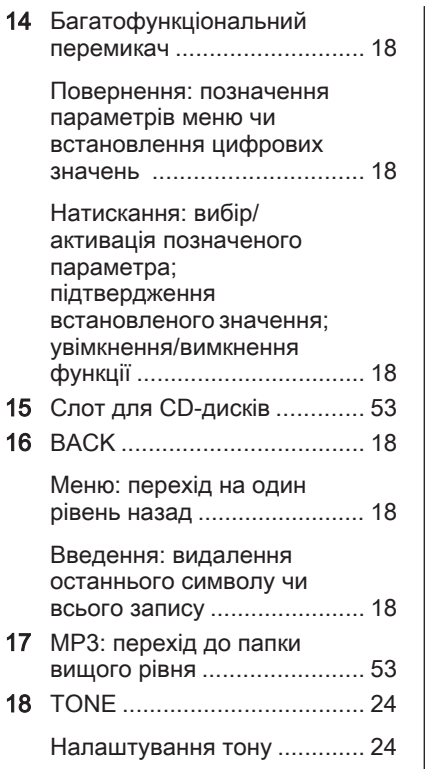

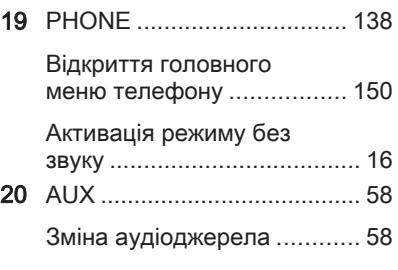

# Елементи керування аудіо на кермі

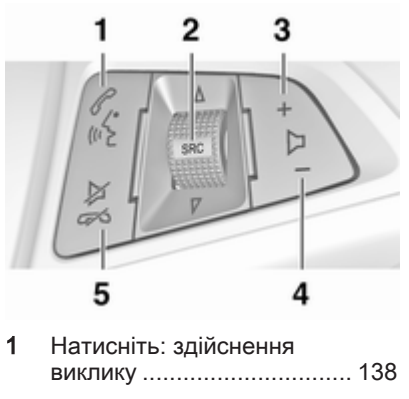

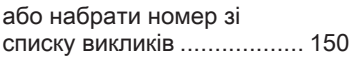

чи увімкніть функцію розпізнавання мови (за наявності) ........................... [120](#page-119-0)

<span id="page-15-0"></span>Довге натискання: показати список викликів . . [150](#page-149-0) чи вимкніть функцію розпізнавання мови (за наявності) ........................... [120](#page-119-0) 2 SRC (джерело) .................... 16 Натискання: вибір аудіоджерела ....................... 16 Якщо радіо ввімкнено: поверніть угору/вниз, щоб вибрати наступну/ попередню заздалегідь налаштовану радіостанцію ........................ [31](#page-30-0) Якщо CD-плеєр ввімкнено: поверніть угору/вниз, щоб вибрати наступну/попередню звукову доріжку (CD/ MP3/WMA) ............................ [53](#page-52-0)

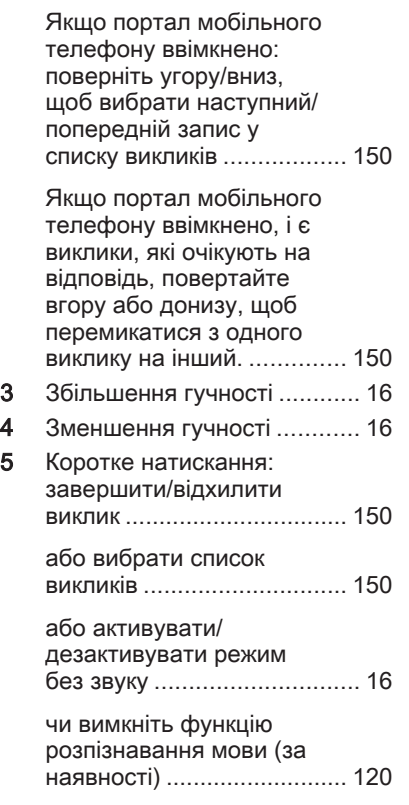

# Користування

# Елементи керування

Керування інформаційнорозважальною системою можна здійснювати за допомогою функціональних кнопок, багатофункціональних перемикачів і меню, що відображаються на дисплеї.

Додатково можна вводити дані за допомогою:

- центрального елемента керування на панелі приладів  $\uparrow$  [7](#page-6-0)
- елементами керування на кермі  $\uparrow$  [7](#page-6-0)
- система розпізнавання голосу (за наявності)  $\diamond$  [120](#page-119-0)

# Увімкнення та вимкнення інформаційно-розважальної системи

Натисніть перемикач  $\circlearrowleft$ . Після ввімкнення активується джерело інформаційно-розважальної системи, вибране останнім.

#### Автоматичне вимкнення

Якщо інформаційно-розважальну систему було ввімкнено за допомогою регулятора  $\circlearrowright$ , коли запалення було вимкнуто, система автоматично вимкнеться через 30 хвилин.

# Налаштування гучності

Поверніть перемикач  $\circlearrowleft$ . На дисплеї відображається поточне налаштоване значення.

Після ввімкнення інформаційнорозважальної системи встановлюється останнє вибране значення гучності, але за тієї умови, що воно є нижчим від максимальної гучності системи під час запуску.

Можна також встановити окремо такі значення:

- максимальна гучність на старті  $\uparrow$  [27](#page-26-0)
- гучність відтворення дорожніх повідомлень  $\lozenge$  [27](#page-26-0)
- гучність відтворення навігаційних повідомлень (тільки для Navi 600 / Navi 900)  $\dot{\triangledown}$  [69](#page-68-0)

#### Функція компенсації гучності на великій швидкості

Після ввімкнення функції компенсації гучності на великій швидкості $\triangleright$  [27](#page-26-0) гучність автоматично адаптується для компенсації дорожніх шумів і шуму вітру.

#### Вимкнення звуку

Натисніть кнопку PHONE (у разі використання порталу телефону: натисніть і утримуйте кілька секунд), щоб вимкнути звук аудіоджерела.

Щоб скасувати вимкнення звуку, поверніть перемикач  $\circlearrowright$  або знову натисніть кнопку PHONE (у разі

використання порталу телефону: натисніть і утримуйте кілька секунд).

#### Обмеження гучності при високих температурах

В умовах високої температури в автомобілі інформаційнорозважальна система обмежує максимальну гучність. У разі потреби гучність знижується автоматично.

# Режими роботи

# Радіо

Натисніть кнопку RADIO, щоб відкрити головне меню радіо чи здійснити перехід між різними діапазонами.

Натисніть багатофункціональний перемикач, щоб відкрити підменю з пунктами вибору станції.

Детальний опис функцій радіо  $\Leftrightarrow$  [31](#page-30-0).

# <span id="page-17-0"></span>Аудіо-програвачі

Натисніть кнопку CD / AUX / CD/ AUX, щоб відкрити меню CD, USB, iPod чи AUX (якщо доступно), або щоб переключати між цими меню.

Натисніть багатофункціональний перемикач, щоб відкрити підменю з пунктами вибору звукової доріжки. Детальний опис:

- функцій програвача CD-дисків  $\Leftrightarrow$  [53](#page-52-0)
- функцій гнізда AUX  $\diamond$  [58](#page-57-0)
- функцій порту USB $\Leftrightarrow$  [60](#page-59-0)

# Навігація

(тільки для Navi 600 / Navi 900)

Натисніть на кнопку NAVI, потім на багатофункціональний регулятор, щоб відкрити меню Навігація.

Детальний опис функцій системи навігації  $\diamond$  [69](#page-68-0).

# Телефон

(у разі використання порталу телефону)

Натисніть кнопку PHONE, щоб відкрити меню телефону.

Натисніть багатофункціональний перемикач, щоб відкрити підменю з пунктами для введення чи вибору номерів.

Детальний опис функцій порталу мобільного телефону  $\dot{\triangledown}$  [138](#page-137-0).

# Основні функції

# Багатофункціональний перемикач

Багатофункціональний перемикач є центральним елементом керування меню.

Поверніть багатофункціональний перемикач

- для позначення пункту меню;
- CD 300: для відображення пункту меню;
- для встановлення цифрового значення.

Натисніть багатофункціональний регулятор (Navi 600 / Navi 900: натисніть зовнішнє кільце):

- для вибору чи активації позначеного пункту;
- CD 300: для вибору чи активації відображеного пункту;
- для підтвердження встановленого значення;
- для ввімкнення/вимкнення функцій системи.

# Кнопка BACK

Натисніть кнопку BACK, щоб:

- вийти з меню;
- повернутися з підменю до наступного верхнього рівня меню;
- видалити останній набраний символ.

Натисніть та утримуйте кнопку BACK кілька секунд, щоб повністю видалити всі записи.

# Приклади роботи меню

### Navi 600 / Navi 900 Вибір пункту

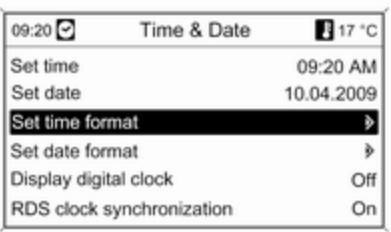

Поверніть багатофункціональний перемикач, щоб перемістити курсор (= кольорове тло) до потрібного пункту.

Натисніть багатофункціональний перемикач, щоб вибрати позначений пункт.

### Підменю

Стрілка в правій частині меню вказує на те, що після вибору пункту буде відкрито підменю з додатковими пунктами.

#### Активування налаштування

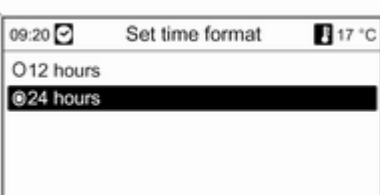

Поверніть багатофункціональний перемикач, щоб позначити потрібне налаштування.

Натисніть багатофункціональний перемикач, щоб активувати налаштування.

#### Установлення значення

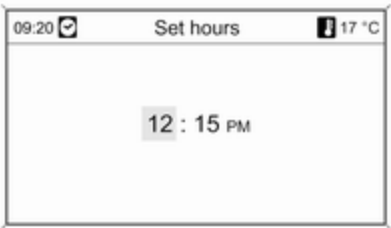

Поверніть багатофункціональний перемикач, щоб змінити поточне значення налаштування.

Натисніть багатофункціональний перемикач, щоб підтвердити встановлене значення.

#### Увімкнення чи вимкнення функції

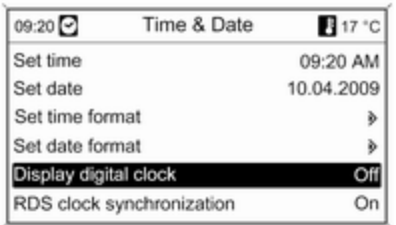

Поверніть багатофункціональний перемикач, щоб позначити функцію, яку потрібно ввімкнути чи вимкнути.

Натисніть багатофункціональний перемикач, щоб здійснити перехід між налаштуваннями On (Увімк.) та Off (Вимк.).

#### Введення набору символів

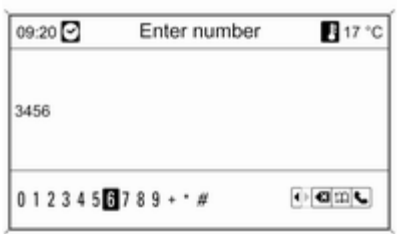

Щоб ввести набір символів, наприклад, телефонні номери чи назви доріг, виконайте наведені нижче дії:

Поверніть багатофункціональний перемикач, щоб позначити потрібний символ.

Останній символ у наборі можна видалити за допомогою кнопки BACK. Натисніть та утримайте кнопку BACK, щоб видалити всі введені дані.

Натисніть багатофункціональний перемикач, щоб підтвердити вибраний символ.

## CD 400 / CD 400plus Вибір пункту

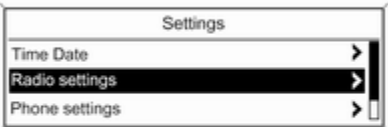

Поверніть багатофункціональний перемикач, щоб перемістити курсор (= кольорове тло) до потрібного пункту.

Натисніть багатофункціональний перемикач, щоб вибрати позначений пункт.

### Підменю

Стрілка в правій частині меню вказує на те, що після вибору пункту буде відкрито підменю з додатковими пунктами.

#### Активування налаштування

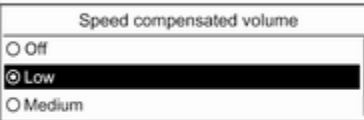

Поверніть багатофункціональний перемикач, щоб позначити потрібне налаштування.

Натисніть багатофункціональний перемикач, щоб активувати налаштування.

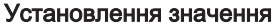

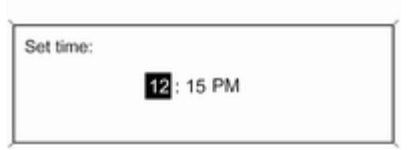

Поверніть багатофункціональний перемикач, щоб змінити поточне значення налаштування.

Натисніть багатофункціональний перемикач, щоб підтвердити встановлене значення.

#### Увімкнення чи вимкнення функції

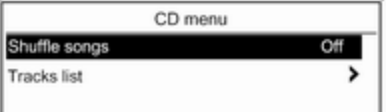

Поверніть багатофункціональний перемикач, щоб позначити функцію, яку потрібно ввімкнути чи вимкнути. Натисніть багатофункціональний перемикач, щоб здійснити перехід між налаштуваннями On (Увімкнено) та Off (Вимкнено).

### Введення набору символів

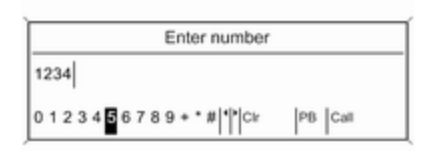

Щоб ввести набір символів, наприклад, телефонний номер, виконайте наведені нижче дії:

Поверніть багатофункціональний перемикач, щоб позначити потрібний символ.

Натисніть багатофункціональний перемикач, щоб підтвердити вибраний символ.

За допомогою кнопки BACK можна видалити останній символ у наборі введених.

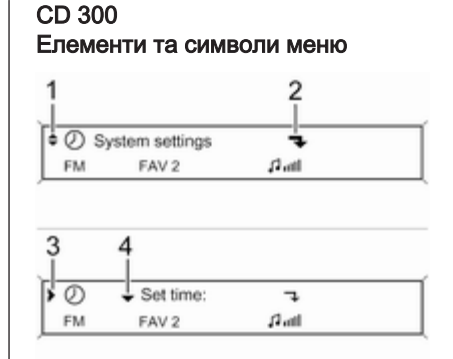

Стрілки вгору та вниз 1 позначають: активований верхній рівень меню. В активному меню доступні додаткові пункти.

Поверніть багатофункціональний перемикач, щоб відобразити інші пункти активного меню.

Стрілка під кутом 2 позначає: доступність підменю з додатковими пунктами.

Натисніть багатофункціональний перемикач, щоб вибрати відображуваний пункт і відкрити відповідне підменю.

Стрілка, що вказує праворуч 3, позначає: активовано перший рівень підменю (дві стрілки = активовано другий рівень підменю).

Стрілка вниз 4 позначає: доступність додаткових пунктів в активному підменю.

#### Активування налаштування

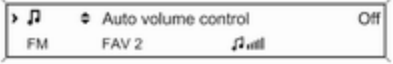

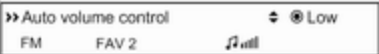

Натисніть багатофункціональний перемикач, щоб відкрити відповідне меню налаштувань.

Поверніть багатофункціональний перемикач, щоб відобразити потрібне налаштування.

Натисніть багатофункціональний перемикач, щоб активувати налаштування.

#### Установлення значення

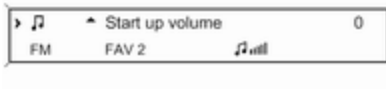

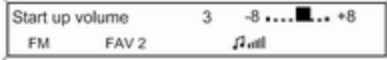

Натисніть багатофункціональний перемикач, щоб відкрити відповідне меню налаштувань.

Поверніть багатофункціональний перемикач, щоб змінити поточне значення налаштування.

Натисніть багатофункціональний перемикач, щоб підтвердити встановлене значення.

#### Увімкнення чи вимкнення функції

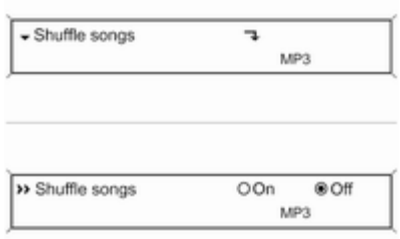

Натисніть багатофункціональний перемикач, щоб відкрити відповідне меню налаштувань.

Поверніть багатофункціональний перемикач, щоб позначити налаштування On (Увімкнено) або Off (Вимкнено).

Натисніть багатофункціональний перемикач, щоб підтвердити позначене налаштування.

#### Введення набору символів

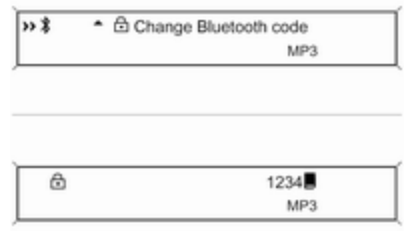

Натисніть багатофункціональний перемикач, щоб відкрити відповідне меню налаштувань.

Поверніть багатофункціональний перемикач, щоб змінити символ у поточній позиції курсору.

Натисніть багатофункціональний перемикач, щоб підтвердити відображуваний символ.

<span id="page-23-0"></span>За допомогою кнопки BACK можна видалити останній символ у наборі введених.

# Налаштування тону

# Navi 600 / Navi 900

У меню налаштувань тону можна окремо вказати значення тону для кожного діапазону радіо та кожного джерела відтворення аудіо.

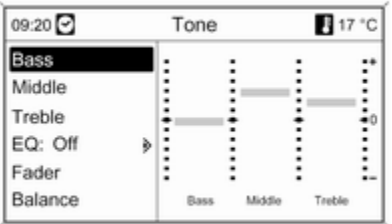

Натисніть кнопку TONE, щоб відкрити меню тону.

#### Налаштування басів, середніх і верхніх частот

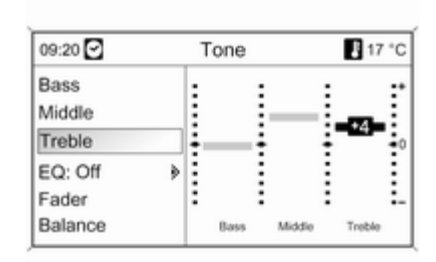

### Виберіть Bass (НЧ), Middle (СЧ) або Treble (ВЧ).

Установіть потрібне значення для вибраного параметра.

#### Установлення розподілення гучності між передніми – задніми динаміками

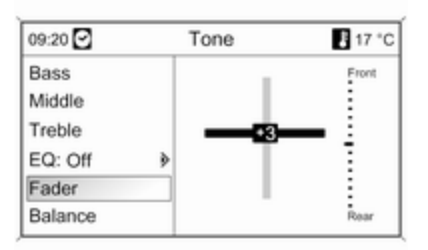

### Виберіть Fader (Фейдер).

Установіть потрібне значення.

Установлення розподілення гучності між правими – лівими динаміками

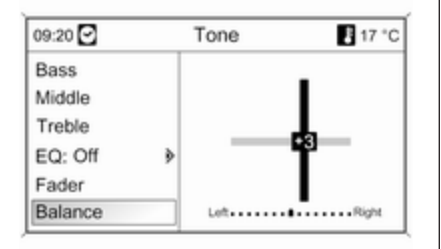

### Виберіть Balance (Баланс).

Установіть потрібне значення.

#### Установлення для окремого налаштування значення "0" або "Off (Вимк.)"

Виберіть потрібний параметр, після чого натисніть та утримуйте багатофункціональний перемикач кілька секунд.

Установлення для всіх налаштувань значення "0" або "Off (Вимк.)" Натисніть та утримуйте кнопку

TONE кілька секунд.

#### Оптимізація тону до стилю музики

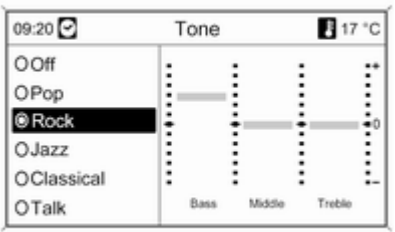

# Виберіть EQ (ЕКВАЛАЙЗЕР).

Серед відображених пунктів до відповідного стилю музики оптимізовані налаштування басів, середніх і верхніх частот.

Виберіть потрібну дію.

# CD 300 / CD 400 / CD 400plus

У меню налаштувань тону можна окремо вказати значення тону для кожного діапазону радіо та кожного джерела відтворення аудіо.

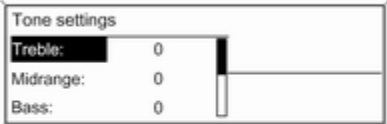

Натисніть кнопку TONE, щоб відкрити меню тону.

#### Налаштування басів, середніх і верхніх частот

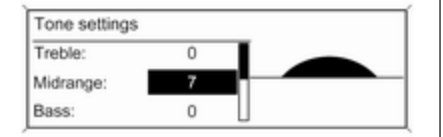

### Виберіть Bass: (Баси):, Midrange: (СВ-діапазон): або Treble: (Верхні частоти):.

Установіть потрібне значення для вибраного параметра.

#### Установлення розподілення гучності між передніми – задніми динаміками

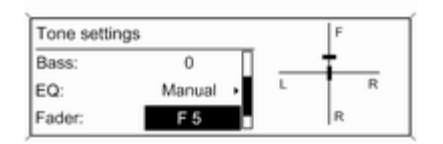

#### Установлення розподілення гучності між правими – лівими динаміками

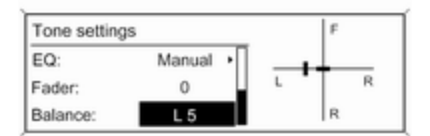

#### Виберіть Fader: (Регулятор рівня сигналу):.

Установіть потрібне значення.

Виберіть Balance: (Баланс):.

Установіть потрібне значення.

#### Установлення для окремого налаштування значення "0"

Виберіть потрібний параметр, після чого натисніть та утримуйте багатофункціональний перемикач кілька секунд.

#### <span id="page-26-0"></span>Установлення для всіх налаштувань значення "0" або "Off" (Вимк.)

Натисніть та утримуйте кнопку TONE кілька секунд.

### Оптимізація тону до стилю музики

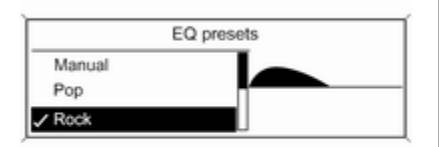

# Виберіть EQ: (ЕКВАЛАЙЗЕР:).

Серед відображених пунктів до відповідного стилю музики оптимізовані налаштування басів, середніх і верхніх частот. Виберіть потрібний пункт.

# Гучність

Navi 600 / Navi 900

Maximum startup volume (Максимальна початкова гучність)

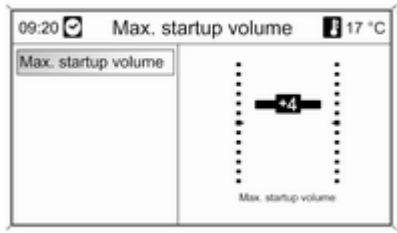

Натисніть кнопку CONFIG, щоб відкрити меню налаштувань системи.

Виберіть Radio settings (Налаштування радіо), а потім – Maximum startup volume (Максимальна початкова гучність).

Установіть потрібне значення.

#### Speed dependent volume (Адаптація гучності в залежн. до швидк.)

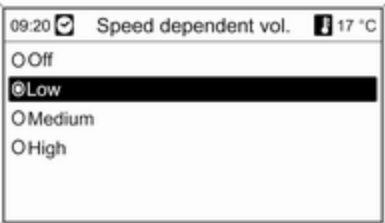

Натисніть кнопку CONFIG, щоб відкрити меню налаштувань системи.

Виберіть Radio settings (Налаштування радіо), а потім – Speed dependent volume (Адаптація гучності в залежн. до швидк.).

Функцію регулювання гучності, залежно від швидкості руху, можна дезактивувати, або вибрати у відображуваному меню рівень адаптації гучності.

Виберіть потрібну дію.

#### Гучність відтворення дорожніх повідомлень (TA)

Гучність дорожніх повідомлень можна збільшити чи зменшити пропорційно до звичайної гучності аудіо.

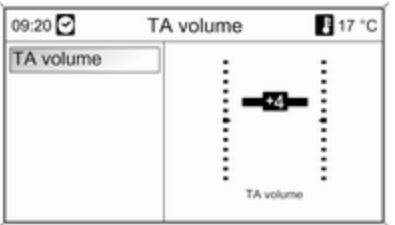

Натисніть кнопку CONFIG, щоб відкрити меню налаштувань системи.

Виберіть Radio settings (Налаштування радіо), RDS options (Опції RDS) і TA volume (Гучність дорожніх повідомлень).

Установіть потрібне значення.

# CD 300 / CD 400 / CD 400plus

Maximum startup volume (Максимальна початкова гучність)

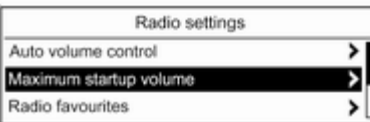

Натисніть кнопку CONFIG, щоб відкрити меню налаштувань системи.

Виберіть Radio settings (Налаштування радіо), а потім – Maximum startup volume (Максимальна початкова гучність).

CD 300: виберіть Audio settings (Параметри звуку), а потім – Start up volume (Початкова гучність).

Установіть потрібне значення.

#### Speed compensated volume (Гучність, компенсована швидкістю)

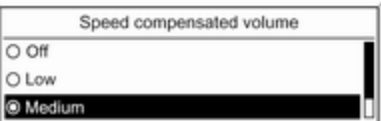

Натисніть кнопку CONFIG, щоб відкрити меню налаштувань системи.

#### <span id="page-28-0"></span>Виберіть Radio settings (Налаштування радіо), а потім – Auto volume control (Автоматичне керування гучністю).

CD 300: виберіть Audio settings (Параметри звуку), а потім – Auto volume control (Автоматичне керування гучністю).

Функцію компенсації гучності, залежно від швидкості руху, можна дезактивувати, або вибрати у відображуваному меню рівень адаптації гучності.

Виберіть потрібний пункт.

#### Гучність відтворення дорожніх повідомлень (TA)

Гучність дорожніх повідомлень можна збільшити чи зменшити пропорційно до звичайної гучності аудіо.

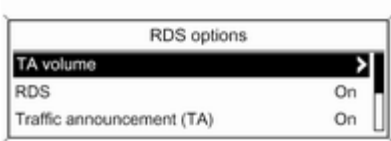

Натисніть кнопку CONFIG, щоб відкрити меню налаштувань системи.

Виберіть Radio settings (Налаштування радіо), RDS options (Параметри RDS) і TA volume (Гучність дорожніх повідомлень).

CD 300: виберіть Audio settings (Параметри звуку), RDS options (Параметри RDS) і TA volume (Гучність дорожніх повідомлень).

Установіть потрібне значення для збільшення чи зменшення гучності.

# Персоналізація

(тільки для CD 400plus)

Різні налаштування інформаційнорозважальної системи можна окремо запам'ятати для кожного ключа автомобіля (водія).

# Внесені в пам'ять налаштування

Після виймання ключа із замка запалення для нього автоматично зберігаються такі налаштування:

- останні налаштування гучності; один рівень гучності для всіх аудіоджерел, окрім телефону (радіо, програвач CD-дисків, AUX, USB), і один для звуку телефону (у разі використання порталу телефону);
- усі попередні налаштування радіостанцій;
- усі налаштування тону; кожне із цих налаштувань окремо зберігається для кожного з таких аудіоджерел (якщо доступно): AM, FM, DAB, програвач CD-дисків, AUX, USB;

- останнє активне аудіоджерело;
- остання активна радіостанція (окремо для кожного діапазону);
- останній активний режим відображення;
- остання позиція програвання на Audio CD / MP3, включаючи номер та папку звукової доріжки;
- стан параметра довільного порядку відтворення (програвач CD-дисків);
- стан налаштування TP (Traffic Programme – програма про дорожній рух);
- позиція курсору для кожного меню на дисплеї.

# Активація/дезактивація персоналізації

Натисніть кнопку CONFIG, щоб відкрити меню налаштувань системи.

Виберіть Vehicle settings (Налаштування автомобіля), а потім – Comfort settings (Параметри зручного керування).

Установіть для Personalization by driver (Персоналізація водієм) значення On (Увімкнено) або Off (Вимкнено).

# <span id="page-30-0"></span>Радіо

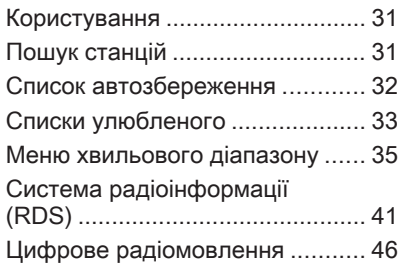

# Користування

# Кнопки керування

Нижче наведено список найбільш важливих кнопок для керування радіо.

- RADIO: активувати радіо
- «К К И Ю : пошук станцій
- AS: списки автозбереження
- **FAV**: списки улюблених
- 1...6: кнопки попередніх налаштувань
- TP: радіослужба сповіщень про дорожній рух  $\dot{\triangledown}$  [41](#page-40-0)

# Активація радіо

Натисніть кнопку RADIO, щоб відкрити головне меню радіо.

Буде здійснено прийом станції, що відтворювалася останньою

# Вибір діапазону

Натисніть кнопку RADIO один або кілька разів, щоб вибрати потрібний діапазон.

Буде здійснено прийом станції у діапазоні, що відтворювалася останньою.

# Пошук станцій

# Автоматичний пошук станції

Натисніть кнопку « Кабо X Ф, щоб відтворити наступну станцію, збережену в пам'яті.

# Пошук станції вручну

# Navi 600 / Navi 900

Натисніть та утримуйте кнопку s або u. Відпустіть кнопку, щойно потрібну частоту буде майже налаштовано (згідно з даними на дисплеї).

Виконується пошук наступної станції, сигнал якої можна прийняти, після чого розпочинається її відтворення.

# <span id="page-31-0"></span>CD 300 / CD 400

Натисніть кнопку « К і або й Ю та утримуйте її протягом кількох секунд, щоб розпочати пошук наступної станції в поточному діапазоні.

Після встановлення частоти потрібної станції автоматично розпочинається відтворення.

#### Примітка

Пошук станції вручну: Якщо радіо не знаходить станцію, воно автоматично переходить до пошуку на більш точному рівні. Якщо все ще не вдається знайти радіостанцію, установлюється остання активна частота.

#### Примітка

FM-діапазон: якщо функцію RDS ввімкнено, виконується пошук лише  $\diamond$  [41](#page-40-0) станцій RDS; у випадку ввімкнення радіослужби сповіщень про дорожній рух виконується пошук лише  $\diamond$  [41](#page-40-0) станції цієї радіослужби.

# Налаштування станції вручну

### Діапазон FM

Тільки для Navi 600 / Navi 900: натисніть багатофункціональний регулятор, щоб відкрити меню FM, та оберіть Manual tuning FM (Ручне регулювання радіоприймача FM).

Поверніть багатофункціональний перемикач і встановіть оптимальну частоту прийому у спливному вікні частоти.

### Діапазон АM

Поверніть багатофункціональний перемикач і встановіть оптимальну частоту прийому у спливному вікні частоти.

### Діапазон DAB

(недоступно для CD 300)

Натисніть багатофункціональний регулятор, щоб відкрити меню DAB, та оберіть DAB manual tuning (Ручне налаштування DABрадіостанцій).

Поверніть багатофункціональний перемикач і встановіть потрібну частоту прийому у спливному вікні частоти.

# Список автозбереження

Станції з найсильнішим сигналом у діапазоні можна шукати й автоматично зберігати за допомогою функції автозбереження.

### Navi 600 / Navi 900:

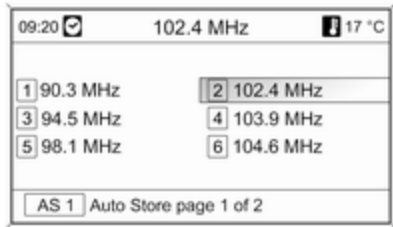

### <span id="page-32-0"></span>Примітка

Радіостанція, трансляція якої наразі відбувається, підсвічується.

# CD 400 / CD 400plus:

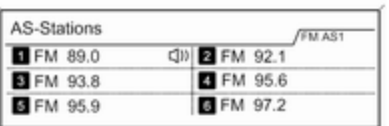

### Примітка

Радіостанція, трансляція якої наразі відбувається, позначається  $\blacksquare$ 

Кожен діапазон має 2 списки автозбереження (AS 1, AS 2), у кожному з яких можна зберегти 6 станцій.

# Автоматичне збереження станції

Натисніть і утримуйте кнопку AS, доки не відобразиться повідомлення про автозбереження. 12 станцій із найсильнішим сигналом у поточному діапазоні буде збережено у 2 списках автозбереження.

Щоб скасувати процедуру автозбереження, натисніть багатофункціональний перемикач.

# Збереження станцій уручну

Станції також можна зберігати в списках автозбереження вручну.

Налаштуйте станцію, яку потрібно зберегти.

Натисніть кнопку AS, щоб відкрити список автозбереження чи перейти до іншого списку.

Щоб зберегти станцію на певній позиції в списку: натискайте кнопку, що відповідає потрібній позиції станції (1...6), доки не відобразиться повідомлення для підтвердження дії.

## Примітка

Перезапис збережених уручну станцій відбувається під час автоматичного збереження станцій.

# Відновлення станції

Натисніть кнопку AS, щоб відкрити список автозбереження чи перейти до іншого списку.

Натисніть одну з кнопок, за якою збережено станцію (1...6), щоб відкрити станцію на відповідній позиції в списку.

# Списки улюбленого

У списках улюблених можна вручну зберегти станції всіх діапазонів.

# Navi 600 / Navi 900

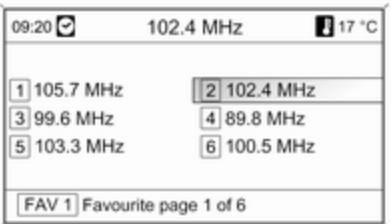

У кожному списку улюблених можна зберегти 6 станцій. Можна встановити доступну кількість списків улюблених (див. нижче).

#### Примітка

Радіостанція, трансляція якої наразі відбувається, підсвічується.

#### Збереження станції

Налаштуйте станцію, яку потрібно зберегти.

Натисніть кнопку FAV, щоб відкрити список улюблених або перейти до іншого списку улюблених.

Щоб зберегти станцію на певній позиції в списку: натискайте кнопку, що відповідає потрібній позиції станції (1...6), доки не відобразиться повідомлення для підтвердження дії.

### Відновлення станції

Натисніть кнопку FAV, щоб відкрити список улюблених або перейти до іншого списку улюблених. Натисніть одну з кнопок, за якою збережено станцію (1...6), щоб відкрити станцію на відповідній позиції в списку.

#### Визначення кількості доступних списків улюблених

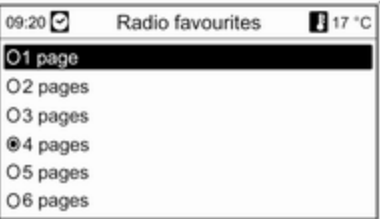

### Натисніть кнопку CONFIG.

Виберіть Radio settings (Налаштування радіо), а потім – Radio favourites (Вибрані радіостанції).

Виберіть потрібну кількість доступних списків улюблених.

# <span id="page-34-0"></span>CD 300 / CD 400 / CD 400plus

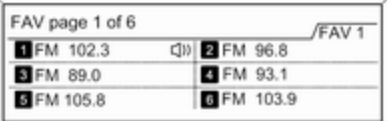

У кожному списку улюблених можна зберегти 6 станцій. Можна встановити доступну кількість списків улюблених (див. нижче).

CD 300: неможливо налаштувати потрібну кількість доступних списків улюблених.

### Примітка

Радіостанція, трансляція якої наразі відбувається, позначається  $\blacksquare$ 

#### Збереження станції

Налаштуйте станцію, яку потрібно зберегти.

Натисніть кнопку FAV, щоб відкрити список улюблених або перейти до іншого списку улюблених.

Щоб зберегти станцію на певній позиції в списку: натискайте кнопку, що відповідає потрібній позиції станції (1...6), доки не відобразиться повідомлення для підтвердження дії.

### Відновлення станції

Натисніть кнопку FAV, щоб відкрити список улюблених або перейти до іншого списку улюблених.

Натисніть одну з кнопок, за якою збережено станцію (1...6), щоб відкрити станцію на відповідній позиції в списку.

#### Визначення кількості доступних списків улюблених

(не для CD 300)

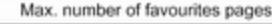

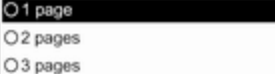

ō  $\circ$ 

Натисніть кнопку CONFIG.

#### Виберіть Radio settings (Налаштування радіо), а потім – Radio favourites (Вибрані радіостанції).

Виберіть потрібну кількість доступних списків улюблених.

# Меню хвильового діапазону

Альтернативні можливості вибору станцій доступні в меню для діапазонів.

Активувавши головне меню радіо, натисніть багатофункціональний перемикач, щоб відкрити відповідне меню діапазону.

#### Примітка

Указана нижче спеціальна FMвізуалізація наведена для прикладу.

# Navi 600 / Navi 900

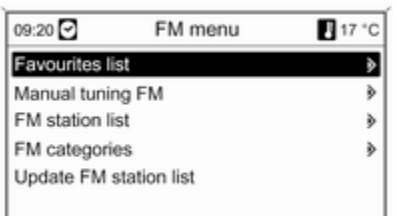

# Favourites list (Список вибраних радіостанцій)

Виберіть Favourites list (Список вибраних радіостанцій).

Відображаються всі станції, які було збережено в списках улюблених.

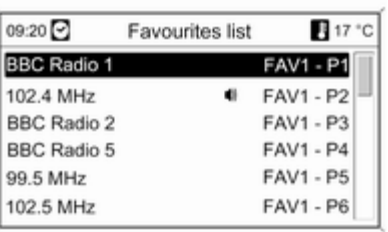

Виберіть потрібну станцію.

### Примітка

Радіостанція, трансляція якої наразі відбувається, позначається  $\psi$ .

#### Ручне регулювання Опис див. у розділі "Ручний пошук станцій" вище.

# Списки станцій Діапазон AM/FM

#### Виберіть AM stations list (Список AM-радіостанцій) або FM stations list (Список FM-радіостанцій).

Відобразиться список усіх станцій AM/FM у поточній зоні прийому.

# Діапазон DAB

Поверніть багатофункціональний перемикач.

Відобразиться список усіх станцій DAB 3 [46](#page-45-0) у поточній зоні прийому.

# Примітка

Якщо раніше не було створено список радіостанцій, інформаційно-розважальна система виконає їх автоматичний пошук.
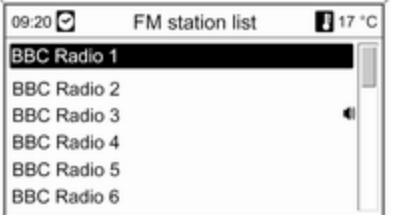

Виберіть потрібну станцію.

### Примітка

Радіостанція, трансляція якої наразі відбувається, позначається  $\blacksquare$ 

### Оновлення списків станцій

Якщо не вдається налаштувати станції, збережені в списку станцій певного діапазону,

виберіть відповідну команду для оновлення списку станцій.

Розпочнеться пошук станцій. Після завершення пошуку розпочнеться відтворення попередньо вибраної станції.

Щоб скасувати пошук станцій, натисніть багатофункціональний перемикач.

### Примітка

Якщо список радіостанцій певного діапазону оновлено, оновлюється також відповідний список категорій (якщо доступний).

### Важлива інформація стосовно оновлення списків станцій

Подвійний тюнер інформаційнорозважальної системи безперервно оновлює списки станцій у фоновому режимі. Завдяки цій функції під час тривалої подорожі по шосе, наприклад, ваші списки станцій гарантовано включатимуть станції, які можна налаштувати в певній місцевості. Оскільки автоматичне оновлення триває певний час, у разі раптової зміни зони прийому не всі станції, які можна налаштувати, будуть доступними в списку. За таких обставин оновлення списку можна

пришвидшити, скориставшись відповідною командою оновлення списку станцій.

### Списки категорій

Численні станції RDS  $\Diamond$  [41](#page-40-0) передають код PTY, в якому описується тип трансльованої програми (наприклад, новини). Деякі станції змінюють код PTY залежно від трансльованого на поточний момент вмісту.

Інформаційно-розважальна система зберігає ці станції в списках із відповідною категорією, попередньо відсортувавши їх за типом програми.

Щоб знайти визначений станцією тип програми, виконайте наведені нижче дії. Виберіть список станцій певної категорії в діапазоні.

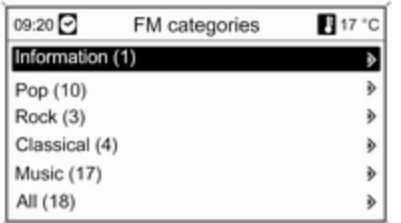

Відобразиться список наразі доступних типів програм.

Виберіть потрібний тип програми. Відобразиться список станцій, які транслюють програму вибраного типу.

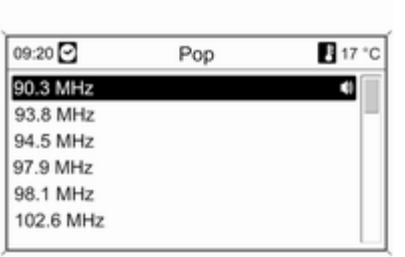

Виберіть потрібну станцію.

Список категорій також оновлюється після внесення змін до відповідного списку станцій у певному діапазоні.

### Примітка

Радіостанція, трансляція якої наразі відбувається, позначається  $\psi$ .

#### DAB announcements (Повідомлення DAB-радіостанцій)

Окрім музичних програм, численні станції DAB  $\Diamond$  [46](#page-45-0) транслюють також сповіщення різних категорій. У разі отримання й очікування сповіщення попередньо активованої категорії трансляція поточної служби (програми) DAB переривається.

### Активування категорій сповіщень

Виберіть DAB announcements (Повідомлення DAB-радіостанцій) в меню DAB.

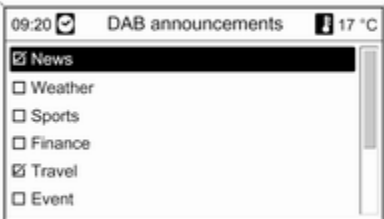

Активуйте потрібні категорії сповіщень.

Одночасно можна вибрати кілька категорій сповіщень.

### Примітка

Сповіщення DAB можуть прийматися лише в тому разі, якщо налаштовано DAB-діапазон.

# CD 300 / CD 400 / CD 400plus

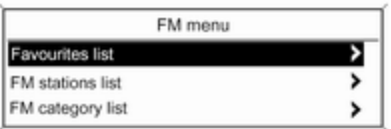

### Favourites list (Список вибраних радіостанцій)

#### Виберіть Favourites list (Список вибраних радіостанцій).

Відображаються всі станції, які було збережено в списках улюблених.

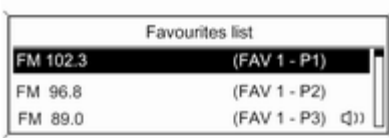

Виберіть потрібну станцію.

## Примітка

Радіостанція, трансляція якої наразі відбувається, позначається  $\psi$ .

## Списки станцій Діапазон AM/FM

### Виберіть AM stations list (Список AM-радіостанцій) або FM stations list (Список FM-радіостанцій).

Відобразиться список усіх станцій AM/FM у поточній зоні прийому.

## Діапазон DAB

(за наявності)

Поверніть багатофункціональний перемикач.

Відобразиться список усіх станцій DAB 3 [46](#page-45-0) у поточній зоні прийому.

## Примітка

Якщо раніше не було створено список радіостанцій, інформаційно-розважальна система виконає їх автоматичний пошук.

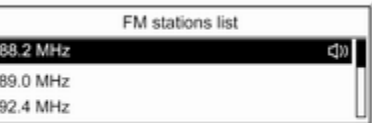

Виберіть потрібну станцію.

## Примітка

Радіостанція, трансляція якої наразі відбувається, позначається  $\psi$ .

### Оновлення списків станцій

Якщо не вдається налаштувати станції, збережені в списку станцій певного діапазону,

виберіть відповідну команду для оновлення списку станцій.

CD 400plus: Подвійний тюнер інформаційно-розважальної системи безперервно оновлює списки станцій FM у фоновому режимі. Виконувати оновлення вручну непотрібно.

Розпочнеться пошук станцій. Після завершення пошуку розпочнеться відтворення останньої налаштованої станції.

Щоб скасувати пошук станцій, натисніть багатофункціональний перемикач.

### Примітка

Якщо список радіостанцій певного діапазону оновлено, оновлюється також відповідний список категорій (якщо доступний).

### Списки категорій

Численні станції RDS  $\dot{\triangledown}$  [41](#page-40-0) передають код PTY, в якому описується тип трансльованої програми (наприклад, новини). Деякі станції змінюють код PTY залежно від трансльованого на поточний момент вмісту.

Інформаційно-розважальна система зберігає ці станції в списках із відповідною категорією, попередньо відсортувавши їх за типом програми.

Щоб знайти визначений станцією тип програми, виконайте наведені нижче дії. Виберіть список станцій певної категорії в діапазоні.

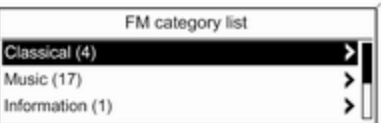

Відобразиться список наразі доступних типів програм.

Виберіть потрібний тип програми. Відобразиться список станцій, які транслюють програму вибраного типу.

<span id="page-40-0"></span>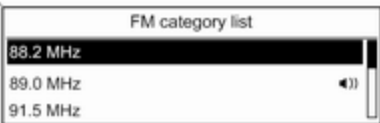

### Виберіть потрібну станцію.

CD 300: виконується пошук і відтворення наступної станції вибраного типу.

Список категорій також оновлюється після внесення змін до відповідного списку станцій у певному діапазоні.

## Примітка

Радіостанція, трансляція якої наразі відбувається, позначається  $\psi$ .

### DAB announcements (Повідомлення DAB-радіостанцій)

Окрім музичних програм, численні станції DAB  $\diamond$  [46](#page-45-0) транслюють також сповіщення різних категорій.

У разі отримання й очікування сповіщення попередньо активованої категорії трансляція поточної служби (програми) DAB переривається.

### Активування категорій сповіщень Виберіть DAB announcements (Повідомлення DAB-радіостанцій) в меню DAB.

### DAB announcements of Messages m Weather alert of Sports

Активуйте потрібні категорії сповіщень.

Одночасно можна вибрати кілька категорій сповіщень.

# Примітка

Сповіщення DAB можуть прийматися лише в тому разі, якщо налаштовано DAB-діапазон.

# Система радіоінформації (RDS)

RDS – послуга, що пропонується станціями FM і значною мірою полегшує пошук потрібної станції та її безперебійний прийом.

# Переваги RDS

- На дисплеї замість частоти налаштованої станції відображається назва програми.
- У режимі пошуку станцій інформаційно-розважальна система налаштовує лише станції RDS.
- Інформаційно-розважальна система завжди налаштовує найкращу частоту мовлення

встановленої станції за допомогою AF (Alternative Frequency – альтернативна частота).

■ Залежно від станції, що налаштовується, інформаційнорозважальна система відображає радіотекст, який може містити, наприклад, інформацію про поточну програму.

# Navi 600 / Navi 900

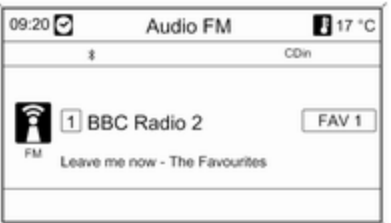

## Налаштування RDS

Щоб відкрити меню для налаштування RDS, виконайте наведені нижче дії.

Натисніть кнопку CONFIG.

Виберіть Radio settings (Налаштування радіо), а потім – RDS options (Опції RDS).

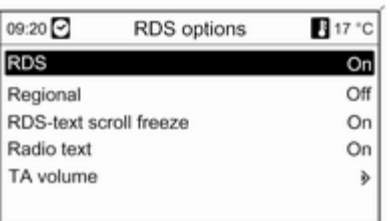

#### Увімкнення та вимкнення RDS Установіть для RDS значення On (Увімк.) або Off (Вимк.).

# Примітка

Якщо система RDS вимкнена, вона буде знову автоматично ввімкнена при зміні радіостанції

(функцією пошуку чи однією з кнопок попереднього налаштування радіостанцій).

### Увімкнення та вимкнення функції ділення на області

(Щоб скористатися діленням на області, необхідно активувати RDS.)

Інколи деякі станції RDS транслюють різні програми на різних частотах, залежно від регіону.

### Установіть для Regional (Регіональний) значення On (Увімк.) або Off (Вимк.).

Якщо поділ на області ввімкнено, вибираються альтернативні частоти (AF) лише з тими самими регіональними програмами.

Якщо функцію ділення на області вимкнено, вибір альтернативних частот станцій залежить від регіональних програм.

# Прокрутка тексту RDS

Деякі станції RDS використовують рядки назви програми для відображення додаткової інформації. Під час відображення такої інформації назва програми прихована.

Щоб попередити відображення додаткової інформації, виконайте наведені нижче дії.

### Установіть для RDS-text scroll freeze (Зупинити прокрутку тексту RDS) значення On (Увімк.).

## Радіотекст

Якщо функцію RDS і прийом станції RDS активовано, під назвою програми відображатимуться відомості про програму, прийом якої наразі виконується, а також про музичну доріжку, що відтворюється.

Щоб відобразити чи приховати відомості, виконайте наведені нижче дії.

### Установіть для Radio text (Радіотекст) значення On (Увімк.) або Off (Вимк.).

## TA volume (Гучність дорожніх повідомлень)

Гучність відтворення сповіщень (TA) можна попередньо встановити в ⊅27.

### Радіослужба сповіщень про дорожній рух

(TP = Traffic Programme = програма про дорожній рух)

Станції радіослужби сповіщень про дорожній рух є станціями RDS, які транслюють новини щодо ситуації на дорогах.

### Увімкнення та вимкнення радіослужб сповіщень про дорожній рух

Щоб увімкнути чи вимкнути резервний пристрій сповіщень дорожньої служби, виконайте наведені нижче дії.

Натисніть кнопку TP.

■ Якщо радіослужбу сповіщень про дорожній рух увімкнено, [ ] на дисплеї відображатиметься чорним кольором (сірий колір свідчить про те, що радіослужбу вимкнено).

- Виконується прийом лише станції радіослужби сповіщень про дорожній рух.
- Якщо поточна станція не є станцією радіослужби сповіщень про дорожній рух, система автоматично ініціює пошук найближчої в діапазоні станції цієї радіослужби.
- Після того як таку станцію буде знайдено, позначка [TP] на дисплеї відображатиметься чорним кольором. Якщо системі не вдалося знайти жодну станцію радіослужби сповіщень про дорожній рух, позначка TP відображатиметься сірим кольором.
- Сповіщення про дорожній рух відтворюються з попередньо встановленою гучністю ТА $\,\phi$  [27.](#page-26-0)
- Якщо радіослужбу сповіщень про дорожній рух увімкнено, відтворення CD/MP3 переривається для прослуховування сповіщення.

### Лише прослуховування сповіщень про дорожній рух

Увімкніть радіослужбу сповіщень про дорожній рух і повністю вимкніть гучність інформаційнорозважальної системи.

### Блокування сповіщень про дорожній рух

Щоб заблокувати надходження сповіщення про дорожній рух, наприклад, під час відтворення CD/ MP3, виконайте наведені нижче дії:

Натисніть кнопку TP або багатофункціональний регулятор, щоб підтвердити видалення повідомлення з дисплея.

Надходження сповіщень блокується, але радіослужба сповіщень залишається ввімкненою.

### EON (Enhanced Other Networks – радіомережі з розширеними сервісними можливостями)

Завдяки EON ви можете прослуховувати сповіщення про стан на дорогах, навіть якщо встановлена вами станція не має власної служби сповіщень про

дорожній рух. Після налаштування такої станції вона відображається чорним кольором, як станції радіослужби сповіщень про дорожній рух TP.

# CD 300 / CD 400 / CD 400plus

10:20  $17^{\circ}$ C Pop ⊚) **BBBC Radio 2 FM** The Favourites: "Leave me"  $-\sqrt{FAV1}$ 

# Налаштування RDS

Щоб відкрити меню для налаштування RDS, виконайте наведені нижче дії.

Натисніть кнопку CONFIG. Виберіть Radio settings (Налаштування радіо), а потім – RDS options (Параметри RDS).

CD 300: виберіть Audio settings (Параметри звуку), а потім – RDS options (Параметри RDS).

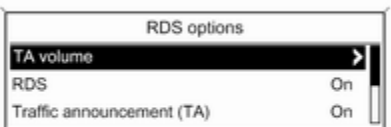

### TA volume (Гучність дорожніх повідомлень)

Гучність відтворення сповіщень (TA) можна попередньо встановити в $\Leftrightarrow$  [27](#page-26-0).

## Увімкнення та вимкнення RDS

Установіть для параметра RDS (RDS – система сповіщення про дорожні умови) значення On (Увімкнено) або Off (Вимкнено).

## Примітка

Якщо система RDS вимкнена, вона буде знову автоматично ввімкнена при зміні радіостанції (функцією пошуку чи однією з кнопок попереднього налаштування радіостанцій).

### Traffic announcement (TA) (Дорожне повідомлення)

Щоб увімкнути чи вимкнути функцію TA, виконайте наведені нижче дії.

Установіть для параметра Traffic announcement (TA) (Дорожне повідомлення) значення On (Увімкнено) або Off (Вимкнено).

#### Увімкнення та вимкнення функції ділення на області

(Щоб скористатися діленням на області, необхідно активувати RDS.)

Інколи деякі станції RDS транслюють різні програми на різних частотах, залежно від регіону.

Установіть для параметра Regional (REG) (Регіональний) значення On (Увімкнено) або Off (Вимкнено).

Якщо поділ на області ввімкнено, вибираються альтернативні частоти (AF) лише з тими самими регіональними програмами.

Якщо функцію ділення на області вимкнено, вибір альтернативних частот станцій залежить від регіональних програм.

### Прокрутка тексту RDS

Деякі станції RDS приховують назву програми в рядку її відображення для показу додаткової інформації.

Щоб попередити відображення додаткової інформації, виконайте наведені нижче дії.

Установіть для RDS-Text scroll freeze (Зупинка прокручування тексту) значення On (Увімкнено).

## Radio text: (Радіотекст:)

Якщо функцію RDS і прийом станції RDS активовано, під назвою програми відображатимуться відомості про програму, прийом

якої наразі виконується, а також про музичну доріжку, що відтворюється.

Щоб відобразити чи приховати відомості, виконайте наведені нижче дії.

Установіть для параметра Radio text: (Радіотекст:) значення On (Увімкнено) або Off (Вимкнено).

### Радіослужба сповіщень про дорожній рух

(TP = Traffic Programme = програма про дорожній рух)

Станції радіослужби сповіщень про дорожній рух є станціями RDS, які транслюють новини щодо ситуації на дорогах.

### Увімкнення та вимкнення радіослужб сповіщень про дорожній рух

Щоб увімкнути чи вимкнути резервний пристрій сповіщень дорожньої служби, виконайте наведені нижче дії.

Натисніть кнопку TP.

- <span id="page-45-0"></span>■ Якщо радіослужбу сповіщень про дорожній рух увімкнено, у головному меню радіо відобразиться [ ].
- Виконується прийом лише станції радіослужби сповіщень про дорожній рух.
- Якщо поточна станція не є станцією радіослужби сповіщень про дорожній рух, система автоматично ініціює пошук найближчої в діапазоні станції цієї радіослужби.
- Якщо станцію радіослужби сповіщень буде знайдено, у головному меню радіо відобразиться позначка [TP] чорного кольору.
- Сповіщення про дорожній рух відтворюються з попередньо встановленою гучністю ТА $\,\phi$  [27.](#page-26-0)
- Якщо радіослужбу сповіщень про дорожній рух увімкнено, відтворення CD/MP3 переривається для прослуховування сповіщення.

### Лише прослуховування сповіщень про дорожній рух

Увімкніть радіослужбу сповіщень про дорожній рух і повністю вимкніть гучність інформаційнорозважальної системи.

### Блокування сповіщень про дорожній рух

Щоб заблокувати надходження сповіщення про дорожній рух, наприклад, під час відтворення CD/ MP3, виконайте наведені нижче дії:

Натисніть кнопку TP або багатофункціональний регулятор, щоб підтвердити видалення повідомлення з дисплея.

Надходження сповіщень блокується, але радіослужба сповіщень залишається ввімкненою.

### EON (Enhanced Other Networks – радіомережі з розширеними сервісними можливостями)

Завдяки EON ви можете прослуховувати сповіщення про стан на дорогах, навіть якщо встановлена вами станція не має власної служби сповіщень про

дорожній рух. Після налаштування такої станції вона відображається чорним кольором, як станції радіослужби сповіщень про дорожній рух TP.

# Цифрове радіомовлення

(за наявності)

Цифрове звукове радіомовлення (DAB) є інноваційною й універсальною системою трансляції звуку.

Станції з підтримкою DAB містять у назві не частоту трансляції, а назву програми.

### Navi 600 / Navi 900:

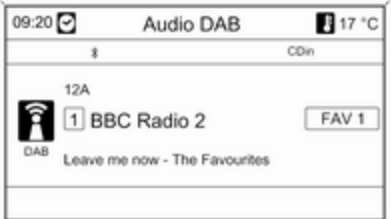

### CD 400plus:

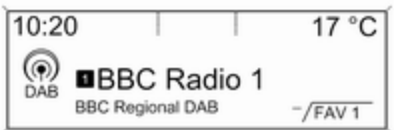

# Загальна інформація

- У DAB на одній частоті (ансамбль) може транслюватися кілька радіопрограм (служб).
- Окрім служб трансляції високоякісного цифрового аудіо, DAB також може передавати пов'язані з програмою дані й інші відомості від служб, серед яких: інформація про подорож і дорожній рух.
- Звук відтворюватиметься, доки певний радіоприймач DAB прийматиме сигнал, що надсилається радіомовною станцією (навіть якщо сигнал дуже слабкий).
- На відміну від типових проблем із прийомом в AM- або FMдіапазоні, у режимі DAB відсутній ефект затухання сигналу (послаблення потужності звуку). Сигнал DAB відтворюється з постійною гучністю.
- Тільки CD 400plus: якщо приймач не може зафіксувати надто слабкий сигнал DAB, прийом переривається повністю. Цього

можна уникнути шляхом увімкнення Auto ensemble linking (Автоматичне з'єднання радіостанцій) та/або Auto linking DAB-FM (Автоматичне з'єдання DAB-FM) в меню налаштування DAB.

- У режимі DAB не виникає інтерференції радіохвиль, причиною якої є станції, що виконують трансляцію на суміжних частотах (явище типове для AM- та FM-діапазонів).
- Якщо сигнал DAB відбивається природними перешкодами чи будівлями, якість його прийому покращується, тоді як прийом сигналу AM або FM за таких умов значно погіршується.

# Налаштування DAB

## Navi 600 / Navi 900

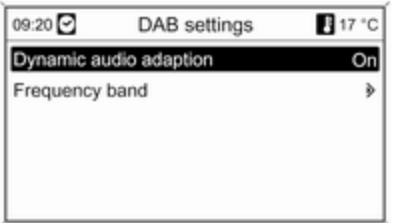

Натисніть кнопку CONFIG.

### Виберіть Radio settings (Налаштування радіо), а потім – DAB settings (Параметри DAB).

У меню налаштування доступні перелічені нижче параметри.

#### ■ Dynamic audio adaption (Динамічна адаптація звуку):

після активації цієї функції динамічний діапазон сигналу DAB зменшується. Це передбачає зниження рівня

гучних звуків, при цьому рівень тихих не змінюється. Таким чином, гучність інформаційнорозважальної системи можна збільшити до рівня, за якого чутно тихі звуки, а голосні лунають із помірною силою.

■ Frequency band (Смуга частот): після вибору цього параметра користувач може визначити діапазони DAB, які прийматимуться інформаційнорозважальною системою.

# CD 400plus

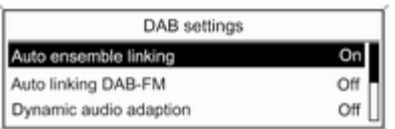

Натисніть кнопку CONFIG.

### Виберіть Radio settings (Налаштування радіо), а потім – DAB settings (Параметри DAB).

У меню налаштування доступні перелічені нижче параметри.

■ Auto ensemble linking (Автоматичне з'єднання радіостанцій): після активації цієї функції у випадку, якщо приймач не може прийняти слабкий сигнал DAB, пристрій перемикається на цю ж послугу (програму) на іншому блоці DAB (частоті, якщо доступно).

#### ■ Auto linking DAB-FM (Автоматичне з'єдання DAB-FM):

після активації цієї функції у випадку, якщо приймач не може прийняти слабкий сигнал DAB, пристрій перемикається на відповідну FM-станцію активної послуги DAB (якщо доступно).

### Dynamic audio adaption (Динамічна адаптація звуку): після активації цієї функції динамічний діапазон сигналу DAB зменшується. Це передбачає зниження рівня

Радіо 49

гучних звуків, при цьому рівень тихих не змінюється. Таким чином, гучність інформаційнорозважальної системи можна збільшити до рівня, за якого чутно тихі звуки, а голосні лунають із помірною силою.

■ Frequency band (Діапазон

частот): після вибору цього параметра можна визначити діапазони частот DAB, які прийматимуться інформаційнорозважальною системою.

# Програвач компактдисків

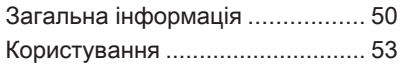

# Загальна інформація

# Navi 600 / Navi 900

Програвач компакт-дисків інформаційно-розважальної системи може відтворювати компакт-диски аудіоформату, а також компакт-диски формату MP3/ WMA.

### Важлива інформація щодо аудіокомпакт-дисків і MP3/WMA CD-дисків

# Обережно

У жодному разі не вставляйте в аудіопрогравач DVD-, односторонні CD-диски, діаметр яких складає 8 см, або фігурні CD-диски.

Не прикріплюйте на компактдиски наклейки. Такі диски можуть застрягти в дисководі та пошкодити його. При пошкодженні пристрою можливо прийдеться придбати новий за високу ціну.

- Аудіокомпакт-диски із захистом від копіювання, які не відповідають установленим для цього типу дисків стандартам, можуть не відтворюватися, або їх відтворення не виконуватиметься належним чином.
- Диски CD-R і CD-RW, записані користувачем, можуть з більшою ймовірністю некоректно відтворюватися, ніж CD-диски зі студійним записом. Слід обережно використовувати диски CD-R та CD-RW (особливо записані користувачем) і дотримуватися наведених нижче інструкцій.
- Записані користувачем диски CD-R і CD-RW можуть не відтворюватися чи відтворюватися неналежним чином.
- На CD-дисках із комбінованим записом (поєднання звуку та даних, наприклад, MP3) розпізнаються та відтворюються лише аудіодоріжки.
- Під час зміни CD-дисків намагайтеся не торкатися їх поверхні пальцями.
- Кладіть компакт-диски назад до конвертів відразу ж після вилучення дисків з програвача, щоб попередити їх пошкодження чи забруднення.
- Бруд або рідина на компактдиску можуть потрапити на лінзу програвача всередині пристрою та призвести до несправності системи.
- Уникайте впливу високих температур і потрапляння прямих сонячних променів на CD-диски.
- До даних, збережених на CD-дисках MP3/WMA, застосовуються перелічені нижче обмеження.

Максимальна глибина структури папок: 11 рівнів.

Максимальна кількість файлів MP3/WMA, які можна зберегти: 1000.

Відтворення файлів WMA з технологією захисту авторських прав Digital Rights Management (DRM), придбаних у музичних онлайн-крамницях, не підтримується.

Безпечне відтворення файлів WMA можливе лише в тому разі, якщо їх було створено за допомогою Windows Media Player 8 або пізнішої версії.

Підтримувані розширення списків відтворення: .m3u, .pls

Елементи списку відтворення мають подаватися у вигляді відповідних шляхів до файлів.

■ Цей розділ стосується лише відтворення файлів MP3, оскільки процедури використання файлів MP3 та WMA є ідентичними. У разі завантаження CD-диска з файлами WMA відображаються меню MP3.

# CD 300 / CD 400 / CD 400plus

Програвач CD-дисків інформаційно-розважальної системи може відтворювати аудіокомпакт-диски та CD-диски MP3/WMA.

### Важлива інформація щодо аудіокомпакт-дисків і MP3/WMA CD-дисків

# Обережно

У жодному разі не вставляйте в аудіопрогравач DVD-, односторонні CD-диски, діаметр яких складає 8 см, або фігурні CD-диски.

Не прикріплюйте на компактдиски наклейки. Такі диски можуть застрягти в дисководі та пошкодити його. При пошкодженні пристрою можливо прийдеться придбати новий за високу ціну.

■ Можна використовувати наступні формати компакт-дисків: Режим 1 та режим 2 CD-ROM.

CD-ROM XA режим 2, форма 1 та форма 2.

■ Можна використовувати наступні файлові формати:

ISO9660 рівень 1, рівень 2, (Romeo, Joliet).

Файли МР3 та WMA, записані у будь-якому іншому форматі, окрім зазначених вище, можуть програватися некоректно. Назви файлів та каталогів також можуть відтворюватися некоректно.

### Примітка

Стандарт ISO 13346 не підтримується. При запису диску (наприклад, в ОС Windows 7) може знадобитися вручну обрати стандарт ISO 9660.

■ Аудіокомпакт-диски із захистом від копіювання, які не відповідають установленим для цього типу дисків стандартам, можуть не відтворюватися, або їх відтворення не виконуватиметься належним чином.

■ Диски CD-R і CD-RW, записані користувачем, можуть з більшою ймовірністю некоректно відтворюватися, ніж CD-диски зі студійним записом. Слід обережно використовувати диски CD-R та CD-RW (особливо записані користувачем). Див. наведені нижче інструкції.

- Записані користувачем диски CD-R і CD-RW можуть не відтворюватися чи відтворюватися неналежним чином. Причиною неправильного відтворення таких дисків не є несправність обладнання.
- На CD-дисках із комбінованим записом (аудіодоріжки і скомпресовані файли, наприклад, MP3) частина диска з аудіодоріжками і скомпресованими файлами може відтворюватися окремо.
- Під час зміни CD-дисків намагайтеся не торкатися їх поверхні пальцями.
- Покладіть CD-диск назад до конверта відразу після виймання з програвача, щоб попередити його пошкодження чи забруднення.
- Бруд або рідина на CD-диску з картою можуть потрапити на лінзу програвача всередині пристрою та призвести до несправності системи.
- Уникайте впливу високих температур і потрапляння прямих сонячних променів на CD-диски.
- До даних, збережених на CD-дисках MP3/WMA, застосовуються перелічені нижче обмеження.

Кількість звукових доріжок: макс. 999.

Кількість папок: макс. 255.

Глибина структури папок: макс. 64 рівні (рекомендується: макс. 8 рівнів).

Кількість списків відтворення: макс. 15.

<span id="page-52-0"></span>Кількість пісень у списку відтворення: макс. 255.

Підтримувані розширення списків відтворення: .m3u, .pls, .a sx, .wpl.

■ Цей розділ стосується лише відтворення файлів MP3, оскільки процедури використання файлів MP3 та WMA є ідентичними. У разі завантаження CD-диска з файлами WMA відображаються меню MP3.

# Користування

# Navi 600 / Navi 900

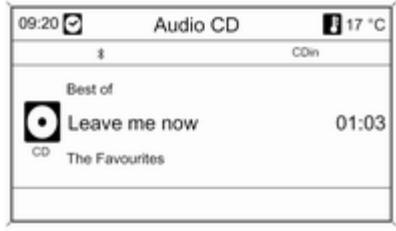

## Початок відтворення CD-диска

Проштовхніть CD-диск, розташувавши його кольоровою поверхнею догори, у слот для CDдисків, доки він не увійде всередину слота.

Відтворення компакт-диска розпочинається автоматично й одночасно відображається меню Audio CD (Аудіокомпакт-диск) чи Audio MP3 (Аудіо MP3-диск).

Якщо в пристрій уже завантажено CD-диск, але меню Audio CD (Аудіокомпакт-диск) або Audio MP3 (Аудіо MP3-диск) неактивне, виконайте наведені нижче дії.

Натисніть кнопку CD/AUX.

Відкриється меню Audio CD (Аудіокомпакт-диск) або Audio MP3 (Аудіо MP3-диск), після чого розпочнеться відтворення CDдиска.

Залежно від типу даних, збережених на аудіо- або MP3 компакт-диску, на дисплеї може відображатися різна інформація про CD-диск і поточну звукову доріжку.

## Вибір звукової доріжки

Поверніть багатофункціональний регулятор, щоб відобразити список усіх звукових доріжок на CD-диску. На дисплеї відображатиметься звукова доріжка, що програється у даний момент.

Виберіть потрібну звукову доріжку.

### Перехід до наступної чи попередньої звукової доріжки

Натисніть кнопку « Кабо X Ю один чи кілька разів.

### Пошук звукової доріжки вперед або назад

Натисніть кнопку « К і або и м», після чого знову кнопку « Кабо u та утримуйте її, доки не буде відтворено потрібну звукову доріжку.

## Прокрутка вперед або назад

Натисніть кнопку « Кабо N Ю та утримуйте її для прокрутки поточної звукової доріжки вперед чи назад.

Вибір звукових доріжок за допомогою меню аудіокомпактдиска або MP3 Під час відтворення аудіокомпактдиска

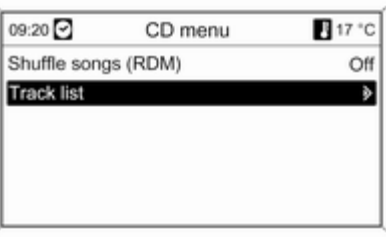

Натисніть багатофункціональний перемикач, щоб відкрити відповідне меню CD-диска.

Щоб відтворити всі звукові доріжки в довільному порядку, установіть для Shuffle songs (RDM) (Пісні в довільному порядку – RDM) значення On (Увімк.).

Щоб вибрати звукову доріжку на аудіокомпакт-диску, виберіть Track list (Список композицій), а потім – потрібну звукову доріжку.

## Під час відтворення MP3

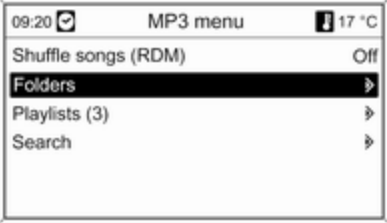

Натисніть багатофункціональний перемикач, щоб відкрити відповідне меню MP3.

Щоб відтворити всі звукові доріжки в довільному порядку, установіть для Shuffle songs (RDM) (Пісні в довільному порядку – RDM) значення On (Увімк.).

Щоб вибрати звукову доріжку з папки чи списку відтворення (якщо доступно), виберіть Folders (Папки) або Playlists (Списки програвання).

Виберіть папку чи список відтворення, а потім потрібну звукову доріжку.

Оберіть Search (Пошук), щоб відкрити меню з додатковими опціями для пошуку та вибору звукових доріжок.

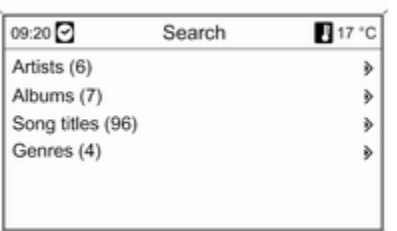

В залежності від кількості збережених звукових доріжок процес пошуку може зайняти декілька хвилин.

Оберіть опцію пошуку, потім оберіть бажану звукову доріжку.

### Виймання CD-диска

Натисніть кнопку  $\triangle$ .

Система виштовхує CD-диск із відповідного слота.

Якщо після розкриття слота CD-диск не було вийнято, через кілька секунд слот із диском автоматично закриється.

# CD 300 / CD 400 / CD 400plus

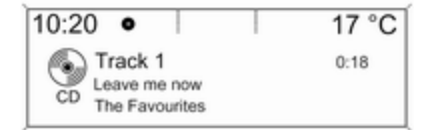

### Початок відтворення CD-диска

Натисніть кнопку CD, щоб відкрити меню CD або MP3.

Якщо в програвачі CD-дисків вставлено диск, розпочнеться його відтворення.

Залежно від типу даних, збережених на аудіо- або MP3 компакт-диску, на дисплеї може відображатися різна інформація про CD-диск і поточну звукову доріжку.

## Вставлення CD-диска

Вставляйте CD-диск у слот для дисків друкованою стороною догори, доки диск не ввійде всередину.

### Змінення стандартного подання сторінки

(лише CD 300)

Під час відтворення аудіокомпактдиска або диска MP3 натисніть багатофункціональний перемикач, після чого виберіть Default CD page view (Сторінка перегляду компактдиска за промовчанням) або Default CD page view (Сторінка перегляду MP3-диска за промовчанням).

Виберіть потрібний пункт.

### Зміна рівня папки

(лише CD 300, відтворення MP3) Натисніть кнопку ⊡ або ⊡, щоб піднятися чи опуститися на один рівень папки.

### Перехід до наступної чи попередньої звукової доріжки

Натисніть кнопку « Кабо X Ю.

# Прокрутка вперед або назад

Натисніть кнопку « Кабо й Ю та утримуйте її для прокрутки поточної звукової доріжки вперед чи назад.

#### Вибір звукових доріжок за допомогою меню аудіокомпактдиска або MP3 Під час відтворення аудіокомпактдиска

CD menu Shuffle songs Off **Tracks list** 

Натисніть багатофункціональний перемикач, щоб відкрити відповідне меню CD-диска.

Щоб відтворити всі звукові доріжки в довільному порядку, установіть для Shuffle songs (Пісні в довільному порядку) значення On (Увімкнено).

Щоб вибрати звукову доріжку на аудіокомпакт-диску, виберіть Tracks list (Список звукових доріжок), а потім – потрібну звукову доріжку.

## Під час відтворення MP3

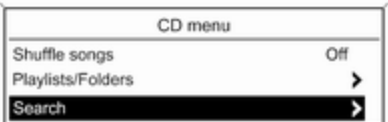

Натисніть багатофункціональний перемикач, щоб відкрити відповідне меню MP3.

Щоб відтворити всі звукові доріжки в довільному порядку, установіть для Shuffle songs (Пісні в довільному порядку) значення On (Увімкнено).

Щоб вибрати звукову доріжку з папки чи списку відтворення (якщо доступно), виберіть Playlists/ Folders (Списки відтворення \папки).

Виберіть папку чи список відтворення, а потім потрібну звукову доріжку.

### Примітка

Якщо на CD-диску збережено аудіодані та дані у форматі MP3, аудіодані можна вибрати з Playlists/Folders (Списки відтворення\папки).

Щоб відкрити меню з додатковими опціями пошуку та вибору звукових доріжок (тільки для CD 400plus), оберіть Search (Пошук). Наявні опції залежать від типу даних, збережених на компакт-диску з файлами МР3.

Пошук на CD-диску MP3 може тривати кілька хвилин. Протягом цього часу здійснюватиметься прийом останньої відтворюваної радіостанції.

## Виймання CD-диска

Натисніть кнопку  $\triangle$ .

Система виштовхує CD-диск із відповідного слота.

Якщо після розкриття слота CD-диск не було вийнято, через кілька секунд слот із диском автоматично закриється.

# Вхід AUX

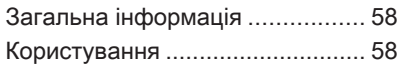

# Загальна інформація Navi 600 / Navi 900:

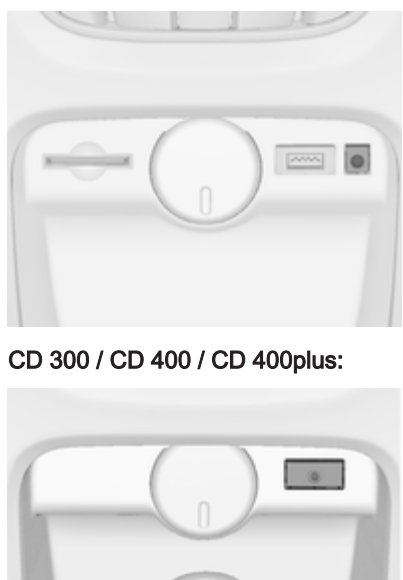

На центральній консолі розташовано гніздо AUX для під'єднання зовнішніх аудіоджерел.

Наприклад, ви можете підключити портативний програвач CD-дисків, під'єднавши його штепсельний з'єднувач діаметром 3,5 мм до гнізда AUX.

## Примітка

Патрон має постійно залишатися сухим і чистим.

# Користування

Натисніть кнопку CD/AUX чи AUX один або кілька разів, щоб активувати режим AUX.

## Navi 600 / Navi 900:

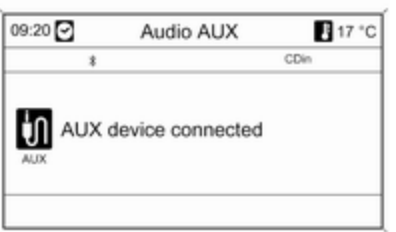

## CD 300 / CD 400 / CD 400plus:

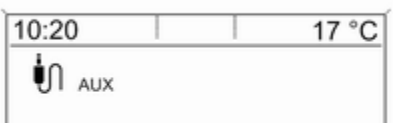

Функціями аудіоджерела, під'єднаного до вхідного гнізда AUX, можна керувати лише за допомогою відповідних елементів аудіоджерела.

# <span id="page-59-0"></span>Порт USB

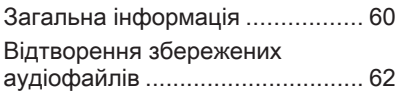

# Загальна інформація

# Navi 600 / Navi 900

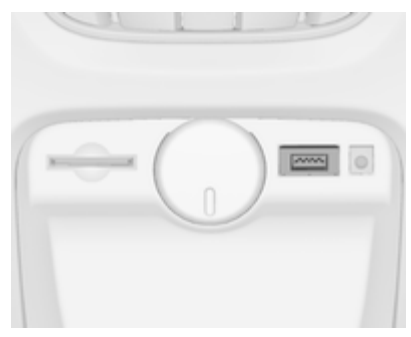

На центральній консолі розташоване гніздо USB, призначене для під'єднання зовнішніх аудіоджерел даних.

## Примітка

Патрон має постійно залишатися сухим і чистим.

До порту USB можна підключити MP3-плеєр, носій USB або iPod.

## Примітка

Не всі плеєри МР3, накопичувачі USB, та моделі iPod підтримуються інформаційнорозважальною системою.

## Важлива інформація MP3-плеєр/носії USB

- Під'єднані плеєри MP3 та носії USB мають відповідати характеристикам класу пристроїв збереження USB (USB MSC).
- Система підтримує лише MP3 плеєри та носії USB з ємністю кластера не більше 64 кб та файловою системою FAT16/ FAT32.
- Жорсткі диски (HDD) не підтримуються.
- Концентратори USB не підтримуються.
- До даних, збережених на MP3 плеєрі або пристрої USB, застосовуються перелічені нижче обмеження:

Максимальна глибина структури папок: 11 рівнів.

Максимальна кількість файлів MP3/WMA, які можна зберегти: 1000.

Відтворення файлів WMA з технологією захисту авторських прав Digital Rights Management (DRM), придбаних у музичних онлайн-крамницях, не підтримується.

Безпечне відтворення файлів WMA можливе лише в тому разі, якщо їх було створено за допомогою Windows Media Player 8 або пізнішої версії.

Підтримувані розширення списків відтворення: .m3u, .pls

Елементи списку відтворення мають подаватися у вигляді відповідних шляхів до файлів.

Не підтримується системна властивість для папок/файлів, які містять аудіодані.

# CD 400plus

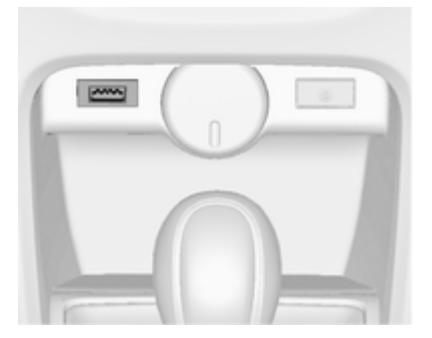

На центральній консолі розташоване гніздо USB, призначене для під'єднання зовнішніх аудіоджерел даних.

Керування пристроями, під'єднаними до порту USB, здійснюється за допомогою елементів керування та меню інформаційно-розважальної системи.

### Примітка

Патрон має постійно залишатися сухим і чистим.

# Важлива інформація

Нижче наведено список пристроїв, які можна під'єднати до порту USB.

- iPod
- Zune
- Пристрій PlaysForSure (PFD)
- Носій USB

# Примітка

Інформаційно-розважальна ситема підтримує не всі моделі пристроїв iPod, Zune, PFD або USB.

# <span id="page-61-0"></span>Відтворення збережених аудіофайлів

# Navi 600 / Navi 900

# Програвач MP3/носій USB

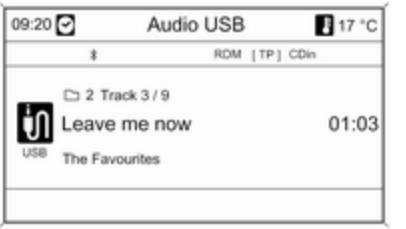

Натисніть кнопку CD/AUX один або кілька разів, щоб активувати режим USB для прослуховування аудіо.

Розпочнеться відтворення аудіоданих, збережених на пристрої USB.

Принцип роботи джерел даних, підключених у режимі USB, не відрізняється від функцій аудіодиска чи диска з файлами MP3/ WMA  $\Leftrightarrow$  [53](#page-52-0).

iPod

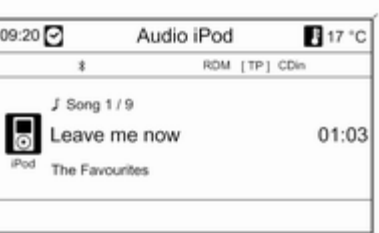

Натисніть кнопку CD/AUX один або кілька разів, щоб активувати режим iPod для прослуховування аудіо.

Розпочнеться відтворення аудіоданих, збережених на пристрої iPod.

Принцип роботи iPod, підключеного у режимі USB, не відрізняється від функцій аудіодиска чи диска з файлами МР3/ WMA  $\Leftrightarrow$  [53.](#page-52-0)

На наступних сторінках описано тільки аспекти роботи, які відрізняються/є додатковими.

## Функції iPod

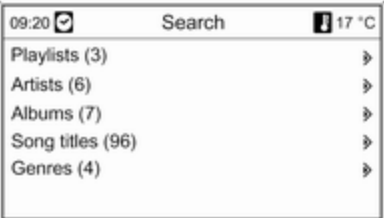

Залежно від типу збережених даних, існує кілька різних способів вибору та відтворення звукових доріжок.

Натисніть багатофункціональний перемикач, після чого виберіть Search (Пошук), щоб відобразити доступні параметри.

Процес пошуку на пристрої може тривати кілька секунд.

# CD 400plus

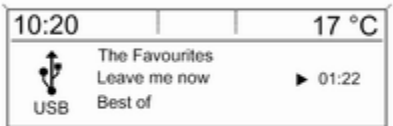

Натисніть кнопку AUX один або кілька разів, щоб активувати режим USB.

Розпочнеться відтворення аудіоданих, збережених на пристрої USB.

Принцип роботи джерел даних, під'єднаних у режимі USB, не відрізняється від функцій аудіо MP3 CD  $\Leftrightarrow$  [53](#page-52-0).

На наступних сторінках описано тільки аспекти роботи, які відрізняються/є додатковими.

Принцип роботи й інформація на екрані, описані в цьому розділі, стосуються лише носіїв USB. Здебільшого, інші пристрої, наприклад iPod або Zune, мають аналогічний принцип функціонування.

### Вибір звукових доріжок у меню USB

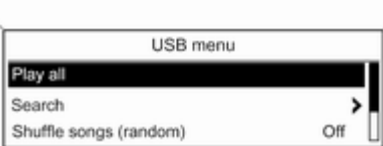

Натисніть багатофункціональний перемикач, щоб відкрити пов'язане меню USB.

Щоб послідовно відтворити всі звукові доріжки, виберіть Play all (Відтворити всі).

Щоб вивести на екран меню з різними додатковими опціями пошуку та вибору звукових доріжок, оберіть Search (Пошук).

Процес пошуку на пристрої USB може тривати кілька хвилин. Протягом цього часу здійснюватиметься прийом останньої відтворюваної радіостанції.

Щоб відтворити всі звукові доріжки в довільному порядку, установіть для Shuffle songs (random) (Пісні в довільному порядку) значення On (Увімкнено).

Щоб повторно відтворити поточну звукову доріжку, установіть для Repeat (Повторити) значення On (Увімкнено).

# Рамка для цифрового фото

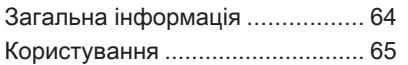

# Загальна інформація

Використання функції рамки для цифрового фото (тільки для Navi 600 / Navi 900) дозволяє вам переглядати улюблені зображення (чи фото) по одній - на дисплеї інформаційно-розважальної системи.

Ви можете завантажити улюблені фото з накопичувача USB, підключеного до порту USB  $\dot{\triangledown}$  [60](#page-59-0) інформаційно-розважальної системи.

У пам'яті інформаційнорозважальної системи можна зберігати до 10 фотографій.

Фотографії відображаються на дисплеї у первинній пропорції (за потреби - у чорній рамці) та орієнтації.

# Важлива інформація

■ Фотографії, які ви хочете завантажити слід зберегти у кореневому каталозі (наприклад, "F:\") накопичувача USB.

- Для завантаження будуть запропоновані тільки перші 100 зображень (послідовно упорядковані згідно із часом збереження у кореневому каталозі носія USB).
- Підтримуються тільки фото у стандартному форматі JPEG (розширення файлів, .jpg або .jpeg).

Приклади: "F:\myPicture.jpg", де "F:\" є кореневим каталогом накопичувача USB.

■ Максимальна підтримувана роздільна здатність зображення - 12 мегапікселів.

Зображення більшого розміру зменшуються при завантаженні.

Зображення меншого розміру не збільшуються при завантаженні і розміщуються по центру дисплея.

# <span id="page-64-0"></span>Користування

# Завантаження та/або видалення фото

Підключіть накопичувач USB з вашими улюбленими зображеннями (або фото) до порту USB  $\dot{\triangleright}$  [60](#page-59-0) інформаційнорозважальної системи.

Натисніть кнопку CONFIG, оберіть Display settings (Параметри відображення), і після цього натисніть Picture frame (Рамка зображення). На екран виводиться наведене нижче меню.

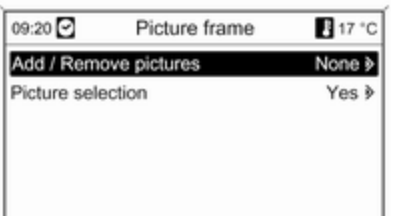

# Оберіть Add / Remove pictures (Додати / видалити зображення),

що відкрити наведене нижче меню.

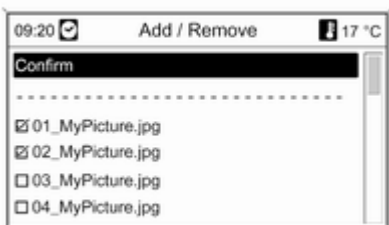

У меню наводиться список усіх назв файлів усіх зображень (зверніть увагу на обмеження, описані у розділі "Важлива інформація" вище), які збережені у кореневому каталозі підключеного накопичувача USB.

Якщо фото вже були збережені в інформаційно-розважальній системі, "старі" зображення відображатимуться в меню першими і будуть позначені MEM, див. наведене нижче зображення. Якщо ви хочете видалити "старі зображення, вам необхідно зняти їх позначки перед завантаженням нових фото.

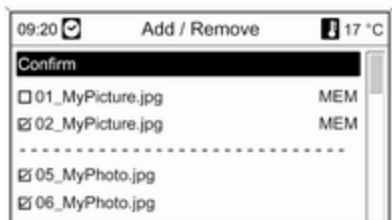

Оберіть макс. 10 зображень, які ви хочете завантажити (додати) до пам'яті інформаційнорозважальної системи або залишити там.

Оберіть Confirm (Підтвердити), щоб розпочати завантаження та/ або видалення зображень.

При цьому на екран буде виведене повідомлення із зазначенням кількості зображень, які будуть завантажені та/або видалені.

Оберіть Continue (Продовжити), якщо ви хочете розпочати завантаження та/або видалення.

# Відтворення зображень

Зображення, що зберігаються в пам'яті інформаційнорозважальної системи, можуть виводитися на дисплей по одній.

Натисніть кнопку CONFIG, оберіть Display settings (Параметри відображення), оберіть Picture frame (Рамка зображення), після цього оберіть Picture selection (Вибір зображення). На екран виводиться наведене нижче меню.

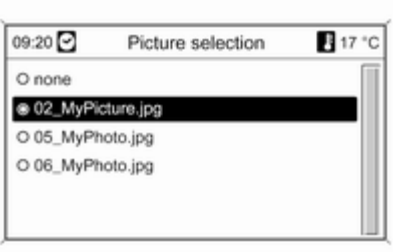

Оберіть зображення, яке ви хочете вивести на екран.

Натисніть кнопку INFO декілька разів, доки обране зображення не буде виведене на екран.

Щоб вивести на екран меню інформаційно-розважальної системи за замовчуванням, натисніть будь-яку кнопку інформаційно-розважальної системи.

Зображення можна вивести на екран за допомогою кнопки INFO протягом всього часу, коли воно

залишається обраним в меню Picture selection (Вибір зображення).

# <span id="page-66-0"></span>Навігація

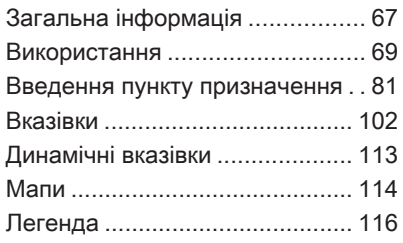

# Загальна інформація

Навігаційна система надійно приведе вас до вашого пункту призначення без необхідності читати мапи, навіть якщо ви зовсім не знаєте місцевості.

Поточна ситуація на дорозі враховується при обчисленні маршруту при використанні динамічного супроводження. Із цією метою інформаційнорозважальна система отримує сповіщення дорожньої служби в поточній зоні прийому через сервіс RDS-TMC.

Проте під час обчислення маршруту система не може враховувати дорожньотранспортні пригоди, раптову зміну правил дорожнього руху, а також непередбачувані небезпечні ситуації та проблеми (наприклад, дорожні роботи).

# Обережно

Навіть під час використання системи навігації водій має належним чином керувати автомобілем та бути уважним під час дорожнього руху. Обов'язково слід дотримуватися відповідних правил дорожнього руху. Насамперед необхідно дотримуватися правил дорожнього руху, навіть якщо підказки навігатора суперечать їм.

# Робота навігаційної системи

Місцезнаходження та рух автомобіля розпізнається датчиками навігаційної системи. Подолана відстань визначається за допомогою даних спідометра, дані проходження поворотів гіроскопом. Місцезнаходження визначається за допомогою супутників GPS (глобальна система позиціонування).

Порівняння сигналів датчиків з цифровими мапами на карті SD з мапою робить можливим визначення поточного місцезнаходження з точністю до 10 м.

Система також може працювати в умовах поганого прийому сигналу GPS, проте точність визначення позиції буде знижена.

Після введення адреси пункту призначення чи визначного місця (найближча АЗС, готель, тощо), маршрут обчислюється від поточного розташування до обраного пункту призначення.

Супроводження маршруту забезпечується голосовими підказками та стрілкою, а також за допомогою кольорового дисплея з мапою.

# Система сповіщення про стан дорожнього руху TMC та динамічне прокладання маршруту

Система сповіщення про стан дорожнього руху TMC отримує всі відповідні дані від радіостанцій TMC. Якщо функцію динамічного прокладання маршруту активовано, вона використовується для обчислення всього маршруту. Маршрут прокладається так, щоб уникнути проблем із дорожнім рухом, пов'язаних із попередньо встановленими критеріями.

Якщо, супроводжуючи маршрут, система визначає проблему на дорозі, вона згідно з попередньо встановленими параметрами відображає повідомлення про можливі варіанти зміни напрямку.

Довідкова система інформування про дорожній рух ТМС виводиться у вигляді символів на дисплеї супроводження маршруту, або ж у вигляді детальних текстових повідомлень в меню TMC messages (Повідомлення ТМС).

Щоб скористатися інформацією про дорожній рух TMC, система має приймати сигнал станцій TMC у відповідному регіоні.

Динамічне прокладання маршруту працює лише в тому разі, якщо інформація надається системою сповіщення про стан дорожнього руху TMC.

Функцію динамічного супроводження маршруту можна вимкнути в меню Navigation options (Параметри навігації), див. розділ "Супроводження",  $\dot{\triangledown}$  [102](#page-101-0).

# Дані мапи

Усі дані мапи зберігаються на карті SD, що входила в комплект інформаційно-розважальної системи.

Детальні інструкції щодо експлуатації та заміни карти SD див. у розділі "Мапи",  $\Diamond$  [114.](#page-113-0)

# <span id="page-68-0"></span>Використання

# Елементи керування

Нижче наведено список найбільш важливих елементів керування навігацією.

Кнопка NAVI: активує навігацію; відображає поточне положення (при активній функції навігації за маршрутом); відображає обчислений маршрут (при активній функції підказок за маршрутом); зміна вигляду відтворення - показ повної карти, стрілки (при активній функції підказок за маршрутом), поліекрану - див. "Інформація про дисплей".

Кнопка DEST: відкрити меню з параметрами для введення пункту призначення.

Регулятор на 8 напрямків: перехід у режим відображення карти; для вибору пункту призначення натисніть потрібний напрямок, щоб розмістити хрестики у цих пунктах на карті.

Кнопка RPT: повторити повідомлення супроводження останнього маршруту.

# Активування навігаційної системи

Натисніть кнопку NAVI.

На дисплеї відобразиться карта поточного місця розташування.

# Повідомлення супроводження маршруту

Окрім візуальних інструкцій на дисплеї (див. розділ "Інформація про дисплей" нижче), повідомлення супроводження маршруту оголошуватимуться при ввімкненому супроводженні маршруту.

Налаштування гучності повідомлень супроводження маршруту: див. розділ "Налаштування системи навігації" нижче.

Регулювання гучності повідомлень супроводження маршруту під час їх проголошення: повертайте регулятор  $\circlearrowleft$ .

Повторення останнього повідомлення супроводження маршруту: натисніть кнопку RPT NAV.

# Інформація на дисплеї

Функція планування маршруту не активна

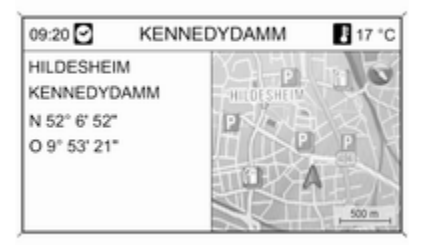

Якщо функція планування маршруту не активна, на екрані відображається наступна інформація:

- У верхньому рядку: час, назва вулиці, на якій ви зараз знаходитеся, зовнішня температура.
- Адреса та географічні координати вашого поточного розташування.
- Зображення мапи навколо вашого поточного розташування.
- На мапі: поточне розташування позначене червоним трикутником.

Символ компаса позначає північ.

За відсутності сигналу GPS у поточному розташуванні під символом компаса зображується перекреслений символ GPS.

Поточний масштаб мапи (щоб змінити масштаб, повертайте багатофункціональний регулятор).

### Примітка

Щоб перейти на повноекранний режим мапи, натисніть кнопку NAV.

### Функція планування маршруту активна

При ввімкненому супроводженні маршруту на дисплеї відображатиметься наступна інформація (в залежності від поточних налаштувань Navigation options (Параметри навігації), див. розділ "Супроводження"  $\diamond$  [102](#page-101-0)):

## Інформація у верхньому рядку

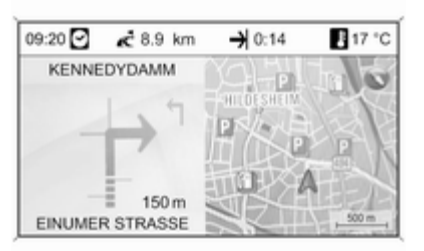

- Час
- Відстань, що залишилася до кінцевого пункту призначення
- Час прибуття чи тривалість подорожі
- Зовнішня температура

# Інформація на дисплеї зі стрілкою

- Велика стрілка, що вказує правильний напрямок руху.
- Маленька стрілка, що позначає наступну рекомендацію руху.
- Відстань до наступної точки перетину.
- Вулиці, що відходять від поточної, якою слід рухатися.
- Під символом стрілки: назва поточної вулиці, якою слід рухатися.
- Над символом стрілки: назва вулиці, якою слід рухатися після наступної точки перетину.

■ Під час їзди по шосе:

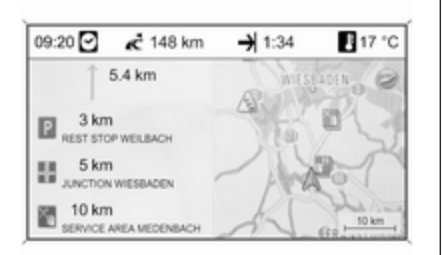

17 °C  $09:20$  $\leq 82.3$ km  $0:52$ A59+OBERHAUSEN/OLPE... o **XXY** 500 m  $200<sub>m</sub>$ 

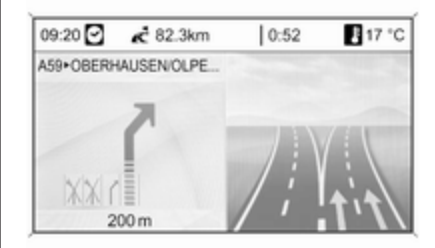

Напрямок руху і відстань до наступного повороту на вашому маршруті.

Відстань до наступних сервісних станцій, стоянок, перехресть та/ або поворотів з шосе.

■ При досягненні перехрестя з шосе на дисплей виводяться рекомендації вибору смуги руху: Якщо в меню Display route guidance (Відобразити навігацію до місця призначення) активована опція Highway lane guidance (Рекомендація вибору смуги руху) (див. розділ "Супроводження"  $\triangleright$  [102](#page-101-0)), в такому випадку відображається наступний тип ілюстрації:

Інформація на дисплеї карти

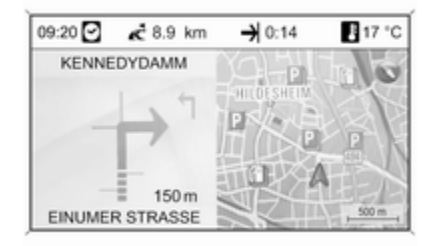

На правому боці дисплея відображається наступна інформація:

- Символ компаса позначає північ.
- За відсутності сигналу GPS (див. розділ "Загальна інформація"  $\dot{\triangledown}$  [67\)](#page-66-0) у поточному розташуванні під символом компаса зображується перекреслений символ GPS.
- Поточний масштаб мапи (щоб змінити масштаб, повертайте багатофункціональний регулятор).

На мапі відображається наступна інформація:

- Маршрут позначено блакитною лінією.
- Поточне розташування позначено червоним трикутником.
- Кінцевий пункт призначення позначено картатим прапорцем.
- Різні символи (див. розділ "Огляд символів"  $\Diamond$  [116\)](#page-115-0), що позначають дані про дорожній рух, загальну інформацію або визначні місця.

## Примітка

Щоб перейти на повноекранний режим мапи, натисніть кнопку NAV двічі.

# Налаштування системи навігації

Натисніть кнопку CONFIG і оберіть Navigation settings (Параметри навігації), щоб відкрити меню з налаштуваннями навігації.

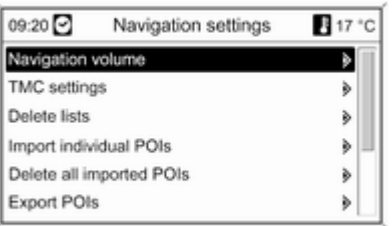

## Navigation volume (Гучність навігації)

Можна встановити відносну гучність для відтворення повідомлень навігаційною

системою (Announcement (Повідомлення)) та гучність аудіоджерела (Background (Фонова музика)) під час відтворення навігаційного повідомлення.

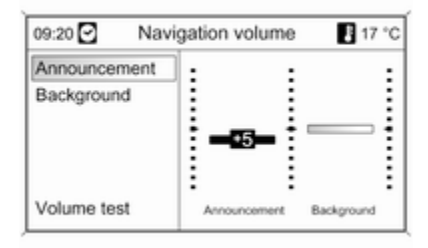

Установіть потрібні значення для Announcement (Повідомлення) та Background (Фонова музика).

Щоб перевірити поточні налаштування: виберіть Volume test (Тест гучності).
### TMC settings (Параметри TMC) Виберіть Infotypes (Типи

інформації), щоб відкрити підменю з різними пунктами для визначення типів інформаційних повідомлень про дорожній рух, які відображатимуться на карті активного супроводження маршруту.

Якщо вибрано User defined (Визначені користувачем), можна визначити типи інформаційних повідомлень, які слід відображати.

### Sort criteria (Критерії сортування)

Виберіть порядок відображення дорожніх повідомлень – на основі відстані або назви вулиці.

#### Warning messages when route guidance is inactive (Попереджувальні повідомлення при неактивній функції планування маршрута)

Визначте, чи слід інформаційнорозважальній системі оголошувати попереджувальні повідомлення, навіть якщо немає наявної інформації з планування маршруту.

### Delete lists (Видалити списки)

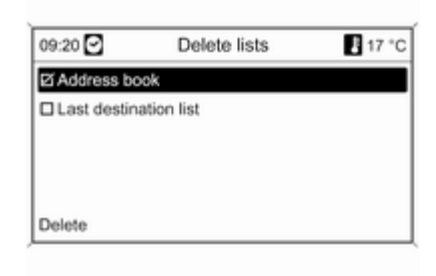

Виберіть, щоб видалити всі записи в списках Address book (Адресна книга) чи Last destinations (Останні пункти призначення).

### Import individual POIs (Імпортовані індивідуальні ВМ)

Це стосується тільки тих випадків, коли до порту USB інформаційнорозважальної системи підключений накопичувач USB, на якому збережені дані із визначними місцями  $(BM) \triangle 60$  $(BM) \triangle 60$ .

Імпорт даних ВМ з накопичувача USB, див. розділ "Експорт та імпорт даних ВМ" нижче.

### Delete all imported POIs (Видалити усі імпортовані ВМ)

Це стосується тільки тих випадків, коли дані про ВМ були імпортовані до інформаційно-розважальної системи, див. розділ "Експорт та імпорт даних ВМ" нижче.

Виберіть цей пункт меню, щоб видалити усі імпортовані дані ВМ із пам'яті моїВМ інформаційнорозважальної системи.

## Примітка

Безпосереднє видалення індивідуальних імпортованих визначних місць з пам'яті моїхВМ неможливе.

Якщо ви хочете видалити індивідуальні імпортовані ВМ, імпортуйте оновлені дані ВМ в інформаційно-розважальну систему, яка не містить адресні дані відповідних ВМ.

Для видалення всіх імпортованих ВМ певної категорії: імпортуйте порожній файл даних ВМ відповідної категорії в інформаційно-розважальну систему.

## Export POIs (Експортувати ВМ)

Експортує усі дані ВМ, збережені у пам'яті моїВМ інформаційнорозважальної системи на накопичувач USB, підключений до порту USB $\Leftrightarrow$  [60](#page-59-0), див. розділ "Експорт та імпорт даних ВМ" нижче.

### Delete Home address (Видалити домашню адресу)

Видаляє поточну домашню адресу (яка відображується в меню Enter destination (Введіть пункт призначення), див. розділ "Введення пункту призначення"  $\Leftrightarrow$  [81](#page-80-0)).

#### myPOIs announcement (Сповіщ. про мої об'єкти інфраструктури) (тільки Navi 900)

За допомогою цієї опції меню ви можете ввімкнути та встановити оголошення моїхВМ інформаційнорозважальної системи.

Якщо ця функція ввімкнена та правильно налаштована, оголошення моїхВМ буде автоматично повідомляти вас виведенням текстового повідомлення на дисплей та звуковим сигналом - щоразу, коли автомобіль наближатиметься до визначного місця, збереженого у пам'яті моїВМ, див. розділ "Оголошення моїхВМ" нижче.

# Експорт та імпорт даних ВМ

### Вступні роз'яснення Типи даних ВМ

Інформаційно-розважальна система розрізняє наступні типи даних про визначні місця:

#### ■ Попередньо встановлені Points of Interest (Визначні місця)

зберігаються на картці SD з мапою і позначаються іконками на мапі.

Ви можете зберігати такі попередньо встановлені ВМ в адресній книзі або в якості окремих ВМ у пам'яті моїВМ інформаційно-розважальної системи, див. нижче.

■ Улюблені адреси пунктів призначення, які були збережені в Address book (Адресна книга).

Ви можете експортувати ці дані адресної книги на накопичувач USB для подальшого використання, наприклад, в інших автомобілях.

■ Individual POIs (Індивідуальні ВМ): улюблені адреси пунктів призначення, які були збережені у пам'яті моїВМ.

Ви можете експортувати ці індивідуальні дані ВМ на накопичувач USB для подальшого використання, наприклад, в інших автомобілях.

■ ВМ, визначені користувачем: адреси улюблених пунктів призначення, які ви визначили за координатами GPS (взятих,

наприклад, із топографічної мапи) та внесених у текстові файли.

Ви можете зберігати ці дані ВМ, визначені користувачем, на накопичувач USB і пізніше імпортувати дані у пам'ять моїВМ інформаційно-розважальної системи, див. нижче.

■ Imported POIs (Імпортовані ВМ):

адреси улюблених пунктів призначення, які були попередньо збережені на накопичувачі USB і потім імпортовані у пам'ять моїВМ інформаційно-розважальної системи.

### Переваги експорту та імпорту ВМ

Експорт і імпорт даних визначних місць має наступні переваги:

■ Вам необхідно буде визначити та зберегти адреси ваших улюблених пунктів призначення тільки один раз, після цього ви зможете використовувати дані цих адрес в інших автомобілях.

Див. "Експорт та імпорт індивідуальних ВМ і записів адресної книги" нижче.

■ Ви також зможете визначити адреси своїх улюблених пунктів призначення вдома і потім використовувати їх у своєму авто.

Див. розділ "Створення та імпорт ВМ, визначених користувачем" нижче.

■ Упорядковувати великий обсяг адрес пунктів призначення, наприклад, адреси улюблених пунктів призначення інших членів сім'ї чи виділяти адреси пунктів призначення для вашої наступної подорожі чи відрядження в окремі підменю. Див. розділ "Упорядкування ВМ в окремих підкаталогах" нижче.

### Експорт та імпорт індивідуальних ВМ і записів адресної книги Короткий огляд:

- 1. Підключіть накопичувач USB до порту USB інформаційнорозважальної системи вашого авто.
- 2. Збережіть (експортуйте) адреси своїх улюблених пунктів призначення на накопичувач USB.
- 3. Підключіть накопичувач USB до порту USB автомобіля, устаткованого системами Navi 600 чи Navi 900.
- 4. Завантажте (імпортуйте) адреси до інформаційнорозважальної системи.

Після завершення імпортування, адреси можна обирати в якості пунктів призначення для супроводження маршруту.

Див. детальний опис нижче.

## Експорт ВМ на накопичувач USB

Підключить накопичувач USB до порту USB інформаційнорозважальної системи, див. розділ "Порт USB"  $\diamond$  [60.](#page-59-0)

Натисніть кнопку CONFIG, оберіть Navigation settings (Параметри навігації), після цього натисніть Export POIs (Експортувати ВМ).

Відображається меню Export POIs (Експортувати ВМ).

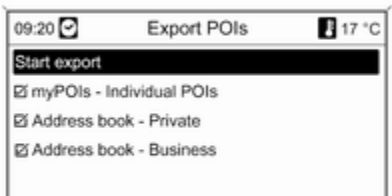

За замовчуванням усі індивідуальні ВМ, збережені у пам'яті моїВМ і усі записи адресної книги будуть експортовані.

За бажанням, скасуйте виділення типів адрес тих записів, які ви не хочете експортувати.

Оберіть Start export (Розпочати експорт), щоб зберегти адреси обраних типів на підключеному накопичувачі USB.

Адреси будуть збережені у каталозі під назвою myPOIs (моїВМ), розташованому у кореневому каталозі накопичувача USB.

Ви знайдете файл з відповідною назвою для кожної експортованої категорії ВМ у тому каталозі, наприклад Restaurant (Ресторан) чи Private (Особисті контакти).

Приклади: F:\myPOIs\Restaurant (Ресторан)\_3.роі або F:\myPOIs\Private (Особисті контакти)\_1.роі, де F:\ є кореневим каталогом накопичувача USB.

### Примітка

Якщо файли з даними ВМ з тієї ж категорії вже зберігаються на накопичувачі USB у каталозі

myPOIs (моїВМ), ці старі версії файлів будуть замінені новими з такими ж іменами.

Папка myPOIs та файли з даними ВМ не треба перейменовувати або переносити в іншу папку на накопичувачі USB. Інакше інформаційно-розважальна система не зможе імпортувати адресні дані ще раз.

## Імпорт ВМ з накопичувача USB

Підключіть накопичувач USB, на якому збережені дані ВМ (див. вище) до порту USB інформаційнорозважальної системи, див. розділ "Порт USB"  $\diamond$  [60.](#page-59-0)

Щоб розпочати імпорт: натисніть кнопку CONFIG, оберіть Navigation settings (Параметри навігації), оберіть Import individual POIs (Імпортовані індивідуальні ВМ), потім оберіть Continue (Продовжити).

Усі ВМ, збережені на накопичувачі USB, імпортуються у пам'ять моїВМ інформаційно-розважальної системи.

Після завершення імпорту, імпортовані ВМ можна вибирати в якості пунктів призначення через меню Enter destination (Введіть пункт призначення), див. розділ "Введення пункту призначення"  $\Leftrightarrow$  [81.](#page-80-0)

### Створення та імпорт ВМ, визначених користувачем

Визначні місця, зазначені користувачем, повинні мати прив'язку до координат GPS, які можна взяти, наприклад, з топографічної мапи.

Координати GPS та інші дані адреси необхідно вводити в текстові файли, при чому кожний з таких файлів представляє окрему категорію ВМ.

## Короткий огляд:

- 1. Створіть текстові файли для даних ВМ.
- 2. Введіть адреси в текстові файли.
- 3. Збережіть текстові файли з даними ваших ВМ на накопичувачі USB.
- 4. Підключіть накопичувач USB до порту USB інформаційнорозважальної системи вашого авто.
- 5. Завантажте (імпортуйте) текстові файли з даними ваших ВМ до інформаційнорозважальної системи.

Після завершення імпортування, адреси можна обирати в якості пунктів призначення для супроводження маршруту.

Див. детальний опис нижче.

### Створення текстових файлів даних ВМ

Ви можете закріпити адреси ваших улюблених пунктів призначення за 20 різними категоріями ВМ. До кожної категорії ВМ буде призначено номер, див. розділ "Категорії ВМ і призначені до них номери" нижче.

Для кожної категорії ВМ вам необхідно буде створити окремий текстовий файл.

Текстові файли можна створювати, наприклад, за допомогою редактора текстових файлів.

## Примітка

Текстовий редактор повинен підтримувати кодування UTF-8 для Unicode.

Кожна назва текстового файлу має складатися з назви категорії, одного підкреслення, номера категорії і розширення файлу .роі.

## Приклади назв файлів:

- Business (Бізнес)\_2.роі
- Home & Living (Дім та життя)\_8.роі
- Culture (Культура)\_15.роі

## Примітка

Довжина назв текстових файлів обмежена 32 символами.

## Категорії ВМ і призначені номери:

(1) Private (Особисті контакти), (2) Business (Бізнес), (3) Restaurant (Ресторан), (4) Hotel (Готель), (5) Automotive (Автомобільне), (6) Travel (Подорож), (7) Cinema

(Кінотеатр), (8) Home & Living (Дім та життя), (9) Shopping (Покупки), (10) Craft (Хобі), (11) Sport (Спорт), (12) Sight (Визначне місце), (13) Health care (Медичний заклад), (14) Leisure (Дозвілля), (15) Culture (Культура), (16) Nightlife (Нічне життя), (17) Communication (Комунікація), (18) News & broking (Новини та біржа), (19) Government office (Урядова будівля), (20) General (Загальне).

### Введення даних ВМ у текстові файли

На наведеній нижче ілюстрації зображено зразок текстового файлу з назвою Home & Living (Дім та життя)\_8.роі із шаблоном даних РОІ:

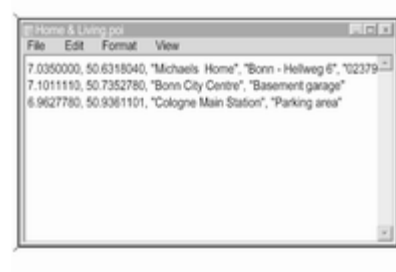

Дані РОІ необхідно вводити в текстові файли у наступному форматі:

Координата довготи, координата широти, "Назва ВМ", "Будь-яка додаткова інформація", "Номер телефону (опціонально)"

Приклад: 7.0350000, 50.6318040, "Дім Михайла", "Київ, Хрещатик 6", "02379234567", див. наведений вище малюнок.

Координати GPS слід вводити у десяткових дробах.

Максимальна довжина назви ВМ становить 60 символів. Те саме стосується рядку додаткової інформації та рядку номера телефону.

Дані адреси ВМ кожного пункту призначення необхідно вводити в одному окремому рядку, див. наведений вище малюнок.

### Збереження текстовий файлів на накопичувачі USB

Текстові файли з даними ВМ слід зберегти у каталозі під назвою myPOIs (моїВМ), розташованому у кореневому каталозі накопичувача USB.

Приклад: F:\myPOIs\Home & Living (Дім та життя)\_8.роі, де F:\ є кореневим каталогом накопичувача USB.

Після імпортування індивідуальних ВМ до інформаційно-розважальної системи (див. опис імпорту нижче), меню Imported POIs (Імпортовані ВМ) відображатиме список категорій ВМ, які можна буде обирати, наприклад:

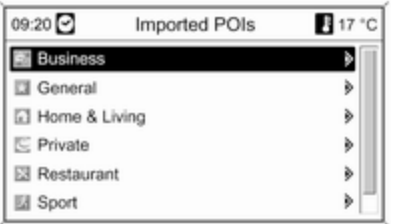

### Упорядкування ВМ в окремих підкаталогах

В якості альтернативи ви можете упорядкувати текстові файли в окремих підкаталогах з довільно наданими назвами.

### Приклади: F:\myPOIs\AnnsPOIs чи F:\myPOIs\MyJourney, де F:\ є

кореневим каталогом накопичувача USB.

Після імпортування індивідуальних ВМ, упорядкованих таким чином, до інформаційно-розважальної системи (див. опис імпорту нижче), меню Imported POIs (Імпортовані

ВМ) відображатиме список підменю, які можна буде обирати, наприклад:

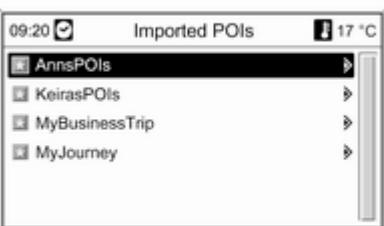

Після обрання підменю, на екран буде виведений список відповідних імпортованих категорій ВМ.

#### Імпорт даних ВМ до інформаційнорозважальної системи

Підключіть накопичувач USB з індивідуальними даними ВМ до порту USB інформаційнорозважальної системи, див. розділ "Порт USB"  $\diamond$  [60](#page-59-0).

Щоб розпочати імпорт: натисніть кнопку CONFIG, оберіть Navigation settings (Параметри навігації), оберіть Import individual POIs (Імпортовані індивідуальні ВМ), потім оберіть Continue (Продовжити).

Усі ВМ, збережені на накопичувачі USB, імпортуються у пам'ять моїВМ інформаційно-розважальної системи.

Після завершення імпорту, імпортовані ВМ можна вибирати в якості пунктів призначення через меню Enter destination (Введіть пункт призначення), див. розділ "Введення пункту призначення" нижче.

## Оголошення моїхВМ

(тільки Navi 900)

За допомогою оголошень моїхВМ ви можете отримувати повідомлення в якості текстового повідомлення на дисплеї та звукового сигналу - щоразу, коли автомобіль наближатиметься до визначного місця (ВМ),

збереженого у пам'яті моїВМ інформаційно-розважальної системи.

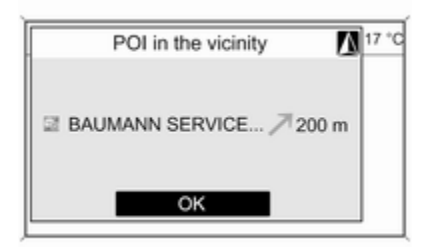

Детальний опис ВМ, збережених у пам'яті моїВМ, див. "Експорт та імпорт даних ВМ" вище та розділ "Введення пункту призначення" нижче.

При активному супроводженні маршруту, ви будете отримувати повідомлення тільки якщо автомобіль наближатиметься до ВМ, що розташовані поблизу прокладеного маршруту.

Якщо супроводження маршруту не активне, ви будете отримувати повідомлення, коли автомобіль наближатиметься до ВМ, розташованого поблизу дороги, по якій ви наразі подорожуєте. Окрім цього, ви отримуватимете повідомлення, коли автомобіль наближатиметься до ВМ, розташованого іншій дорозі поблизу, якщо система вважатиме, що є висока вірогідність того, що ви повернете на ту дорогу далі.

Встановлення оголошення моїхВМ Натисніть кнопку CONFIG, оберіть Navigation settings (Параметри навігації), після цього натисніть myPOIs announcement (Сповіщ. про мої об'єкти інфраструктури).

На екран виводиться повідомлення, яке відображає категорії ВМ, збережені у пам'яті моїВМ.

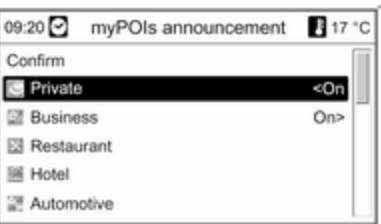

Тепер ви можете визначати, які категорії ВМ мають включатися у наступні повідомлення з оголошенням моїхВМ.

Оберіть категорію ВМ. На екран виводиться наведене нижче меню.

<span id="page-80-0"></span>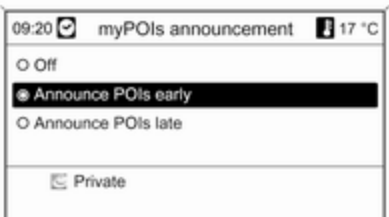

Тепер ви можете визначити, на якій відстані до ВМ обраної категорії ви хочете отримувати повідомлення.

Оберіть Announce POIs early (Оголошувати про об'єкти інфраструктури заздалегідь), якщо ви хочете отримувати повідомлення, коли автомобіль ще відносно далеко (приблизно 400 м) від розташування ВМ.

Оберіть Announce POIs late (Оголошувати про об'єкти інфраструктури після), якщо ви хочете отримувати повідомлення, коли автомобіль вже відносно близько (приблизно 200 м) від розташування ВМ.

Після обрання бажаної опції на екран буде знову виведений список категорій ВМ.

Якщо ви обрали опцію Announce POIs early (Оголошувати про об'єкти інфраструктури заздалегідь), відповідний список категорії буде збережений для опції <On (<Увімк).

Якщо ви обрали опцію Announce POIs late (Оголошувати про об'єкти інфраструктури після), відповідний список категорії буде збережений для опції On< (Увімк<).

Після обрання та збереження усіх бажаних категорії ВМ, оберіть Confirm (Підтвердити), щоб зберегти нові налаштування оголошення ВМ.

# Введення пункту призначення

Натисніть кнопку DEST, щоб відкрити меню з різними опціями введення чи обрання пункту призначення.

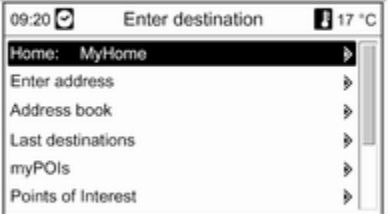

■ Home: (Дім:) обрання поточної домашньої адреси (за наявності). Встановлення/зміна домашньої адреси, див. "Встановлення домашньої адреси" нижче. Після обрання домашньої адреси інформаційно-розважальна система одразу ж планує

маршрут від поточного

розташування до домашньої адреси і розпочинає супроводження маршруту.

■ Enter address (Введіть адресу): безпосереднє введення адреси пункту призначення, включаючи країну, місто, вулицю та номер будинку. Див. розділ "Безпосереднє введення адреси"

нижче.

## ■ Address book (Адресна книга):

вибір адреси пункту призначення, збереженої в адресній книзі. Див. розділ "Вибір адреси з адресної книги" нижче.

Див. також розділи "Збереження адреси в адресній книзі або пам'яті моїВМ" та "Редагування чи видалення збереженої адреси" нижче.

- Last destinations (Останні пункти призначення): вибір зі списку нещодавно вибраних пунктів призначення. Див. розділ "Обрання попереднього пункту призначення" нижче.
- myPOIs (Мої визначні місця): вибір адреси пункту

призначення, збереженої в пам'яті моїВМ. Див. розділ "Вибір адреси, збереженої в пам'яті моїВМ" нижче.

Див. також розділи "Збереження адреси в адресній книзі або пам'яті моїВМ" та "Редагування чи видалення збереженої адреси" нижче.

## ■ Points of Interest (Визначні

місця): вибір ВМ (наприклад, адреси ресторанів, АЗС, лікарень, тощо), збережених на мапі на картці SD інформаційнорозважальної системи. Див. розділ "Вибір визначного місця" нижче.

#### ■ Select from map (Вибрати з карти): вибір пункту призначення на мапі за допомогою восьмипозиційного джойстика 3 [7](#page-6-0). Див. розділ "Вибір пункту призначення по мапі" нижче.

#### ■ Latitude / Longitude (Широта/ довгота): вибір пункту призначення з використанням географічних координат. Див.

розділ "Вибір пункту призначення за географічними координатами" нижче.

## Вибір АЗС в якості пункту призначення після повідомлення Fuel level low (Низький рівень палива)

При низькому рівні палива в баку автомобіля відображається попереджувальне повідомлення.

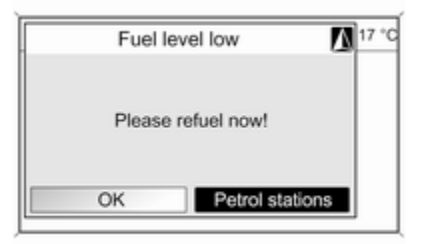

#### Щоб розпочати пошук автозаправних станцій у зоні поточного місцеположення автомобіля,виберіть Petrol stations (Автозаправочні станції).

Після завершення пошуку на дисплей виводиться список усіх знайдених АЗС.

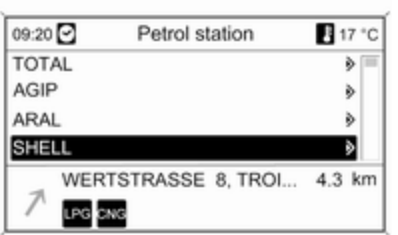

Нижче наводиться список детальної інформації про відмічену АЗС: приблизний напрямок до АЗС, адреса, відстань та наявні типи палива (окрім бензину та дизельного палива).

Скорочення, які використовуються для позначення типів палива: CNG (стиснутий природній газ), LPG (скраплений нафтовий газ).

### Початок супроводження маршруту до АЗС

Виберіть потрібну автозаправну станцію.

Відображається меню Navigation (Навігація).

Оберіть Start navigation (Почати навігацію), щоб розпочати супроводження маршруту до виведеної на екран адреси.

Опис супроводження маршруту див. у розділі "Супроводження"  $\Leftrightarrow$  [102.](#page-101-0)

## Введення безпосередньо адреси

Натисніть кнопку DEST, потім оберіть Enter address (Введіть адресу), щоб відкрити наведене нижче меню.

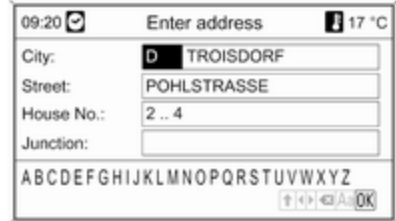

Щоб змінити/обрати країну: позначте поле введення країни (див. наведений вище малюнок), потім натисніть багатофункціональний регулятор, щоб відкрити меню Countries (Країни).

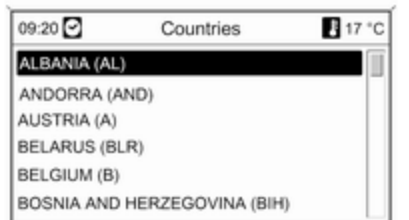

Виберіть потрібну країну.

#### Введення адреси за допомогою перевірки правопису

Позначте поле введення City: (Місто:), потім натисніть багатофункціональний регулятор, щоб увімкнути функцію перевірки правопису.

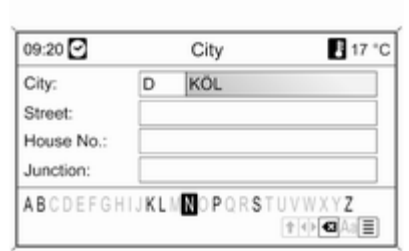

За допомогою

багатофункціонального регулятора, відредагуйте умляути та знаки альтерації у літерах міста. Під час цього процесу система автоматично блокує літери, які не використовуються в назві міста.

У нижньому рядку можна вибрати такі символи:

⇧ : списки зі спеціальними літерами наведені у нижньому рядку.

◀▶ : позначення попередньої/ наступної літери.

•  $\bullet$  : видалити останню літеру.

Aa : верхній, нижній регістр.

 $\equiv$  : функція списку - після введення однієї з двох літер (у деяких випадках - лише однієї літери), система виводить усі назви, що починаються на ці літери. Що більше літер вводить користувач, то коротшим стає список.

OK : завершити введення або підтвердити пошуковий термін.

Якщо натиснути та утримувати кнопку BACK, це видалить усі літери, введені у рядок введення.

Повторіть процес для полів введення, що залишаються (введення номера будинку чи перехрестя не обов'язкове).

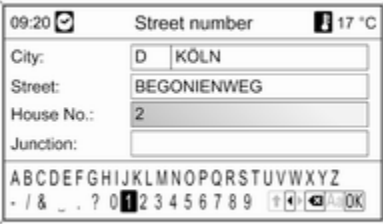

Після завершення введення адреси натисніть ОК.

Відображається меню Navigation (Навігація).

#### Початок супроводження маршруту Оберіть Start navigation (Почати навігацію), щоб розпочати супроводження маршруту до виведеної на екран адреси.

Опис супроводження маршруту див. у розділі "Супроводження"  $\Leftrightarrow$  [102.](#page-101-0)

### Збереження адреси

Оберіть Store (Зберегти), якщо ви хочете зберегти виведені на екран адреси в адресній книзі або у пам'яті моїВМ.

На екран виведеться меню Store (Зберегти), див. розділ "Збереження адреси в адресній книзі або пам'яті моїВМ" нижче.

# Вибір адреси з адресної книги

Натисніть кнопку DEST, після чого виберіть Address book (Адресна книга).

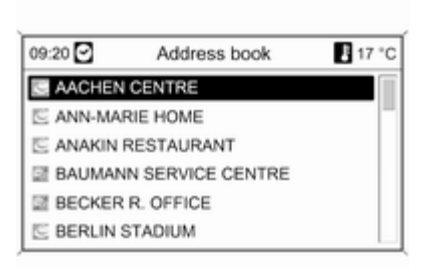

Оберіть необхідну адресу серед записів адресної книги.

Відображається меню Navigation (Навігація).

#### Початок супроводження маршруту Оберіть Start navigation (Почати навігацію), щоб розпочати супроводження маршруту до

виведеної на екран адреси.

Опис супроводження маршруту див. у розділі "Супроводження"  $\uparrow$  [102.](#page-101-0)

## Вибір попереднього пункту призначення

Натисніть кнопку DEST, потім оберіть Last destinations (Останні пункти призначення), щоб відкрити наведене нижче меню.

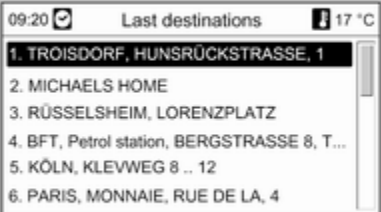

При цьому на екран виводиться список адрес останніх пунктів призначення.

Виберіть потрібний пункт призначення.

Відображається меню Navigation (Навігація).

#### Початок супроводження маршруту Оберіть Start navigation (Почати

навігацію), щоб розпочати супроводження маршруту до виведеної на екран адреси.

Опис супроводження маршруту див. у розділі "Супроводження"  $\Leftrightarrow$  [102](#page-101-0).

### Збереження адреси

Оберіть Store (Зберегти), якщо ви хочете зберегти виведені на екран адреси в адресній книзі або у пам'яті моїВМ.

На екран виведеться меню Store (Зберегти), див. розділ "Збереження адреси в адресній книзі або пам'яті моїВМ" нижче.

## Вибір адреси, збереженої в пам'яті моїВМ

Натисніть кнопку DEST, потім оберіть myPOIs (Мої визначні місця), щоб відкрити наведене нижче меню.

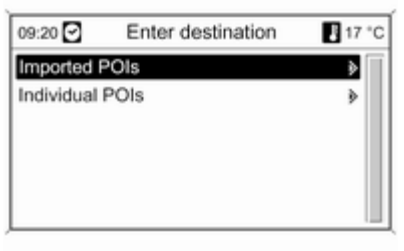

## Примітка

# Опція Imported POIs (Імпортовані

ВМ) може використовуватися тільки в тому випадку, якщо дані визначних місць (адреси) були завантажені з накопичувача USB, дивіться вище у підрозділі "Експорт і імпорт даних ВМ" у розділі "Використання".

Виберіть потрібний пункт. Відображається меню з різними опціями сортування.

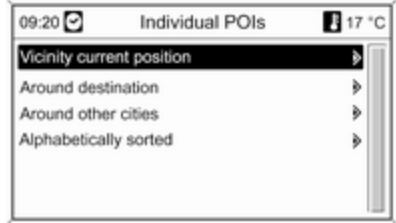

Опції сортування визначають, в якому порядку пізніше відображатимуться адреси індивідуальних/імпортованих визначних місць.

Виберіть потрібну опцію сортування.

На екрані відображається меню з наявними категоріями визначних місць.

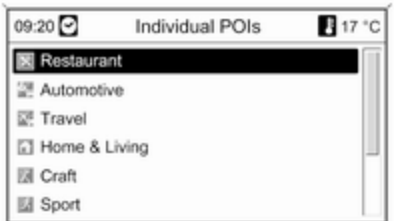

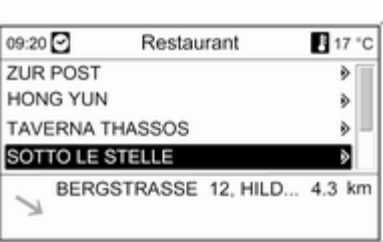

Виберіть необхідну категорію.

На екрані відображається меню зі списком наявних визначних місць з обраної категорії (наприклад, Restaurant (Ресторан)).

### Примітка

Визначні місця, які знаходяться далеко від місця розташування транспортного засобу, можуть не відображатися в списку.

Під списком наводиться детальна інформація визначне місце, яке відмічене у даний момент: приблизний напрямок до визначного місця, адреса і відстань.

#### Початок супроводження маршруту до визначного місця

Оберіть необхідне визначне місце.

Відображається меню Navigation (Навігація).

Оберіть Start navigation (Почати навігацію), щоб розпочати супроводження маршруту до виведеної на екран адреси.

Опис супроводження маршруту див. у розділі "Супроводження"  $\Leftrightarrow$  [102](#page-101-0).

# Вибір пункту інтересу

Натисніть кнопку DEST, після чого виберіть Points of Interest (Визначні місця).

На дисплей виводяться меню з різними опціями для обрання визначних місць (наприклад, ресторанів, АЗС, лікарень, тощо).

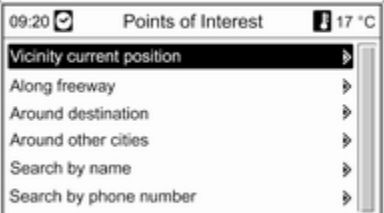

### Vicinity current position (Околиці поточного місцеположення)

Вибір пунктів інтересу, розташованих поруч із поточним місцем розташування автомобіля.

Після обрання опції на екран виводиться список усіх наявних категорій визначних місць.

Наприклад, ви шукаєте автозаправну станцію.

#### Виберіть Automotive & Petrol Stations (Станції технічного обслуговування та автозаправні станції).

На екран виводиться меню, що містить опції для подальшого уточнення параметрів пошуку АЗС.

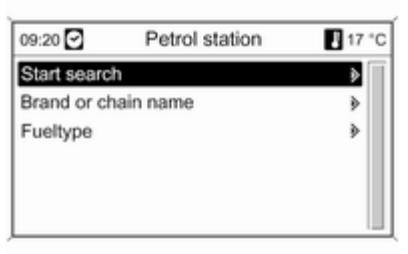

### Після того, як ви оберете Start search (Почати пошук),

розпочнеться пошук усіх АЗС у цьому районі. Пошук враховує усі АЗС, що відповідають поточним фільтрам Brand or chain name (Назва марки чи мережі) та Fuel type (Тип пального), (зміна критеріїв фільтрів див. у розділі "Налаштування фільтрів для уточнення пошуку" нижче).

Після завершення пошуку на дисплей виводиться список усіх знайдених АЗС.

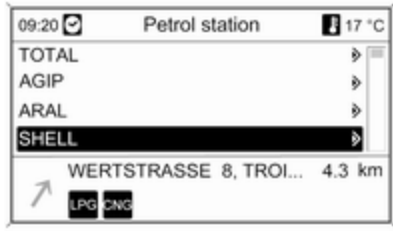

Нижче наводиться список детальної інформації про відмічену АЗС: приблизний напрямок до АЗС, адреса, відстань та наявні типи палива (окрім бензину та дизельного палива).

Скорочення, які використовуються для позначення типів палива: CNG (стиснутий природній газ), LPG (скраплений нафтовий газ).

### Встановлення фільтрів для уточнення параметрів пошуку Після обрання Brand or chain name (Назва марки чи мережі) на

дисплей виводиться список з усіма наявними АЗС усіх мереж у цьому районі.

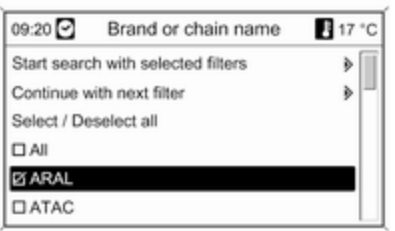

Кількість АЗС можна зменшити, якщо відмітити АЗС лише однієї мережі.

Після відмічення бажаних брендів/ мереж, оберіть Start search with selected filters (Розпочати пошук з обраними фільтрами) або, для подальшого уточнення пошуку,

оберіть Continue with next filter (Продовжити з наступним фільтром) (типи палива).

Після обрання Fuel type (Тип пального) на дисплей виводиться список з усіма наявними типами палива на АЗС в цьому районі (окрім бензину та дизелю).

Кількість автозаправних станцій можна зменшити, позначивши щонайменше один тип палива.

Після відмічення бажаних типів палива оберіть Start search with selected filters (Розпочати пошук з обраними фільтрами) або, для подальшого уточнення пошуку, оберіть Continue with next filter (Продовжити з наступним фільтром) (бренди/мережі АЗС).

Після початку пошуку на екран виводиться список усіх АЗС, які відповідають попередньо заданим параметрам пошуку.

Виберіть потрібну автозаправну станцію.

Відображається меню Navigation (Навігація).

#### Початок супроводження маршруту Оберіть Start navigation (Почати навігацію), щоб розпочати супроводження маршруту до

виведеної на екран адреси.

Опис супроводження маршруту див. у розділі "Супроводження"  $\dot{\triangledown}$  [102](#page-101-0).

### Збереження адреси

Оберіть Store (Зберегти), якщо ви хочете зберегти виведені на екран адреси в адресній книзі або у пам'яті моїВМ.

На екран виведеться меню Store (Зберегти), див. розділ "Збереження адреси в адресній книзі або пам'яті моїВМ" нижче.

## Along freeway (По автомагістралі)

Вибір пунктів інтересу, пов'язаних з певним шосе (наприклад, автозаправні станції чи станції технічного обслуговування) вздовж маршруту. Доступно лише для подорожі по шосе.

Вибір визначного місця: див. наведений вище приклад для вибору визначного місця "Поблизу поточного розташування".

#### Around destination (Навколо місця призначення)

Вибір пунктів інтересу поруч із введеним пунктом призначення.

Вибір визначного місця: див. наведений вище приклад для вибору визначного місця "Поблизу поточного розташування".

### Навколо інших міст

Вибір пунктів інтересу навколо будь-якого міста.

Після вибору опції на екран виводиться список країн.

Виберіть потрібну країну. На екран виводиться меню для введення назви міста.

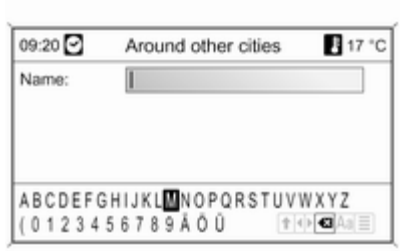

Введіть необхідне місто за допомогою функції правопису, див. розділ "Введення адреси за допомогою функції правопису" вище.

Після введення достатньої кількості літер на дисплей виводиться список можливих міст. Інколи може знадобитися обрати  $\equiv$ , щоб вивести список на дисплей.

Виберіть потрібне місто. Відображається меню зі списком категорій пунктів інтересу, що розташовані поруч із вибраним містом.

Вибір визначного місця: див. наведений вище приклад для вибору визначного місця "Поблизу поточного розташування".

## Search by name (Шукати за ім'ям)

Вибір пунктів інтересу шляхом введення назви.

Після вибору опції на екран виводиться список країн.

Виберіть потрібну країну. На екрані з'явиться меню для введення назви.

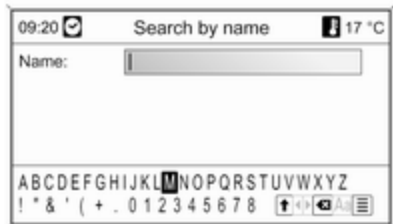

Введіть назву необхідного визначного місця за допомогою функції правопису, див. розділ "Введення адреси за допомогою функції правопису" вище.

Після введення достатньої кількості літер на дисплей виводиться список можливих визначних місць. Інколи може знадобитися обрати  $\equiv$ , щоб вивести список на дисплей.

Оберіть необхідне визначне місце.

Відображається меню Navigation (Навігація).

Початок супроводження маршруту Оберіть Start navigation (Почати навігацію), щоб розпочати супроводження маршруту до виведеної на екран адреси.

Опис супроводження маршруту див. у розділі "Супроводження"  $\Leftrightarrow$  [102.](#page-101-0)

#### Збереження адреси

Оберіть Store (Зберегти), якщо ви хочете зберегти виведені на екран адреси в адресній книзі або у пам'яті моїВМ.

На екран виведеться меню Store (Зберегти), див. розділ

"Збереження адреси в адресній книзі або пам'яті моїВМ" нижче.

### Search by phone number (Пошук за номером телефону)

Вибір визначних місць за номером телефону.

Після вибору опції на екран виводиться список країн.

Виберіть потрібну країну. На екрані з'явиться меню для введення номера.

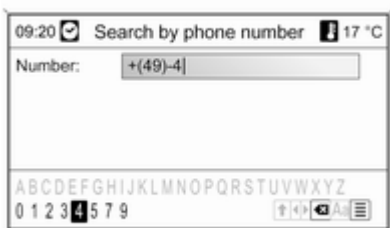

Введіть необхідний номер телефону за допомогою функції правопису, див. розділ "Введення адреси за допомогою функції правопису" вище.

Коли запис буде достатньо деталізований, на екран буде виведений список можливих телефонних номерів (при цьому кожний номер буде представляти визначне місце). Інколи може знадобитися обрати  $\equiv$ , щоб вивести список на дисплей.

Оберіть необхідне визначне місце.

Відображається меню Navigation (Навігація).

Початок супроводження маршруту Оберіть Start navigation (Почати навігацію), щоб розпочати супроводження маршруту до виведеної на екран адреси.

Опис супроводження маршруту див. у розділі "Супроводження"  $\dot{\triangledown}$  [102](#page-101-0).

## Збереження адреси

Оберіть Store (Зберегти), якщо ви хочете зберегти виведені на екран адреси в адресній книзі або у пам'яті моїВМ.

На екран виведеться меню Store (Зберегти), див. розділ "Збереження адреси в адресній книзі або пам'яті моїВМ" нижче.

## Вибір пункту призначення на карті

Натисніть кнопку DEST, потім оберіть Select from map (Вибрати з карти) (в якості альтернативи: натисніть кнопку NAV двічі, а потім натисніть 8-позиційний регулятор на багатофункціональному перемикачі $\triangleright$  [7\)](#page-6-0).

На екран виводиться меню з мапою навколо поточного розташування.

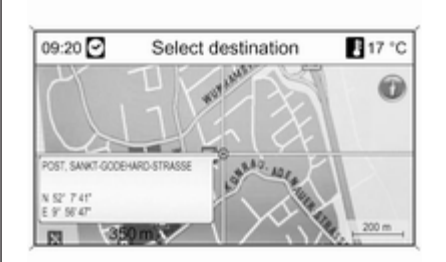

## Примітка

Можна змінити масштаб карти, повернувши багатофункціональний перемикач.

За допомогою регулятора на 8 напрямків, розташованого на багатофункціональному регуляторі 3 [7,](#page-6-0) установіть хрестик у пункті призначення на карті.

Натисніть багатофункціональний перемикач, щоб підтвердити вибір. Відображається меню Navigation (Навігація).

Початок супроводження маршруту Оберіть Start navigation (Почати навігацію), щоб розпочати супроводження маршруту до виведеної на екран адреси.

Опис супроводження маршруту див. у розділі "Супроводження"  $\Leftrightarrow$  [102](#page-101-0).

## Збереження адреси

Оберіть Store (Зберегти), якщо ви хочете зберегти виведені на екран адреси в адресній книзі або у пам'яті моїВМ.

На екран виведеться меню Store (Зберегти), див. розділ "Збереження адреси в адресній книзі або пам'яті моїВМ" нижче.

### Вибір пункту призначення через географічні координати Натисніть кнопку DEST, після чого виберіть Latitude / Longitude (Широта/довгота).

На екран виводиться меню, що дозволяє вводити географічні координати в якості адреси пункту призначення.

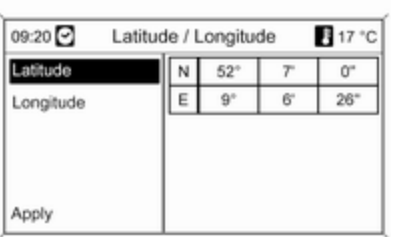

# Введення координати широти

- 1. Виберіть Latitude (Широта).
- 2. Поверніть багатофункціональний перемикач, щоб вибрати N або S (на північ або південь від екватора).
- 3. Натисніть

багатофункціональний перемикач, щоб підтвердити вибір.

## 4. Поверніть

багатофункціональний перемикач, щоб ввести потрібне значення широти в градусах.

5. Натисніть

багатофункціональний перемикач, щоб підтвердити введені дані.

6. Введіть потрібні значення для широти у хвилинах і секундах.

## Введення координати довготи

- 1. Виберіть Longitude (Довгота).
- 2. Поверніть

багатофункціональний перемикач, щоб вибрати W або E (на захід або схід від нульового меридіана по Гринвічу).

3. Натисніть

багатофункціональний перемикач, щоб підтвердити введені дані.

4. Введіть і підтвердьте потрібні значення для широти в градусах, хвилинах і секундах.

Оберіть Apply (Застосувати), щоб підтвердити виведені на екран координати.

Відображається меню Navigation (Навігація).

### Початок супроводження маршруту Оберіть Start navigation (Почати

навігацію), щоб розпочати супроводження маршруту до виведеної на екран адреси.

Опис супроводження маршруту див. у розділі "Супроводження"  $\Leftrightarrow$  [102](#page-101-0).

## Збереження адреси

Оберіть Store (Зберегти), якщо ви хочете зберегти виведені на екран адреси в адресній книзі або у пам'яті моїВМ.

На екран виведеться меню Store (Зберегти), див. розділ "Збереження адреси в адресній книзі або пам'яті моїВМ" нижче.

## Збереження адреси в адресній книзі чи в пам'яті моїВМ

У інформаційно-розважальній системі є два окремих слота пам'яті, де ви можете зберегти адреси своїх улюблених пунктів призначення: адресна книга та пам'ять моїВМ.

Перед збереженням адреси в одному з цих слотів пам'яті, вам необхідно закріпити адресу за однією з категорій:

- Якщо ви хочете зберегти адресу в адресній книзі, вам необхідно закріпити адресу за категоріями Private (Особисті контакти) чи Business (Бізнес).
- Якщо ви хочете зберегти адресу в пам'яті моїВМ, вам необхідно обрати одну з 18 категорій (наприклад, Restaurant (Ресторан), Travel (Подорож) чи Culture (Культура)).

#### Збереження адреси в адресній книзі

Натисніть кнопку DEST, щоб відкрити меню Enter destination (Введіть пункт призначення), потім оберіть опцію введення чи вибору адреси пункту призначення (наприклад, Enter address (Введіть адресу) чи Last destinations (Останні пункти призначення)), див. відповідні інструкції з введення чи вибору адреси вище.

Після введення чи вибору адреси пункту призначення, на екран виводиться меню Navigation (Навігація).

Виберіть Store (Зберегти).

## Меню Store (Зберегти)

відображається із попередньо введеною чи вибраною адресою пункту призначення в якості назви за замовчуванням.

Назву за замовчуванням можна змінити (див. приклад на наведеному нижче малюнку) за допомогою функції правопису, див. розділ "Введення адреси за допомогою функції правопису" вище.

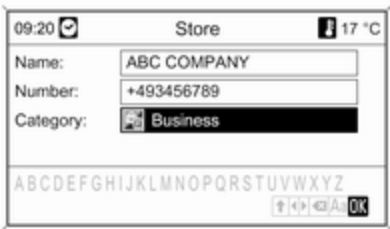

Телефонний номер вводити не обов'язково.

#### Категорію за замовчуванням Private (Особисті контакти) можна змінити на Business (Бізнес):

Виберіть виведену на екран категорію, щоб відкрити меню зі списком усіх наявних категорій адрес.

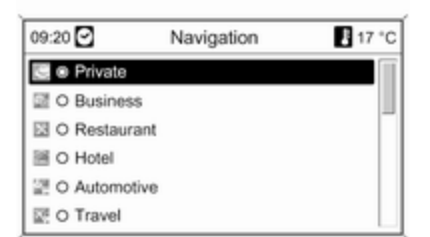

## Примітка

Якщо ви обираєте іншу категорію, ніж Private (Особисті контакти) або Business (Бізнес), адреса призначення буде зберігатися в пам'яті моїВМ не в адресній книзі.

### Виберіть Business (Бізнес).

На екрані знову відображається меню Store (Зберегти).

Натисніть ОК, щоб зберегти адресу пункту призначення в адресній книзі із назвою та категорією, які зараз виведені на екран.

В адресній книзі можна зберегти до 100 адрес пунктів призначення.

### Збереження адреси в пам'яті моїВМ

Збереження адреси пункту призначення у пам'яті моїВМ проводиться згідно з наведеним вище інструкціям зі збереження адреси в адресній книзі.

Єдина різниця полягає в тому, що вам знадобиться обрати категорію, що відрізняється від Private (Особисті контакти) чи Business (Бізнес), наприклад, Restaurant (Ресторан), Automotive (Автомобільне) або Shopping (Покупки).

## Примітка

При виборі однієї з категорій Private (Особисті контакти) або Business (Бізнес), адреса пункту призначення буде зберігатися в адресній книзі, а не в пам'яті моїхВМ.

## Редагування чи видалення збереженої адреси

Дані адреси (включно із категорією та номером телефону), що зберігаються у пам'яті адресної книги чи моїВМ, можна редагувати чи повністю видаляти у будь-який час.

### Редагування чи видалення записів адресної книги

Натисніть кнопку DEST, оберіть Address book (Адресна книга), виберіть бажану адресу, потім оберіть Edit (Редагувати).

Відображається меню Edit (Редагувати).

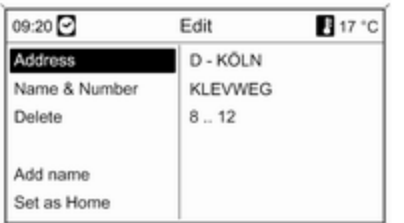

Нижче наведено список доступних параметрів.

■ Address (Адреса): відкриває меню Enter address (Введіть адресу). Ви можете редагувати виведені на екран адреси за допомогою функції перевірки правопису, див. розділ "Введення адреси за допомогою функції правопису" вище.

Після підтвердження введеної адреси, на екран знову виводиться меню Navigation (Навігація).

Якщо ви хочете відредагувати також і назву чи змінити

категорію, вам необхідно знову вибрати відповідну адресу в адресній книзі, див. вище.

- Name & Number (Ім'я і номер): після вибору цієї опції ви можете редагувати назву запису в адресній книзі, редагувати номер телефону чи обрати нову категорію, див. розділ "Збереження адреси в адресній книзі" вище.
- Delete (Видалити) видаляє виведену на екран адресу з адресної книги.
- Add name (Додати ім'я) (тільки для Navi 900): закріплює ім'я (голосову мітку) до збереженої адреси. Цю адресу можна буде обрати пізніше в якості пункту призначення шляхом промовляння призначеного імені, див. розділ "Розпізнавання голосу".

#### ■ Set as Home (Зберегти як домашню адресу) встановлює виведену на екран адресу в

якості домашньої, див. розділ "Встановлення домашньої адреси" нижче.

#### Редагування чи видалення запису з пам'яті моїВМ

Натисніть кнопку DEST, потім оберіть myPOIs (Мої визначні місця), щоб відкрити наведене нижче меню.

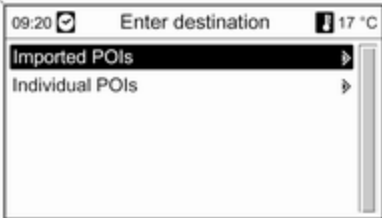

## Редагування чи видалення Individual POIs (Індивідуальні ВМ) Виберіть Individual POIs

(Індивідуальні ВМ), виберіть бажану опцію сортування (наприклад, Vicinity current position (Околиці поточного місцеположення)), виберіть бажану

категорію (наприклад, Restaurant (Ресторан)), виберіть бажану адресу і оберіть Edit (Редагувати).

### Відображається меню Edit (Редагувати).

Редагування чи видалення виведених на екран записів пам'яті моїВМ працює таким саме чином, як і для записів адресної книги, див. вище.

#### Примітки до Imported POIs (Імпортовані ВМ)

Імпортовані визначні місця (ВМ, завантажені з накопичувача USB) не можна редагувати напряму.

#### Якщо ви хочете редагувати дані адрес імпортованих ВМ:

■ Спочатку необхідно зберегти адресу в адресній книзі або в якості індивідуального

визначного місця. Потім ви можете редагувати дані адреси відповідного запису адресної книги чи моїхВМ (обирається через Individual POIs (Індивідуальні ВМ)).

■ Або ви також можете імпортувати оновлені дані адрес з накопичувача USB, див. "Експорт та імпорт даних ВМ" у розділі "Використання" вище.

Також неможливо видалити дані адрес чи індивідуальних імпортованих визначних місць безпосередньо із пам'яті моїВМ.

### Якщо ви хочете видалити індивідуальні імпортовані ВМ:

Імпортуйте оновлені дані ВМ в інформаційно-розважальну систему, які не містять даних адреси тих ВМ, які ви хочете видалити.

Щоб видалити усі імпортовані ВМ певної категорії: імпортуйте порожній файл даних ВМ відповідної категорії.

Інструкції імпорту даних ВМ див. у підрозділі "Експорт та імпорт даних ВМ" у розділі "Використання" вище.

### Видалення та імпорт усіх ВМ одночасно:

Натисніть кнопку CONFIG, оберіть Navigation settings (Параметри навігації), після цього натисніть Delete all imported POIs (Видалити усі імпортовані ВМ).

## Встановлення домашньої адреси

Перед тим, як ви зможете встановити адресу в якості домашньої, вам необхідно зберегти цю адресу в адресній книзі або у пам'яті моїВМ, див. відповідні інструкції вище.

#### Встановлення запису адресної книги в якості домашньої адреси

Натисніть кнопку DEST, оберіть Address book (Адресна книга), виберіть бажану адресу, виберіть Edit (Редагувати), потім виберіть Set as Home (Зберегти як домашню адресу).

Виведена на екран адреса встановлена в якості нової домашньої адреси і буде виводитися в якості першої опції в меню Enter destination (Введіть пункт призначення).

### Встановлення запису з моїхВМ в якості домашньої адреси

Натисніть кнопку DEST, потім оберіть myPOIs (Мої визначні місця), щоб відкрити наведене нижче меню.

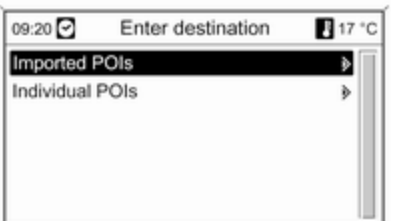

Встановлення індивідуального ВМ в якості домашньої адреси Виберіть Individual POIs (Індивідуальні ВМ), виберіть бажану опцію сортування (наприклад, Vicinity current position (Околиці поточного місцеположення)), виберіть бажану категорію (наприклад, Restaurant (Ресторан)), виберіть бажану адресу, виберіть Edit (Редагувати), потім виберіть Set as Home (Зберегти як домашню адресу).

Виведена на екран адреса встановлена в якості нової домашньої адреси і буде виводитися в якості першої опції в меню Enter destination (Введіть пункт призначення).

### Примітки до Imported POIs (Імпортовані ВМ)

Імпортовані визначні місця (ВМ, завантажені з накопичувача USB) не можна встановити в якості домашньої адреси напряму.

Якщо ви хочете встановити адресу з імпортованих ВМ в якості домашньої:

Спочатку необхідно зберегти адресу в адресній книзі або в якості індивідуального визначного місця.

Потім ви можете встановити адресу з відповідного запису адресної книги чи моїхВМ (обирається через Individual POIs (Індивідуальні ВМ)) в якості домашньої.

## Путівник

(тільки Navi 900)

Натисніть кнопку DEST, після чого виберіть Travel guide (Путівник).

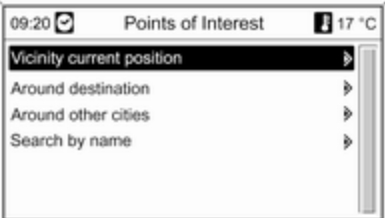

Навігація 99

Відображаються різні параметри для вибору пунктів інтересу, в основу яких покладено критерії путівника (наприклад, готелі та мотелі, визначні пам'ятки, місця відпочинку тощо).

Вибір пункту інтересу на основі критеріїв путівника: див. відповідні описи в розділі "Вибір пункту інтересу".

# Тури

(тільки Navi 900)

У тури можна послідовно внести серію пунктів призначення в межах однієї подорожі. Ця функція є доцільною для регулярних повторюваних турів, для яких потрібно повторно вводити окремі пункти призначення. Після визначення маршруту туру його можна зберегти з певною назвою. Можна зберегти до десяти турів із дев'ятьма проміжними пунктами призначення. Існуючий маршрут тур можна змінити, установивши інший порядок пунктів призначення або додаючи чи видаляючи їх.

### Додавання туру

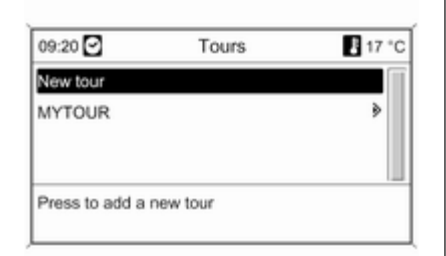

Після вибору New tour (Новий тур), введіть назву туру за допомогою функції правопису  $\dot{\triangledown} 81$ .

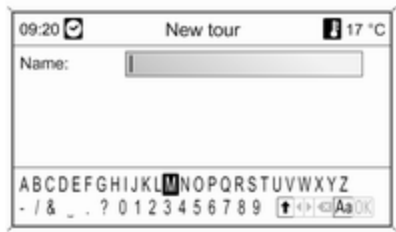

Підтвердьте введену назву за допомогою OK. Назва відображається в меню Tours (Тури).

#### Додавання проміжних пунктів призначення до туру

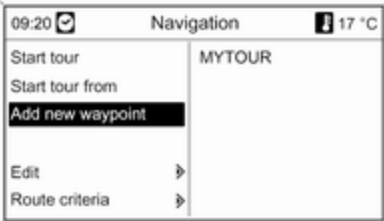

### Виберіть новий тур, а потім – Add new waypoint (Додати нову точку маршруту).

У підменю Add waypoint (Додати проміжну точку) відображаються опції для вибору проміжних пунктів призначення.

- Enter waypoint (Ввести точку маршруту) (запис адреси)
- Address book (Адресна книга)
- Last destinations (Останні пункти призначення)

## ■ Select from map (Вибрати з карти)

■ Points of Interest (Визначні місця)

Укажіть параметр для введення пункту призначення, після чого виберіть/введіть потрібний проміжний пункт  $\dot{\triangledown}$  [81](#page-80-0).

Виводиться меню, в якому відображається дані адреси обраного/введеного проміжного пункту.

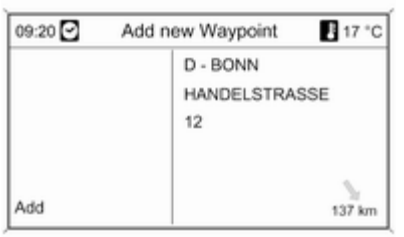

Після обрання Add (Додати) виводиться список з усіма попередньо доданими проміжними пунктами.

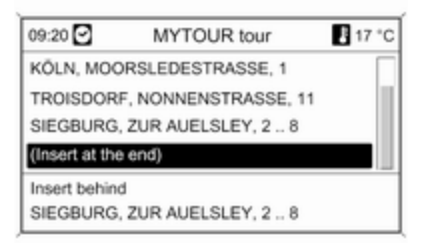

За замовчанням нові проміжні пункти маршруту додаються у кінець списку. Якщо потрібно ввести інший пункт, поверніть багатофункціональний перемикач для вибору іншої точки для нанесення на карту.

Повторіть описану процедуру, щоб додати інші проміжні пункти призначення.

### Початок туру

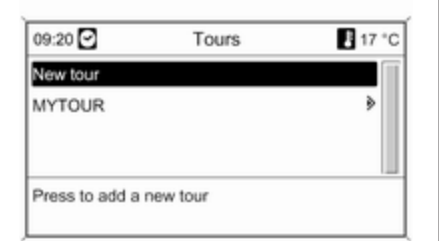

Виберіть тур у меню Tours (Тури). Відображається меню Navigation (Навігація).

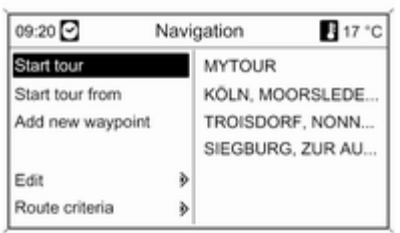

09:20 17 °C Start tour from KÖLN, MOORSLEDESTRASSE, 1 TROISDORF, NONNENSTRASSE, 11 SIEGBURG, ZUR AUELSLEY, 2., 8 **KÖLN** MOORSLEDESTRASSE 1

Щоб розпочати планування маршруту, оберіть Start tour (Почати тур). Усі попередньо задані проміжні пункти маршруту враховуються для обчислення маршруту.

Якщо ви бажаєте оминути попередньо задані проміжні пункти у своєму турі і розпочати планування прямого маршруту до кінцевого пункту призначення, оберіть Start tour from (Почати тур з). Виводиться список усіх попередньо заданих проміжних пунктів.

Виберіть наступний пункт призначення. При цьому обчислюється прямий маршрут до обраного проміжного пункту призначення.

### Редагування туру

Виберіть тур у меню Tours (Тури), а потім – Edit tour (Редагувати тур), щоб відобразити підменю з переліченими нижче параметрами.

<span id="page-101-0"></span>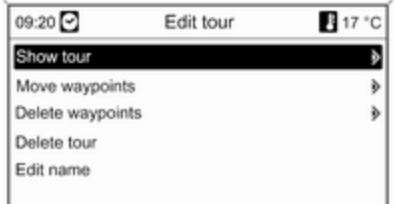

## Show tour (Показати тур)

На дисплей виводиться список усіх проміжних пунктів призначення для обраного туру.

### Move waypoints (Перемістити точки маршруту)

На дисплей виводиться список усіх проміжних пунктів призначення для обраного туру.

Позначте проміжний пункт призначення, який потрібно перемістити.

Натисніть багатофункціональний перемикач, щоб вирізати позначений пункт призначення.

Щоб вставити вирізаний пункт призначення в кінець списку, натисніть багатофункціональний перемикач знову.

Щоб вставити вирізаний пункт призначення перед іншим пунктом, позначте його, а потім натисніть багатофункціональний перемикач.

#### Delete waypoints (Видалити точки маршруту)

На дисплей виводиться список усіх проміжних пунктів призначення для обраного туру.

Позначте потрібний проміжний пункт призначення, після чого натисніть багатофункціональний перемикач.

Підтвердіть виведене на дисплей повідомлення.

## Delete tour (Видалити тур)

Повністю видаляє обраний тур.

Для виконання команди підтвердіть виведене на дисплей повідомлення.

### Edit name (Редагувати назву)

Назву туру, що виділений у даний момент можна редагувати за допомогою функції правопису  $\dot{\triangledown} 81$  $\dot{\triangledown} 81$ .

# Вказівки

Натисніть на кнопку NAVI, потім на багатофункціональний регулятор, щоб вивести на екран головне меню навігаційної системи.

Залежно від стану функції супроводження маршруту (увімкнена чи вимкнена), будуть доступні різні пункти меню.

## Функції, доступні за дезактивованого супроводження маршруту

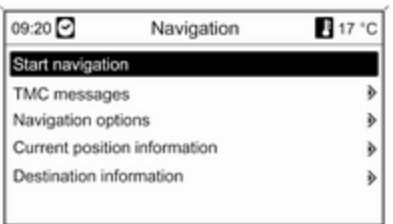

### Start navigation (Почати навігацію) Після обрання Start navigation (Почати навігацію) на екран виводиться наведене нижче меню.

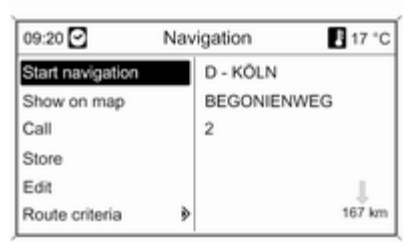

Нижче наведено список доступних параметрів.

- Start navigation (Почати навігацію): розпочати супроводження маршруту до виведеної на екран адреси.
- Show on map (Показати на карті): показати розташування виведеної на екран адреси на мапі.
- Call (Зателефонувати): якщо дані адреси включають в себе номер телефону, за наявності телефону, буде набрано телефонний номер.
- Store (Зберегти): зберегти виведену на екран адресу в адресній книзі пам'яті моїВМ, див. розділ "Збереження адреси в адресній книзі чи пам'яті моїВМ" у розділі "Введення пункту призначення" вище.
- Edit (Редагувати): змінити/ редагувати виведеної на екран адреси, див. підрозділ "Редагування чи видалення збереженої адреси" у розділі "Введення пункту призначення" вище.
- Route criteria (Критерії маршруту): встановити/змінити критерії обчислення маршруту, див. розділ "Опції навігації" нижче.

### TMC messages (Повідомлення ТМС)

Інформація ТМС, див. розділ "Динамічне супроводження"  $\Diamond$  [67.](#page-66-0)

# 104 Навігація

### Виберіть TMC messages (Повідомлення ТМС), щоб

відобразити список усіх нещодавно отриманих дорожніх повідомлень TMC.

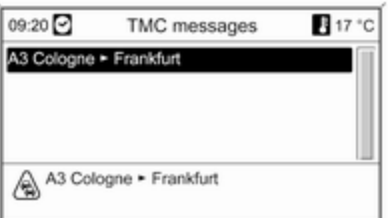

Виберіть дорожнє повідомлення TMC для перегляду детальної інформації щодо пов'язаної проблеми з дорожнім рухом.

### Navigation options (Параметри навігації)

Відповідне меню містить пункти та значну кількість пов'язаних підменю для налаштування функції супроводження маршруту.

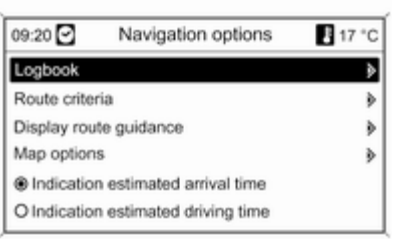

# Logbook (Бортовий журнал)

(тільки Navi 900)

Функція журналу дозволяє вам записувати кожну поїздку на автомобілі.

## Примітка

Функція журналу інформаційнорозважальної системи не відповідає жодним офіціальним юридичним вимогам.

Якщо функція журналу увімкнена (див. розділ "Налаштування журналу" нижче):

При першому ввімкненні запалення після вставлення ключа запалення, система запропонує вам визначити тип подорожі, що має відбутися:

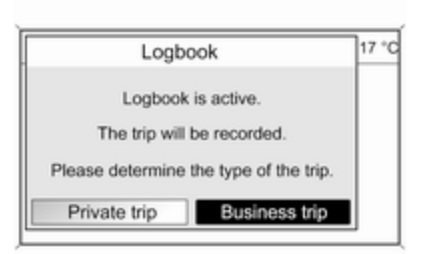

Для кожної подорожі будуть автоматично зберігатися наступні дані:

- Унікальний серійний номер поїздки (для чіткої ідентифікації подорожей).
- Вихідний пункт та пункт призначення (географічні координати).
- Час старту та час прибуття.
- Покази одометра на початку та в кінці подорожі.
- Визначений тип поїздки.
- Опціональний текст опису подорожі (див. "Налаштування журналу" нижче).

Початок подорожі: визначається шляхом вставлення ключа запалення та увімкнення запалення.

Кінець подорожі: визначається вийманням ключа (а не просто вимкненням запалення). Система продовжує запис поточної подорожі, доки ключ запалення не буде вийнятий.

Зберігання/експорт даних: записані дані подорожі/журнал будуть зберігатися у пам'яті інформаційнорозважальної системи. Ці дані можна експортувати пізніше, у будь-який час на накопичувач USB, підключений до порту USB $\,\dot{\triangleright}\,60$ інформаційно-розважальної системи.

Налаштування журналу:

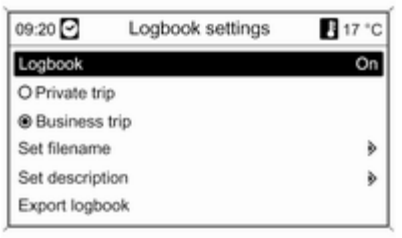

- Logbook (Бортовий журнал): вмикає/вимикає функцію журналу.
- $\blacksquare$  Private (Особисті контакти) / Business trip (Ділова поїздка):

визначає тип майбутньої подорожі.

Обраний тип можна змінити на початку подорожі (див. зображення повідомлення журналу вище) або ж у будь-який час під час подорожі через це меню.

У журналі приватна поїздка позначається цифрою "0", а відрядження - "1", див. "Зразок даних журналу" нижче.

■ Set filename (Вказати назву файлу): за допомогою функції правопису (див. розділ "Введення пункту призначення") ви можете ввести базову назву файлу (макс. 15 символів) для збереження даних журналу на накопичувачі USB.

Система додасть "Logbook" на початку, а також поточну дату та час в кінці базової назви, наприклад, "Logbook\_myTrips\_20 11.09.23\_09.45.txt".

■ Set description (Додати опис): за допомогою функції правопису ви можете ввести опціональний текст опису (макс. 80 символів), який буде додано до даних журналу подорожі, див. "Зразок даних журналу" нижче.

Опис буде додаватися до даних журналу кожної наступної поїздки, якщо тільки опис не буде змінено.

Якщо ви ввели/змінили опис під час подорожі, опис буде додано до даних журналу поточної поїздки.

■ Export logbook (Експортувати бортовий журнал): експортує усі записані дані поїздки, що були збережені у пам'яті інформаційно-розважальної системи, до накопичувача USB, підключеного до порту USB  $\dot{\triangledown}$  [60](#page-59-0) інформаційно-розважальної системи.

Дані будуть збережені у текстовому файлі,

розташованому у кореневому каталозі накопичувача USB. Наприклад: "F:

\Logbook\_myTrips\_2011.09.23\_09 .45.txt"

■ Erase logbook (Очистити бортовий журнал): видаляє усі записані дані подорожі з інформаційно-розважальної системи.

## Зразок даних журналу:

Наступний зразок представляє дані однієї записаної подорожі. Дані зберігаються у експортованому

текстовому файлі в одному рядку. Окремі записи розділяються двокрапкою:

0000000023; N 52° 07' 01"; E 009° 53' 31"; 22.09.2011; 13:53; 013550; N 52° 07' 00"; E 009° 53' 00"; 22.09.2011; 14:47; 013580; 1; "Моя поїздка в компанію ХY (проект 77)"

Опис окремих елементів подорожі:

- 0000000023 = серійний номер
- $\blacksquare$  N 52° 07' 01": E 009° 53' 31" = географічні координати відправної точки (широта; довгота)
- 22.09.2011; 13:53 = дата та час початку подорожі
- $\blacksquare$  013550 = покази одометру на початку подорожі
- N 52° 07' 00"; E 009° 53' 00" = координати пункту призначення
- 22.09.2011; 14:47 = дата та час прибуття
- $\blacksquare$  013580 = показі одометра у пункті призначення
- $\blacksquare$  1 = відрядження
- "Моя поїздка до ..." = опціональний текст опису.

## Route criteria (Критерії маршруту)

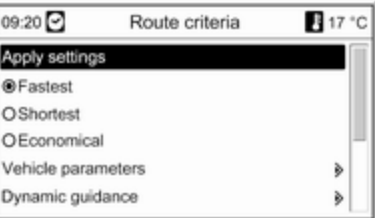

Можна керувати прокладанням маршруту, використовуючи кілька критеріїв.

Виберіть один із наведених нижче критеріїв.

- Fastest (Якнайшвидше)
- Shortest (Найкоротший)
- Economic (Економічний):

обчислюється маршрут, оптимізований за обсягом споживання енергоносіїв, з урахуванням конкретних параметрів автомобіля, встановлених у меню Vehicle parameters (Параметри автомобіля), див. нижче.

Оберіть Vehicle parameters (Параметри автомобіля), щоб відкрити меню для обрання конкретних параметрів автомобіля.

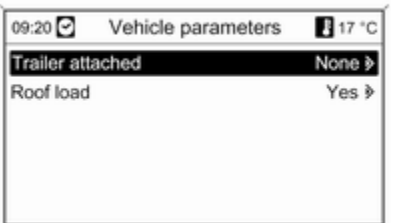

Обрані налаштування будуть враховані при обчисленні маршруту, якщо Economic (Економічний) обрано на даний момент, див. вище.

Після встановлення бажаних параметрів автомобіля натисніть кнопку BACK, щоб вийти з меню.

Оберіть Dynamic guidance (Динамічне супроводження), щоб відкрити відповідне меню та налаштувати динамічне супроводження маршруту. Інформація про динамічне супроводження маршруту, див. розділ "Динамічне супроводження"  $\dot{\triangleright}$  [113.](#page-112-0)

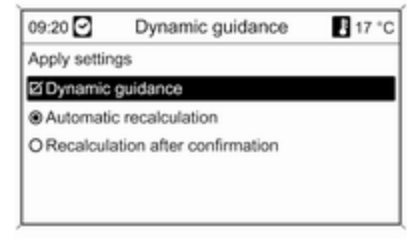

Виберіть Dynamic guidance (Динамічне супроводження), щоб увімкнути/вимкнути динамічне

супроводження маршруту.

Якщо динамічне прокладання маршруту активовано:

Оберіть Automatic recalculation (Автоматичне перерахування),

якщо ви хочете, щоб система проводила перепланування маршруту при ускладненні дорожнього руху.

Оберіть Recalculation after confirmation (Перерахування після підтвердження), якщо ви хочете, щоб система проводила

перепланування маршруту тільки після отримання підтвердження на відповідне повідомлення.

Оберіть Apply settings (Застосувати налаштування), щоб активувати зазначені налаштування а вийти з меню.

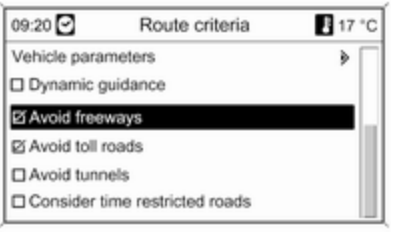

За бажанням оберіть одну чи декілька варіантів в меню Route criteria (Критерії маршруту):

- Avoid freeways (Уникайте автомагістралей)
- Avoid toll roads (Уникайте платних доріг)
- Avoid tunnels (Уникати тунелів)
- Avoid ferries (Уникайте поромів)
- Consider time restricted roads (Враховувати дороги з обмеженням часу)

#### Display route guidance (Відобразити навігацію до місця призначення) На дисплеї планування маршруту доступні наведені нижче параметри.

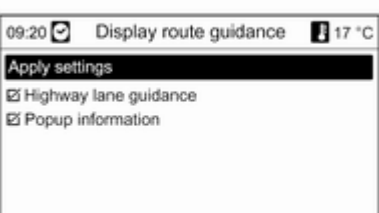

За допомогою опції Highway lane guidance (Рекомендація вибору смуги руху) ви можете визначити, який тип ілюстрації слід виводити на екран при досягненні перехрестя з шосе.

## Якщо Highway lane guidance (Рекомендація вибору смуги руху)

вимкнено, на екран буде виведено наступний тип ілюстрації:

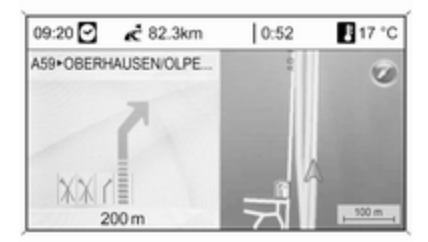

## Якщо Highway lane guidance (Рекомендація вибору смуги руху)

увімкнено, на екран буде виведено наступний тип ілюстрації:
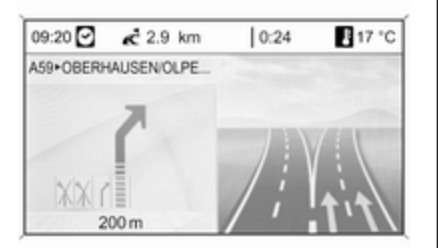

Використовуючи опцію Popup information (Інформація у спливному вікні), ви можете обрати, чи буде вказівки навігаційної системи під час супроводження маршруту відображатися у вигляді спливних вікон, чи в інших робочих режимах (наприклад, у режимі радіо). Вказівки зникають через деякий час або після натискання кнопки BACK.

Оберіть Apply settings (Застосувати налаштування), щоб активувати зазначені налаштування та повернутися в меню Navigation options (Параметри навігації).

#### Map options (Параметри карти) Виберіть Map options (Параметри карти), а потім – Map mode (Режим карти), щоб відобразити наведені нижче підменю.

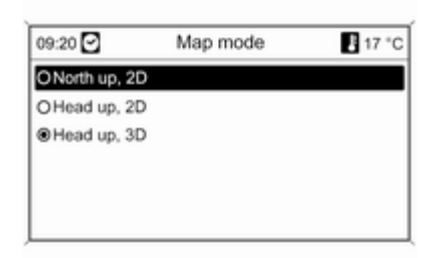

Виберіть орієнтацію карти (північ вгорі/ваш напрямок вгорі) і вимір (2D/3D) на екрані карти (3D-вимір доступний лише для Navi 900).

Виберіть Map options (Параметри карти), а потім – Show POIs on map (Показати ВМ на мапі), щоб відкрити підменю з різними параметрами та визначити тип відображуваних пунктів на карті.

Якщо вибрано параметр User defined (Визначені користувачем), можна визначити тип відображуваних визначних місць, наприклад, ресторан, готель, громадські місця тощо.

#### Відображення часу прибуття чи тривалості подорожі

Після обрання опції Indication estimated driving time (Приблизний час подорожі автомобілем) чи Indication estimated arrival time (Приблизний час прибуття) в меню Navigation options (Параметри навігації), у верхньому рядку екрана супроводження маршруту відображатиметься відповідний час.

# Current position information (Інформація про поточне місцеположення)

Стосовно поточного місцеположення відображається наведена нижче інформація.

- Місто
- Назва вулиці
- Широта
- Довгота
- Екран карти

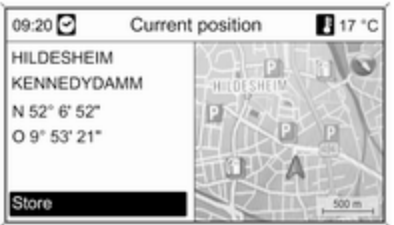

Поточне розташування можна скопіювати з адресної книги чи з пам'яті моїВМ за допомогою Store (Зберегти), див. "Збереження адреси в адресній книзі чи пам'яті моїВМ" у розділі "Введення пункту призначення" вище.

# Destination information (Інформація про місце призначення)

Відображувана інформація: не відрізняється від інформації, що відображається на дисплеї для параметра Current position (Поточне місцеположення).

# Функції активованого супроводження маршруту

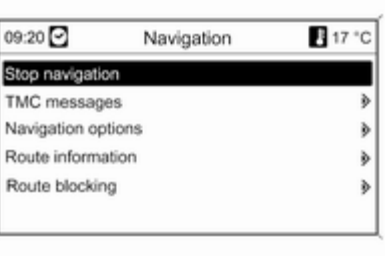

# Stop navigation (Зупинити навігацію)

#### Після обрання Stop navigation (Зупинити навігацію)

супроводження маршруту вимикається і неактивні опції меню супроводження виводяться на екран, див. розділ "Функції з неактивним супроводженням маршруту" вище.

#### TMC messages (Повідомлення ТМС)

Інформація ТМС, див. розділ "Динамічне супроводження"  $\Diamond$  [67](#page-66-0).

Після обрання TMC messages (Повідомлення ТМС) на екран виводиться меню Filtering (Фільтрування).

Оберіть, чи слід відображати All traffic messages (Усі повідомлення про дорожній рух) у списку TMC messages (Повідомлення ТМС), чи лише Traffic messages along route (Повідомлення про дорожній рух під час маршруту), див. нижче.

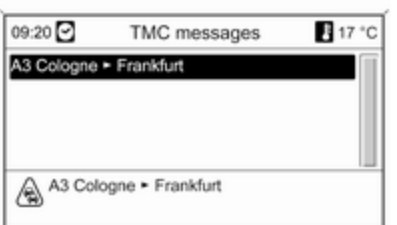

## Navigation options (Параметри навігації)

Опис див. у розділі "Функції з неактивним супроводженням маршруту" вище.

## Route information (Інформація про маршрут)

## У меню Route information (Інформація про маршрут)

доступна наведена нижче інформація.

- Route list (Список маршрутів)
- Current position information (Інформація про поточне місцеположення)
- Destination information (Інформація про місце призначення)
- Overview current route (Переглянути поточний маршрут)

Route list (Список маршрутів)

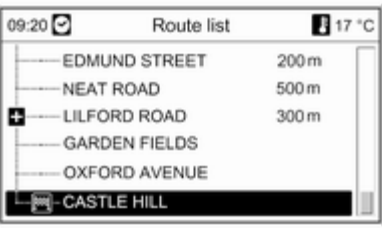

Усі вулиці в прокладеному маршруті наводяться з позначенням відповідних відстаней.

Елементи списку маршрутів, позначених символом "+" можна розгорнути, обираючи відповідний

маршрут. Після обрання пункту списку відображаються відповідні його елементи.

#### Current position information (Інформація про поточне місцеположення)

Опис див. у розділі "Функції з неактивним супроводженням маршруту" вище.

#### Destination information (Інформація про місце призначення)

Опис див. у розділі "Функції з неактивним супроводженням маршруту" вище.

#### Overview current route (Переглянути поточний маршрут) Стосовно поточного маршруту відображається наведена нижче

інформація.

# 112 Навігація

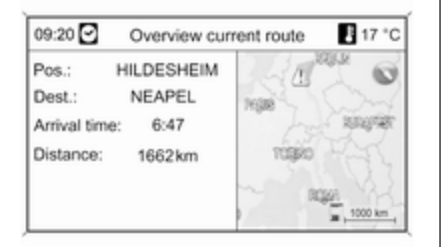

#### ■ Місцеположення

- Напрямок
- Час прибуття
- Відстань
- Екран карти

#### Route blocking (Блокування маршруту)

Щоб уручну виключити певні області/розділи маршруту із супроводження, можна скористатися наведеними нижче параметрами.

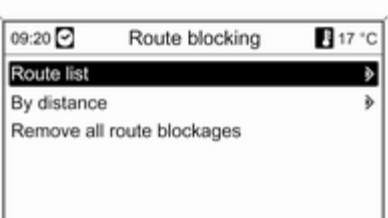

# Route list (Список маршрутів)

Зі списку назв вулиць для поточного прокладеного маршруту можна видалити певні вулиці, щоб виключити їх із супроводження.

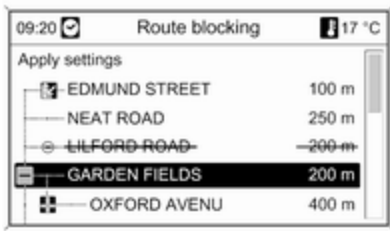

Щоб видалити вулицю із супроводження маршруту, виконайте наведені нижче дії.

Позначте потрібну назву вулиці та натисніть багатофункціональний перемикач. На екрані відобразиться закреслена назва вулиці.

За потреби видаліть із супроводження маршруту інші вулиці.

Оберіть кнопку Apply settings (Застосувати налаштування) та підтвердіть повідомлення, що відобразиться на екрані.

Система повторно прокладає маршрут з урахуванням видалених вулиць.

## By distance (За швидкістю)

Установивши відстань, можна видалити із супроводження маршруту певний розділ (від поточного місцеположення до встановленої відстані).

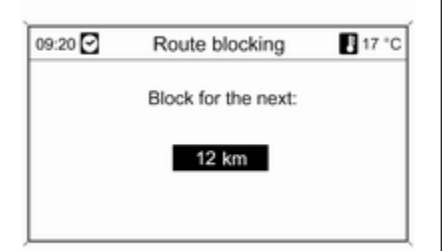

Установіть потрібну відстань, натисніть на багатофункціональний регулятор, потім підтвердіть повідомлення, що відобразиться на екрані.

Система повторно прокладає маршрут з урахуванням видаленого розділу.

# Примітка

Введене блокування маршруту залишається активним, доки не буде обчислено новий маршрут.

#### Remove all route blockages (Видалення усіх перешкод на маршруті)

Після обрання цієї опції всі попередньо обрані зони/ділянки маршруту для виключення із супроводження маршруту, будуть знову враховані для планування маршруту.

# Динамічні вказівки

Якщо функцію динамічного супроводження маршруту активовано, для обчислення маршруту враховується повна поточна ситуація на дорозі, дані про яку інформаційно-розважальна система отримує через систему TMC. Запропонований маршрут включає всі проблеми з дорожнім

рухом або обмеження згідно із встановленими критеріями (наприклад, "найкоротший маршрут", "уникати швидкісних автострад", тощо).

У разі виникнення проблем із дорожнім рухом (наприклад, заторів, блокування дороги) на запропонованому маршруті відображається відповідне повідомлення, після чого відтворюється голосове повідомлення з інформацією про причину проблеми. Водій може об'їхати проблему на дорозі, скориставшись запропонованою зміною до маршруту, чи продовжити рух у попередньо вибраному напрямку (де існує дорожня проблема).

Якщо супроводження маршруту дезактивовано, відтворюється повідомлення про проблеми з дорожнім рухом.

Якщо функцію супроводження маршруту активовано, система, враховуючи дорожні повідомлення, безперервно виконує перевірку на

<span id="page-113-0"></span>предмет необхідності повторного прокладання маршруту або, якщо цього вимагає поточна дорожня ситуація, надання альтернативного.

Ввімкнення чи вимкнення функції динамічного прокладання маршруту, установлення критеріїв для прокладання маршруту, а також інші налаштування системи навігації виконуються в меню Navigation options (Параметри навігації)  $\diamond$  [102.](#page-101-0)

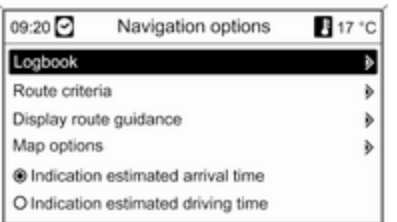

Динамічне прокладання маршруту працює лише в тому разі, якщо інформація надається системою сповіщення про стан дорожнього руху RDS-TMC.

На основі даних про проблеми на дорозі, які інформаційнорозважальна система отримує через поточно налаштовану станцію RDS-TMC, у прокладеному маршруті враховуються ймовірні затримки. Фактична затримка може відрізнятися від обчисленої системою.

# Мапи

Усі дані мапи, необхідні для використання навігаційної системи, зберігаються на SD карті, яка надавалася разом з інформаційнорозважальною системою.

# Карта SD з мапою

Кардрідер SD карти інформаційнорозважальної системи може зчитувати тільки карти SD, що спеціально призначені для використання з навігаційною

системою автомобіля. Кардрідер SD карти не може читати будь-які інші SD карти.

Згідно дати виробництва даних мапи на карті SD, деякі нові дороги можуть бути не включені в неї, або деякі назви і дороги можуть відрізнятися від тих, що використовувалися під час підготовки даних мапи.

Щоб замовити додаткові карти SD або оновлені дані мапи, зверніться до вашого сервісного партнера Opel.

Заміна карти SD з мапою, див нижче.

#### Важлива інформація щодо користування SD картою

# Обережно

Ніколи не намагайтеся використовувати карту пам'яті SD, яка тріснула, деформувалася, чи яку ремонтували за допомогою

липкої стрічки. Це може призвести до пошкодження обладнання.

- Поводьтеся з картою SD обережно. Ніколи не доторкайтеся до металевих контактів.
- Не використовуйте звичайні засоби для чищення, бензин, розчинник або антистатичні аерозолі.
- Якщо необхідно почистити SD карту, використовуйте м'яку тканину.
- Не згинайте карту SD. Не використовуйте карту SD, яка зігнулася або тріснула.
- Не наклеюйте жодних наліпок та нічого не пишіть на поверхні карти.
- Не зберігайте SD карту у місцях, що можуть потрапляти під прямі сонячні промені або з високою температурою та вологістю.
- Завжди зберігайте карту SD у футлярі для зберігання, коли вона не використовується.

# Заміна SD карти з мапою

Слот для картки пам'яті SD розташований на центральній консолі.

# Вилучення карти SD

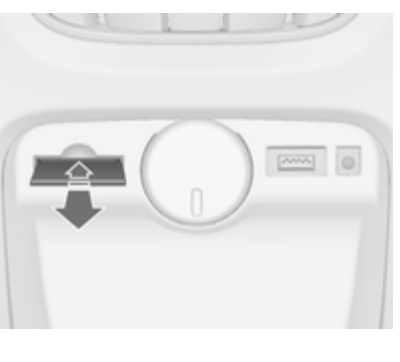

Натисніть на вставлену SD-карту, щоб розблокувати її, потім обережно витягніть SD-карту зі слота.

#### Вставлення SD-картки

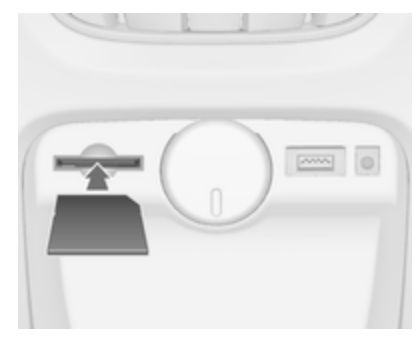

Обережно вставте картку SD у слот таким чином, щоб сторона зі зрізаним кутком була праворуч (див. зображення вище), доки картка не зафіксується.

## Примітка

Карта SD і слот для карти SD завжди повинні бути чистими і сухими.

# 116 Навігація

# Легенда

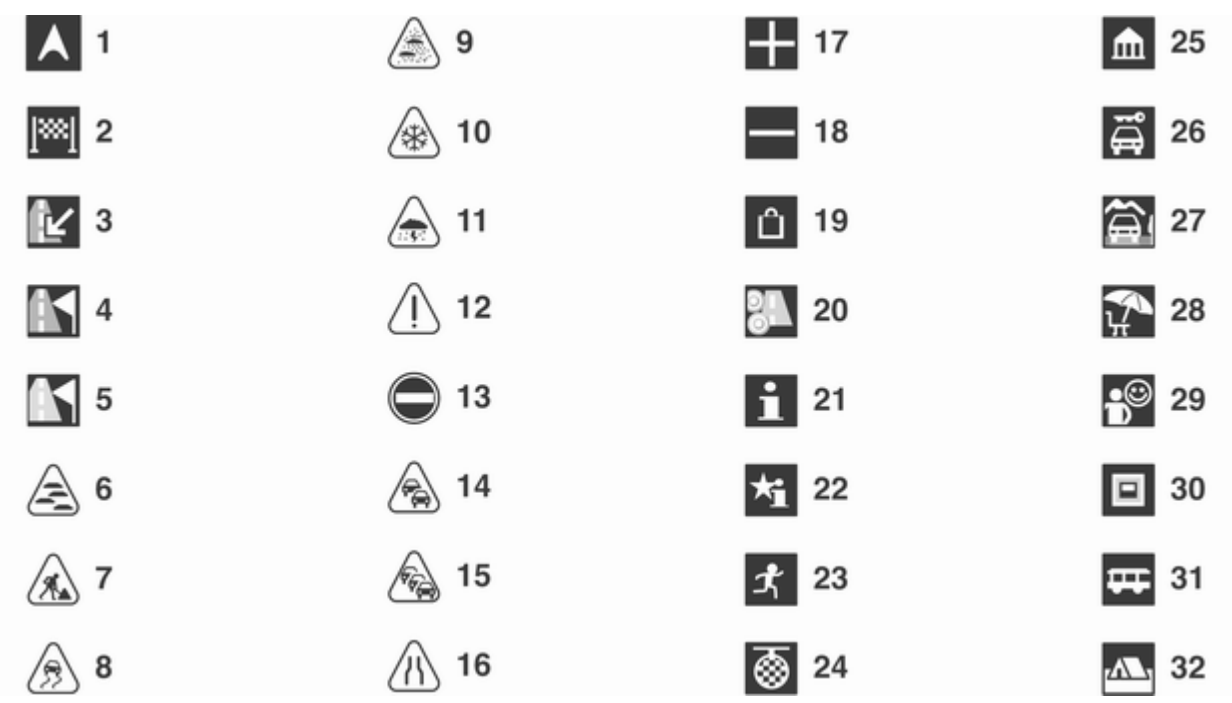

# № Пояснення

Поточне розташування

# Напрямок

- недоступний
- недоступний
- недоступний
- Туман
- Дорожні роботи
- Слизька дорога
- Смог
- Сніг
- Буря
- Попередження
- Закрита дорога
- Щільний рух
- Затори
- Вузькі смуги
- Відкритий список
- Закритий список
- Торговельний центр

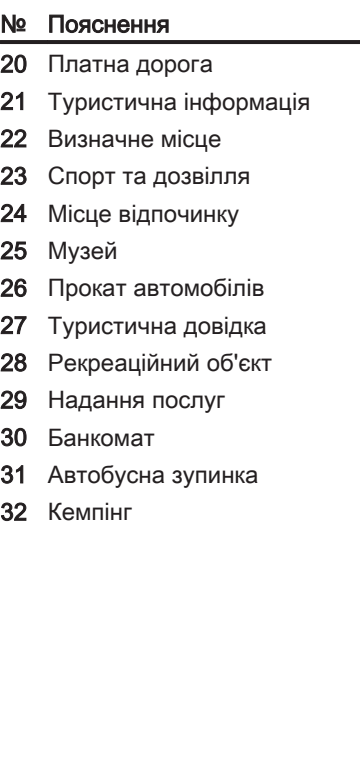

# Навігація

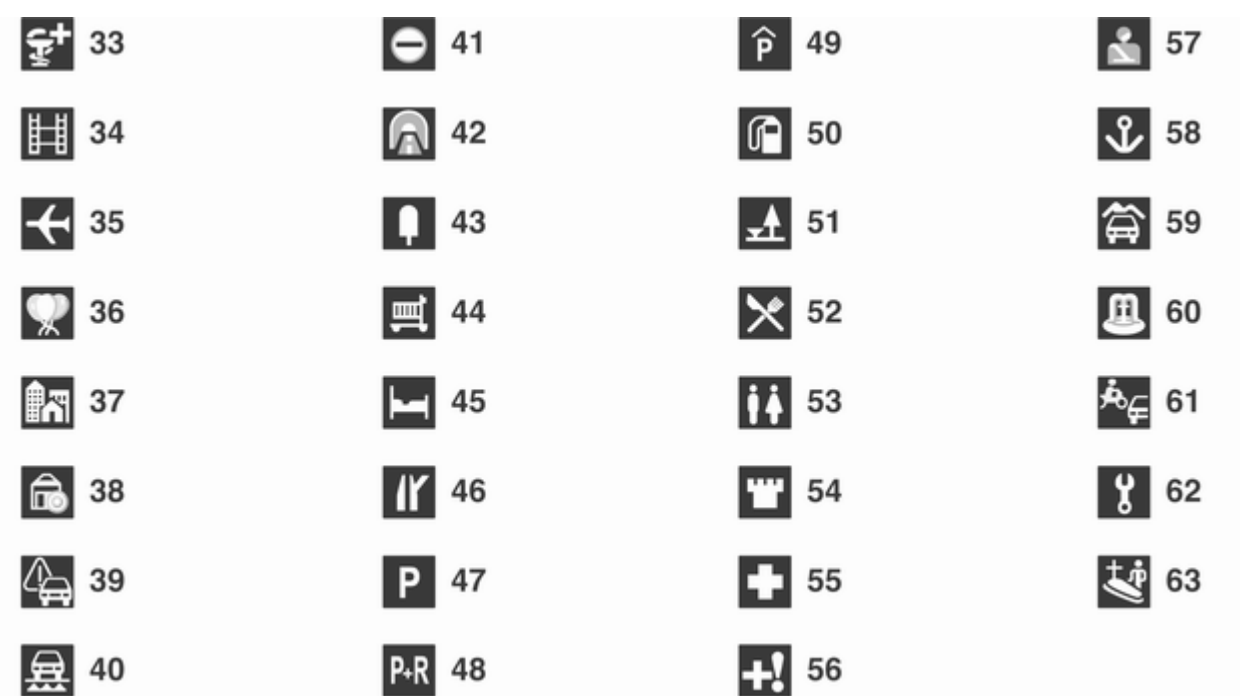

# № Пояснення

- Аптека
- Кінотеатр
- Аеропорт
- Парк розваг
- Місто
- Банк
- Повідомлення про дорожній рух
- Паром
- Кордон
- Тунель
- Кіоск
- Продуктовий магазин
- Готель/мотель
- З'їзд з шосе
- Автомобільна парковка
- Периферійна парковка
- Багатоповерхова парковка
- АЗС

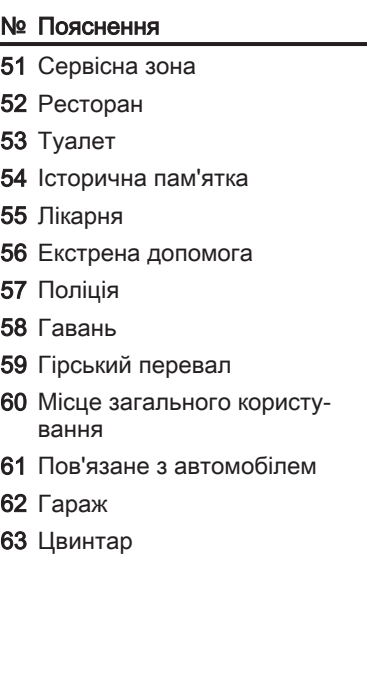

# <span id="page-119-0"></span>Розпізнавання мови

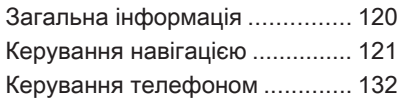

# Загальна інформація

Функція розпізнавання голосу інформаційно-розважальної системи дозволяє вам керувати різними функціями навігаційної системи (тільки для Navi 900, включно з функціями аудіосистеми) та телефоном за допомогою голосових команд. Вона розпізнає команди та послідовності цифр незалежно від особи, що їх проголошує. Команди та послідовності цифр можуть проголошуватися без дотримання паузи між окремими словами.

Ви можете зберігати адреси пунктів призначення, радіостанції та телефонні номери, закріплюючи за ними голосові назви (голосові мітки). За допомогою цих назви ви можете пізніше встановлювати адресу пункту призначення для майбутньої подорожі, вибирати радіостанцію чи встановлювати телефонний зв'язок.

У випадку неправильної роботи чи неправильних команд функція розпізнавання голосу відтворить

візуальний та/або звуковий сигнал і попросить ввести потрібну команду повторно. Також ця функція розпізнає важливі команди та за потреби відтворює запити на їх підтвердження.

Щоб розмови в салоні автомобіля не ініціювали ненавмисне ввімкнення системних функцій, розпізнавання голосу не вмикається автоматично.

# Важні примітки щодо підтримки мов

- Не усі мови, що наявні в якості мови інтерфейсу інформаційнорозважальної системи також наявні для розпізнавання голосу.
- Не усі мови, що наявні в якості мови інтерфейсу порталу телефону також наявні для розпізнавання голосу навігаційної системи (включає також функції аудіосистеми).
- Розпізнавання голосу телефонного порталу: якщо обрана мова інтерфейсу не підтримується для розпізнавання

<span id="page-120-0"></span>голосу, необхідно вводити голосові команди англійською мовою.

Щоб вводити голосові команди англійською мовою спочатку необхідно активувати головне меню телефону шляхом натискання кнопки PHONE інформаційно-розважальної системи. Потім слід увімкнути розпізнавання голосу телефонного порталу шляхом натискання кнопки « на кермі.

■ Розпізнавання голосу навігаційною системою: якщо обрана мова інтерфейсу не підтримується для розпізнавання голосу, функція розпізнавання голосу не працюватиме.

У такому випадку слід обрати іншу мову інтерфейсу, якщо ви хочете керувати інформаційнорозважальною системою за допомогою голосових команд:

Натисніть кнопку CONFIG, оберіть пункт меню Languages (Мови), потім оберіть мову, наприклад English.

Оскільки англійська мова є однією з мов, яка підтримується функцією розпізнавання голосу навігаційної системи, розпізнавання голосу буде працювати.

#### Примітка

Якщо ви зміните мову інтерфейсу інформаційно-розважальної системи, усі назви, що були призначені до попередньо збережених радіостанцій та/або адрес пунктів призначення, будуть видалені.

# Керування навігацією

# Загальна інформація

Розпізнавання голосу навігаційної системи (тільки для Navi 900, включно із функціями аудіосистеми) працює тільки якщо картка SD з мапами та даними розпізнавання голосу вставлена у відповідний слот  $\dot{\triangledown}$  [114.](#page-113-0)

Навігаційні голосові команди недоступні, доки ви не підтвердите прочитання первинного правового повідомлення.

# Активування функції розпізнавання голосу

Натисніть кнопку « на кермі.

Звук програвання аудіосистеми вимикається, а голосове повідомлення пропонує вам дати голосову команду. При цьому на екран виводиться допоміжне меню із найважливішими командами, доступними у даний момент, див. "Меню допомоги" нижче.

Щойно функція розпізнавання голосу готова до введення голосової команди, лунає звуковий сигнал, а червоний символ у верхньому правому куті меню допомоги змінює колір на сірий.

Зараз ви можете промовити голосову команду, щоб запустити відповідну системну функцію (наприклад, увімкнення попередньо збереженої

радіостанції) чи для початку діалогової секвенції з декількох кроків (наприклад, введення адреси пункту призначення), див. "Керування за допомогою голосових команд" нижче.

Після завершення діалогової секвенції, функція розпізнавання голосу вимикається автоматично. Щоб ініціювати іншу діалогову секвенцію, необхідно знову ввімкнути функцію розпізнавання голосу.

# Регулювання гучності для повідомлень голосового керування

Поверніть регулятор гучності інформаційно-розважальної системи чи натискайте кнопку + або ― на кермі.

# Скасування діалогової секвенції

Існують різні можливості для вимикання функції розпізнавання голосу та скасування діалогової секвенції:

- Натисніть кнопку  $\triangleright$  на кермі або будь-яку кнопку інформаційнорозважальної системи.
- $\blacksquare$  Натисніть та утримуйте кнопку  $\&$ на кермі декілька секунд.
- Промовте "Cancel (Скасувати)".

У наступних ситуаціях діалогова секвенція скасовується автоматично:

- Якщо ви не промовляєте команди протягом деякого часу (за замовчуванням, вам буде тричі запропоновано дати голосову команду).
- Якщо ви даєте команди, які не розпізнаються системою (за замовчуванням, вам буде тричі запропоновано дати правильну голосову команду).

# Переривання поточного голосового повідомлення

Як досвідчений користувач, ви можете перервати поточне голосове повідомлення (коротким) натисканням на кнопку « на кермі.

Після цього поточна діалогова секвенція продовжиться автоматично.

# Важлива інформація щодо голосового введення

- Якшо система не розпізнає команду, підтвердіть, що команда правильна. Спробуйте чітко повторити команду, або зачекайте трішки після звукового сигналу.
- Фоновий шум, наприклад, висока швидкість обертання вентилятора, відкриті вікна та дуже гучний зовнішній шум, навіть при зачинених вікнах,

може призвести до неправильного розпізнавання голосових команд.

■ Функція розпізнавання голосу розпізнає команди тільки на тій мові, яка обрана в якості мови інтерфейсу інформаційнорозважальної системи.

# Візуальна і акустична допомога

Після ввімкнення функції розпізнавання голосу ви будете супроводжуватися у діалоговій секвенції через меню допомоги, голосові повідомлення та текстові повідомлення на екрані.

# Меню допомоги

Залежно від поточного режиму роботи (радіо, CD-плеєр, навігація, тощо), на екран буде виводитися меню допомоги із найважливішими голосовими командами.

#### Наприклад: Меню допомоги для радіо

При активному режимі радіо на екран виводиться меню допомоги для радіо (частина 1).

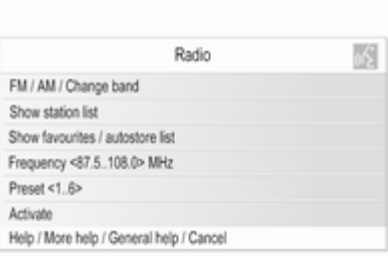

Щойно пролунав звуковий сигнал, і символ у верхньому правому куті меню допомоги (див. зображення вище) змінив колір з червоного на сірий, ви можете вимовити одну із наступних команд:

- Одну з команд, показаних у меню допомоги.
- Одну з додаткових команд, наявних для режиму радіо, див. наведений нижче малюнок.

Щоб вивести на екран ці додаткові команди, скажіть "More help (Додаткова довідка)". Меню допомоги для радіо (частина 2) буде виведене на екран.

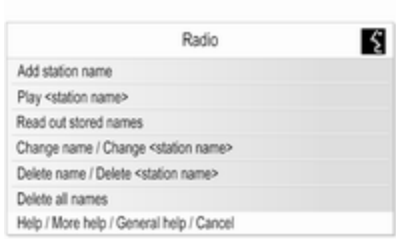

■ Одна з головних команд розпізнавання голосу, див. наведений нижче малюнок.

## Наприклад: Загальне меню допомоги (головні команди)

Загальне меню допомоги переважним чином містить команди, необхідні для переходу в інший режим роботи, наприклад, для переходу від режиму роботи радіо до режиму CD-плеєра.

Щоб вивести на екран загальне меню допомоги, скажіть "General help (Загальна довідка)".

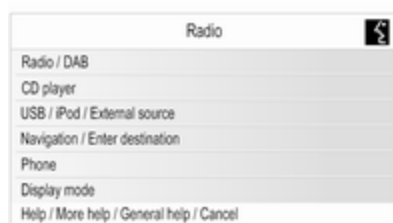

# Важлива інформація щодо команд

■ Деякі слова команд, що відображаються в меню допомоги, є опціональними.

Наприклад: промовляючи команду "Frequency (Частота) <87.5..108.0> MHz", ви можете опустити слово "MHz".

Ви можете просто спробувати, чи доступні скорочені варіанти певних команд.

■ Для кожної команди, що відображається в меню допомоги, доступні різні синонімічні команди.

Наприклад, замість "Show station list (Показати список радіостанцій)" ви можете просто сказати "Show stations (Показати радіостанції)" або "Display stations (Відобразити радіостанції)".

Ви можете просто спробувати, чи є синонімічні варіанти команд, які вам підійдуть краще, ніж відображені варіанти, що використовуються за замовчуванням.

■ Дроби "/" відділяють декілька команд на одному рядку меню допомоги. У деяких випадках вам знадобиться поєднати слова команди, що знаходяться по різні боки дробу.

Наприклад: "Start / Stop guidance (Почати / зупинити супровід)". У такому випадку вам необхідно сказати, наприклад, "Start guidance (Почати супровід)". Тільки "Start (Почати)" не буде дійсною командою.

■ Трикутні дужки "<...>" позначають змінний текст.

Наприклад, коли ви хочете використовувати команду "Frequency (Частота) <87.5..108.0>", вам необхідно змінити "<87.5..108.0>" на конкретне число між 87.5 та 108.0. Ви можете сказати, наприклад, "Frequency (Частота) 96 dot (крапка) 3".

#### Допоміжні повідомлення

Ви можете наказати системі прочитати усі наявні у даний момент голосові команди.

Після промовляння команди:

- "Help (Довідка)": система читає найважливіші команди, наявні для поточного режиму роботи.
- "More help (Додаткова довідка)": система читає усі додаткові команди, наявні для поточного режиму роботи.
- "General help (Загальна довідка)": система читає усі головні команди, див. "Загальне меню допомоги" вище.

# Списки з пунктами на вибір

Під час діалогових секвенцій вам часто буде пропонуватися вибрати один із елементів (наприклад, одну із збережених радіостанцій чи назву міста) зі списку.

#### Наприклад: Списки автозбереження

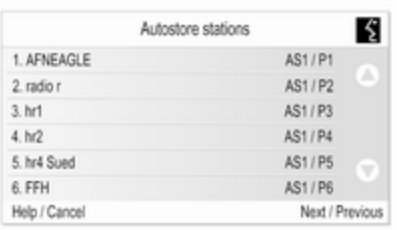

Щоб обрати пункт списку, слід назвати номер попереду бажаного пункту, наприклад, "5".

У більшості випадків є декілька "сторінок" елементів списку. Для гортання "сторінок" слід сказати "Next (Наступна)" або "Previous (Попередня)".

На кожній сторінці пункти списку пронумеровані від "1." до "6." (немає послідовної нумерації).

#### Повідомлення на екрані та акустичні підказки / зворотній зв'язок

Під час діалогових секвенцій ви часто будете отримувати підказки у вигляді повідомлень на екрані (див. наведений нижче малюнок) та голосові поради, щодо тих команд, які слід промовляти наступними.

#### Наприклад: Збереження радіостанції за назвою

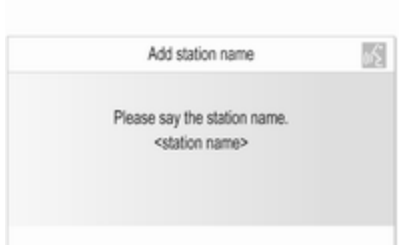

Якщо ви дасте команду "Add station name (Додати назву радіостанції)" при активному режимі радіо, на екран буде виведено наведене вище повідомлення, і система також зробить голосове оголошення "Please say the station name. (Промовте назву радіостанції.)".

Щойно пролунав звуковий сигнал, і символ у верхньому правому куті повідомлення на екрані (див.

зображення вище) змінив колір з червоного на сірий, ви можете вимовити потрібну назву.

Після того, як ви вимовили назву, система надасть вам візуальний та акустичний зворотній зв'язок, з інформацією про те, чи може команда бути виконана вдало, чи ні.

# Керування за допомогою голосових команд

Нижче ви знайдете описи різних типових та/або важливих прикладів діалогових секвенцій.

Діалогові секвенції, які не були описані нижче, працюють практично ідентично або дуже схоже на ті, опис яких наводиться нижче.

# Зміна в інший режим роботи

Ситуація: активний режим роботи CD-плеєра.

Дія: користувач хоче змінити режим на радіо.

Користувач: вмикає функцію розпізнавання голосу.

# Користувач: "Radio (Радіоприймач)".

Система: "Radio (Радіоприймач)".

Система: вмикає режим радіо. Для виконання певних функцій радіо за допомогою керування голосовими командами, користувачу необхідно знову ввімкнути режим розпізнавання голосу і потім дати бажану команду, див. приклади нижче.

#### Приклади керування радіо

Ситуація: активний режим радіо.

# Зміна діапазону

Дія: користувач хоче змінити діапазон АМ на FM.

Користувач: вмикає функцію розпізнавання голосу.

Користувач: "FM".

Система переводить радіоприймач в діапазон FM.

#### Вибір станції шляхом зазначення частоти

Дія: користувач хоче змінити радіостанцію в межах діапазону FM шляхом введення частоти.

Користувач: вмикає функцію розпізнавання голосу.

## Користувач: "Frequency (Частота) 96 dot (крапка) 3".

Система переходить на зазначену частоту.

#### Вибір попередньо збереженої станції

Дія: користувач хоче обрати радіостанцію, збережену в другому списку автозбереження (AS2).

Користувач: вмикає функцію розпізнавання голосу.

Користувач: "Autostore list (Список автозбережених станцій)".

Система виводить на екран перший список автозбереження (AS1).

Користувач: "Next (Наступна)".

Система виводить на екран другий список автозбереження (AS2).

Користувач: "3".

Система переходить на частоту третьої станції, збереженої у списку.

## Призначення назви до збереженої станції

Ви можете призначити назву максимум для 12 попередньо збережених станцій (збережених у списках автозбереження чи списках улюблених станцій, див. розділ "Радіо").

Щоб призначити назву для попередньо збереженої станції, вона має грати, а на екран має бути виведений список автозбереження чи улюблений список, в якому збережена дана станція.

Після призначення назви станції ви можете обрати цю станцію, просто вимовляючи закріплену за нею назву.

Дія: користувач хоче закріпити назву за (попередньо збереженою) радіостанцією, що програється у даний момент.

Користувач: вмикає функцію розпізнавання голосу.

Користувач: "Add station name (Додати назву радіостанції)".

## Система: "Please say the station name. (Промовте назву радіостанції.)"

Користувач: "ВВС 2".

Тепер відповідну радіостанцію можна обрати у будь-який момент шляхом промовляння призначеної назви, див. нижче.

# Примітка

Якщо ви зміните мову інтерфейсу інформаційно-розважальної системи, усі назви, що були призначені до попередньо збережених радіостанцій та/або адрес пунктів призначення, будуть видалені.

## Вибір попередньо збереженої станції за призначеною назвою

# Примітка

Якщо ви вимовляєте назву, яка вже була збережена для радіостанції іншою особою, ця назва може не розпізнаватися системою розпізнавання голосу через дуже велику різницю голосів та вимови.

Користувач: вмикає функцію розпізнавання голосу.

Користувач: "Програвати ВВС2".

Система розпочинає програвання відповідної станції.

# Приклади керування CD-плеєром

Ситуація: аудіо-диск чи диск МР3 вже завантажено, режим CDплеєра активний.

# Вибір альбому на диску МР3

Користувач: вмикає функцію розпізнавання голосу.

Користувач: "Album list (Список альбомів)".

Система: відображає список альбомів на диску МР3 (якщо альбоми наявні).

Користувач: обирає бажаний альбом вручну.

# Вибір композиції на аудіодиску

Користувач: вмикає функцію розпізнавання голосу.

Користувач: "All tracks (Усі композиції)".

Система: відображає список композицій, збережених на аудіодиску.

Користувач: обирає бажану композицію вручну.

В якості альтернативи, якщо ви знаєте номер бажаної композиції:

Користувач: "Track (Композиція) 14" (або за допомогою окремих цифр: "Track (Композиція)" "1" "4"). Система розпочинає програвати обрану композицію.

#### Приклади керування системою навігації

Ситуація: режим навігації активний, супроводження маршруту не активне.

# Зміна опцій маршруту

Дія: користувач хоче змінити поточні налаштування деяких опцій маршруту для майбутньої поїздки.

Користувач: вмикає функцію розпізнавання голосу.

Користувач: "Route options (Параметри маршруту)".

Система відображає відповідне меню допомоги. Опції маршруту, які активні у даний момент, позначаються відповідними позначками.

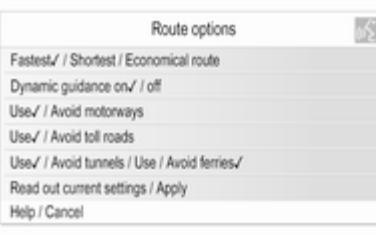

Користувач: "Economical (Економний)".

Користувач: "Avoid toll roads (Об'їжджати платні дороги)".

Користувач: "Use ferries (Користуватися переправами)".

Система відображає позначки біля нових налаштувань.

Користувач: "Apply (Застосувати)".

Система зберігає усі змінені опції налаштування.

## Вибір пункту інтересу

Дія: користувач хоче обрати розташовану поблизу АЗС в якості пункту призначення.

Користувач: вмикає функцію розпізнавання голосу.

Користувач: "Enter destination (Введіть пункт призначення)" (якщо меню введення пункту призначення ще не активне).

#### Користувач: "Points of interest (Об'єкти інфраструктури)".

Система відображає список опцій пошуку.

Користувач: "Nearby (Поблизу)".

Система відображає список категорій визначних місць.

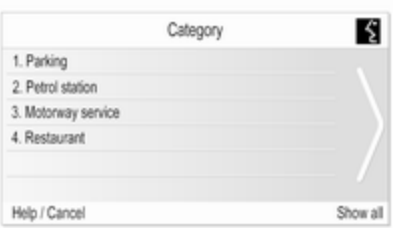

## Користувач: "2".

Система відображає меню навігації для пошуку АЗС.

Користувач: дає наступні команди вручну, див. розділ "Навігація".

#### Введення адреси

Дія: користувач хоче ввести адресу пункту призначення для майбутньої подорожі.

Користувач: вмикає функцію розпізнавання голосу.

#### Користувач: "Enter destination (Введіть пункт призначення)" (якщо меню введення пункту призначення ще не активне).

Користувач: "Enter address (Введіть адресу)".

Система виводить на екран меню для введення адреси. Дані адреси останнього спланованого пункту призначення використовуються в якості основи для введення адреси.

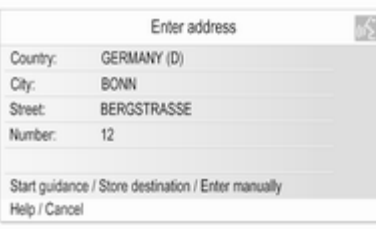

# Примітка

Останній спланований пункт призначення, можливо, не має дійсних елементів адреси, які можна використовувати в якості основи для введення адреси за допомогою голосових команд.

Наприклад, не всі визначні місця, збережені на мапі картки SD або ж пункти призначення, обрані на дисплеї мапи (див. розділ "Навігація"), забезпечують необхідні дані адреси.

У таких випадках буде відображене порожнє або не повністю заповнене меню введення адреси.

Ситуація: є повні дані адреси останнього спланованого пункту призначення, користувачеві необхідно змінити тільки назву вулиці та номер будинку, щоб зберегти адресу нового пункту призначення.

Користувач: "Street (Вулиця)".

#### Система: "What is the name of the street? (Вкажіть назву вулиці.)".

Користувач називає бажану назву вулиці.

Система виводить на екран упорядкований за абеткою список назв вулиць, які звучать подібно до назви, яку сказав користувач.

# Примітка

Якщо список назв вулиць не містить бажаної назви вулиці, ви можете сказати "Spell (Промовити)". Після відповідного голосового повідомлення, ви можете ввести назву вулиці по буквам, наприклад, "M" "A" "I" "N" "S" "T" "R" "E" "E" "T".

Користувач говорить номер на тому ж рядку, що містить бажану назву вулиці, наприклад, "4".

Система виводить на екран обрану назву вулиці в меню введення адреси.

Користувач: "Number (Номер)".

#### Система: "Which street number do you want to drive to? (Вкажіть номер будинку, до якого потрібно дістатися.)".

Користувач: "17".

Система виводить на екран введений номер будинку в меню введення адреси.

Користувач зараз може сказати "Start guidance (Почати супровід)", щоб розпочати

планування маршруту до відображеної адреси або ж сказати "Store destination (Зберегти пункт призначення)", щоб зберегти виведену на екран адресу в довіднику або у пам'яті моїВМ, див. розділ "Навігація".

#### Введення адрес пунктів призначення за кордоном

Якщо ви хочете ввести адресу пункту призначення,

розташованого за кордоном, вам необхідно ввести назву міста та вулиці по буквам.

Приклад: мова інтерфейсу інформаційно-розважальної системи - англійська, і ви хочете ввести назву міста, розташовану у Німеччині.

В такому випадку система запропонує вам ввести назву міста по буквам.

Якщо назва містить спеціальний символ (наприклад, "Ü" або "Ñ"), яких немає в поточній мові інтерфейсу дисплея, вам необхідно обрати літеру абетки поточної мови, яка є найближчою до цих символів (наприклад, "U" або "N"). Співставлення введеної літери зі спеціальним символом відбудеться автоматично. Дефіси чи проміжки вводити / називати не потрібно.

Наприклад: мова інтерфейсу інформаційно-розважальної системи - англійська, в якості Country (Країна)

обрана "GERMANY (D)", і ви хочете ввести назву міста "BAD MÜNDER".

Під час введення назви міста по буквам ви можете пропустити проміжок та замінити німецьку літеру з умляутом "Ü" на звичайну літеру "U".

Користувач: "City (Місто)".

Система: "Please spell the city name. (Промовте назву міста.)".

Користувач: "B" "A" "D" "M" "U" "N" "D" "E" "R".

Система виводить на екран список найбільш вірогідних співпадінь, наприклад:

"1. BAD MÜNDER"

"2. BAD MÜNSTER"

"3. ...", тощо.

Користувач: "1" (або "Yes (Так)").

#### Система встановлює BAD MÜNDER в полі City (Місто).

#### Збереження назви адреси пункту призначення

Ви можете призначити назви для макс. 20 адрес пунктів призначення, збережених в адресній книзі.

Після цього ви можете обирати одну з цих адрес пунктів призначення шляхом промовляння призначеної назви.

Користувач обирає адресу в адресній книзі вручну, див. розділ "Введення пункту призначення" вище.

Система виводить на екран меню Navigation (Навігація).

Користувач: обирає елемент меню Edit (Редагувати) вручну.

Система виводить на екран меню Edit (Редагувати).

Користувач: обирає елемент меню Add name (Додати ім'я) вручну.

#### Система: "Please say the destination name. (Промовте назву пункту призначення.)"

Користувач може промовити довільну назву.

Тепер відповідну адресу пункту призначення можна обрати у будьякий момент шляхом промовляння призначеної назви: "Navigate to (Навігація до) <назва>".

# Примітка

Якщо ви видалите адресу з адресної книги, назва (голосова мітка), яка могла бути збережена для цієї адреси, також буде видалена.

# Примітка

Якщо ви зміните мову інтерфейсу інформаційно-розважальної системи, усі назви, що були призначені до попередньо збережених радіостанцій та/або адрес пунктів призначення, будуть видалені.

# Приклади керування телефоном

Приклади керування телефоном за допомогою голосових команд див. у розділі "Керування телефоном".

#### Загальна інформація

При натисканні кнопки « на кермі, якщо телефонний портал активний (на екран виведене будь-яке меню телефону), буде ввімкнено голосове керування телефонним порталом.

Коли голосове керування телефонним порталом залишається активним, ви не можете перейти в інший режим роботи (наприклад, режим радіо) за допомогою голосової команди.

Необхідно вручну ввімкнути інший режим роботи за допомогою відповідної кнопки інформаційнорозважальної системи (наприклад, кнопка RADIO) або кнопка SRC (джерело) на кермі.

# <span id="page-131-0"></span>Керування телефоном

# Активування функції розпізнавання голосу

Щоб увімкнути розпізнавання голосу в порталі телефону, натисніть кнопку « на кермі. Якщо надаються голосові команди, звук відтворюваного аудіо вимикається, а поступове збільшення рівня сигналу дорожніх повідомлень припиняється.

# Регулювання гучності для голосового керування

Поверніть регулятор гучності інформаційно-розважальної системи чи натискайте кнопку + або ― на кермі.

# Скасування діалогу

Існує кілька способів дезактивації функції розпізнавання голосу та скасування голосових команд.

- Натисніть кнопку  $\triangleright$  на кермі.
- Промовте "Cancel (Скасувати)".
- Протягом певного часу не вводьте (не промовляйте) жодної команди.
- Після третьої нерозпізнаної команди.

# Робота

За допомогою функції розпізнавання голосу можна легко керувати мобільним телефоном. Для цього достатньо лише активувати функцію розпізнавання голосу та ввести (вимовити) потрібну команду. Після введення команди інформаційнорозважальна система розпочне діалог, відтворюючи відповідні запитання та реагуючи на відповіді, і виконає потрібну дію.

# Основні команди

Після активації функції пролунає короткий звуковий сигнал, який свідчить про готовність функції приймати команди.

Нижче наведено перелік основних команд.

- "Dial (Набір)"
- "Call (Виклик)"
- "Redialing (Повторний набір)"
- $\blacksquare$  "Save (Зберегти)"
- "Delete (Видалити)"
- "Directory (Каталог)"
- "Pair (Під'єднати)"
- "Select device (Вибрати пристрій)"
- "Voice feedback (Голосовий відгук)"

## Найчастіше використовувані команди

- "Help (Довідка)": діалог завершено; відображається пронумерований список усіх команд, доступних у межах поточної функції.
- "Cancel (Скасувати)": вимкнення функції розпізнавання мовлення.
- "Yes (Так)": залежно від контексту ініціюється відповідна дія.
- "No (Hi)": залежно від контексту ініціюється відповідна дія.

#### Введення номера телефону Після команди "Dial (Набір)

" функція розпізнавання мовлення відображає запит на введення номера.

Вимовляйте номер телефону звичайним голосом, без неприродних пауз між окремими цифрами.

Розпізнавання працює найкраще в тому разі, якщо витримуються паузи тривалістю щонайменше півсекунди після промовляння кожних 3-5 цифр. Після цього інформаційно-розважальна система повторює розпізнані цифри.

Тепер можна ввести решту цифр або одну з наведених нижче команд.

- "Dial (Набір)": прийняти введені дані.
- "Delete (Видалити)": видалити останній введений номер або набір номерів.
- "Plus (Плюс)": для здійснення міжнародного дзвінка перед номером введено знак "+".
- "Verify (Перевірити)": голосовий вивід введених системою даних.
- "Asterisk (Зірочка)": ввести знак зірочки "\*".
- "Hash (Решітка)": ввести знак решітки "#".
- "Help (Довідка)"
- "Cancel (Скасувати)"

Максимальна довжина введеного номера телефону становить 25 цифр.

Щоб здійснити дзвінок за кордон, промовте слово "плюс" (+) на початку номера. Цей знак (+) дозволить викликати абонента будь-якої країни, навіть якщо ви не знаєте код зони для закордонних викликів. Після цього вимовте код потрібної країни.

Нижче наведено приклад діалогу Користувач: "Dial (Набір)"

Функція

голосового керування: "Please, say the number to dial (Укажіть номер для набору)"

Користувач: "Plus (Плюс) Four (Чотири) Nine (Дев'ять)"

Функція голосового виводу даних: "Plus (Плюс) Four (Чотири) Nine (Дев'ять)"

Користувач: "Seven (Сім) Three (Три) One (Один)"

Функція голосового виводу даних: "Seven (Сім) Three (Три) One (Один)"

Користувач: "One (Один) One (Один) Nine (Дев'ять) Nine (Дев'ять)"

Функція голосового виводу даних: "One (Один) One (Один) Nine (Дев'ять) Nine (Дев'ять)"

Користувач: "Dial (Набір)"

Функція

голосового керування: "The number is being dialled (Виконується набір номера)"

# Введення імені

Використовуючи команду "Call (Виклик)", можна ввести номер телефону, збережений у телефонній книзі під іменем (функція голосової мітки).

Доступні команди:

- "Yes (Так)"
- "No (Ні)"
- "Help (Довідка)"
- "Cancel (Скасувати)"

Нижче наведено приклад діалогу Користувач: "Call (Виклик)"

Функція

#### голосового керування: "Please, say the nametag to call (Укажіть ідентифікаційну мітку для здійснення виклику)"

Користувач: <Ім'я>

Функція голосового керування: "Do you want to call <Michael>? (Бажаєте зателефонувати <Michael>?)"

Користувач: "Yes (Так)"

Функція

голосового керування: "The number is being dialled (Виконується набір номера)"

# Здійснення другого виклику

Можна здійснити другий дзвінок під час активного телефонного виклику. Для цього натисніть кнопку  $\&$ .

Доступні команди:

■ "Send (Надіслати)": активувати ручний DTMF (тональний набір), наприклад, для використання голосової пошти чи керування банківськими послугами через телефон.

#### ■ "Send nametag (Надіслати ідентифікаційну мітку)":

активувати DTMF (тональний набір), ввівши ім'я (функція голосової мітки).

- "Dial (Набір)"
- "Call (Виклик)"
- "Redialing (Повторний набір)"
- "Help (Довідка)"
- "Cancel (Скасувати)"

# Нижче наведено приклад діалогу

Користувач: <під час активного телефонного виклику: натисніть кнопку  $\frac{1}{2}$ >

Користувач: "Send (Надіслати)" Функція

голосового керування: "Please, say the number to send. (Укажіть номер для надсилання.)"

(для введення номера див. приклад діалогу в розділі Введення номера телефону)

Користувач: "Send (Надіслати)"

# Redialing (Повторний набір)

Для повторного набору номера, за яким здійснювався останній виклик, використовуйте команду "Redialing (Повторний набір)".

# Збереження

Використовуючи команду "Save (Зберегти)", можна зберегти номер телефону в телефонній книзі під іменем (функція голосової мітки).

Для цього потрібно повторити ім'я один раз. Тон і вимова мають бути максимально ідентичними обом введеним іменам, оскільки в іншому випадку функція розпізнавання голосу відхилить дані.

У телефонній книзі можна зберегти до 50 голосових міток.

Голосові мітки є залежними від того, хто їх вимовляє, тобто відкрити голосову мітку може лише особа, яка її записувала.

Щоб уникнути видалення початку запису збереженого імені, після кожного запиту на введення потрібно витримати коротку паузу.

Щоб мати змогу використовувати голосову мітку незалежно від місцеположення, зокрема в інших країнах, на початку всіх телефонних номерів слід вводити знак "плюс" і код країни.

Доступні команди:

- "Save (Зберегти)": прийняти введені дані.
- "Verify (Перевірити)": повторити останні введені дані.
- "Help (Довідка)"
- "Cancel (Скасувати)"

Нижче наведено приклад діалогу Користувач: "Save (Зберегти)"

#### Функція

голосового керування: "Please, say the number to save (Укажіть номер для збереження)"

(для введення номера див. приклад діалогу в розділі Введення номера телефону)

Користувач: "Save (Зберегти)"

Функція

голосового керування: "Please, say the nametag to save (Укажіть ідентифікаційну мітку для збереження)"

Користувач: <Ім'я>

Функція голосового керування: "Please,

# repeat the nametag to confirm (Повторно вкажіть ідентифікаційну мітку для підтвердження)"

Користувач: <Ім'я>

Функція

голосового керування: "Saving the nametag (Збереження ідентифіка‐ ційної мітки)"

# Видалення

Попередньо збережену голосову мітку можна видалити за допомогою команди "Delete (Видалити)".

Доступні команди:

- "Yes (Так)"
- "No (Ні)"
- "Help (Довідка)"
- "Cancel (Скасувати)"

# Прослуховування збережених імен

Для голосового відтворення всіх збережених імен (голосових міток) скористайтеся командою "Directory (Каталог)".

Нижче наведено команди, доступні під час відтворення голосових міток за допомогою функції.

- "Call (Виклик)": вибір номера телефону за останньою голосно промовленою голосовою міткою.
- "Delete (Видалити)": видалити запис останньої голосно промовленої голосової мітки.

#### Збереження номера мобільного телефону в списку пристроїв і видалення номерів із нього

За допомогою команди "Pair (Під'єднати)" можна зберегти мобільний телефон у списку пристроїв порталу або видалити його з цього списку  $\dot{\triangledown}$  [140](#page-139-0).

Доступні команди:

- "Add (Додати)"
- "Delete (Видалити)"
- "Help (Довідка)"
- "Cancel (Скасувати)"

Нижче наведено приклад діалогу Користувач: "Pair (Під'єднати)"

Функція голосового керування: "Do you want to add or delete a device? (Бажаєте додати чи видалити пристрій?)"

Користувач: "Add (Додати)"

# Функція

голосового керування: "Using the pair function in the external device, enter <1234> to pair. (За допомогою функції під'єднання на зовнішньому пристрої введіть <1234>, щоб виконати з'єднання.)"

Функція голосового керування: "Do you want to pair the device? (Бажаєте під'єднати пристрій?)"

Користувач: "Yes (Так)" Функція голосового керування: "Пристрій під'єднано під номером <device\_number>"

# Вибір мобільного телефону зі списку пристроїв

За допомогою команди "Select device (Вибрати пристрій)" мобільний телефон можна вибрати в списку пристроїв для встановлення з'єднання Bluetooth.

Нижче наведено приклад діалогу Користувач: "Select device (Вибрати пристрій)"

Функція

голосового керування: "Please, say a device number to select (Укажіть номер пристрою для вибору)"

Користувач: <device\_number>

Функція голосового керування: "Do you want to select the device number <device\_number>? (Бажаєте вибрати пристрій із номером <device\_number>?)"

Користувач: "Yes (Так)"

Функція голосового керування: "Do you want to pair the device? (Бажаєте під'єднати пристрій?)"

Користувач: "Yes (Так)"

Функція

голосового керування: "One moment. (Зачекайте.) The system searches for the selected device (Система виконує пошук вибраного пристрою)"

Функція голосового керування: "Device number <dev\_num> is selected (Обрано номер пристрою <dev\_num>) "

Voice feedback (Голосовий відгук)

Інформаційно-розважальна система відповідає на голосову команду чи коментує її шляхом голосової відповіді, адаптованої до ситуації.

Щоб вимкнути чи ввімкнути функцію голосового виводу даних, введіть "Voice feedback (Голосовий відгук)" або натисніть кнопку «.

# Телефон

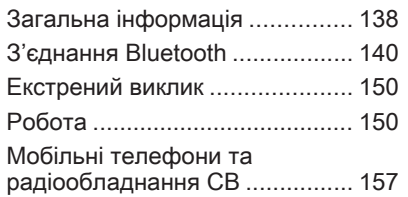

# Загальна інформація

Портал телефону надає можливість спілкуватися по телефону за допомогою мікрофона та динаміків автомобіля, а також керувати найбільш важливими функціями мобільного телефону через інформаційно-розважальну систему автомобіля. Щоб користуватися порталом телефону, до нього необхідно підключити мобільний телефон за допомогою функції Bluetooth.

Окрім цього, керування порталом можна здійснювати за допомогою системи розпізнавання голосу.

Функції порталу телефону підтримуються не всіма мобільними телефонами. Можливість використання деяких функцій залежить від моделі мобільного телефону та постачальника послуг мережі. Додаткову інформацію про це можна переглянути в посібнику користувача мобільного телефону чи дізнатися від постачальника послуг мережі.

Важлива інформація щодо безпеки дорожнього руху та використання системи

# 9 Попередження

Використання мобільних телефонів впливає на навколишнє середовище. Тому були розроблені норми та положення з техніки безпеки. Слід ознайомитися з відповідними вказівками перед початком використання функцій мобільного телефону.

# 9 Попередження

Використання функції "вільні руки" за кермом може бути небезпечним, оскільки зосередженість водія знижується, коли він одночасно здійснює телефонні дзвінки та керує автомобілем. Перш ніж використовувати пристрій "вільні руки", припаркуйте

автомобіль. Дотримуйтеся правил, прийнятих у країні, у якій наразі перебуваєте.

Не забувайте вимикати телефон і дотримуватись особливих норм, затверджених у певних регіонах, згідно з якими використання в них мобільних телефонів забороняється, а також якщо перешкоди виникають унаслідок використання телефону чи користування цим пристроєм може призвести до виникнення небезпечної ситуації.

# **Bluetooth**

Портал телефону підтримує технологію Bluetooth Handsfree Profile V. 1.5 і відповідає стандартам організації Bluetooth Special Interest Group (SIG).

Додаткову інформацію про відповідну сертифікацію можна переглянути в Інтернеті за адресою http://www.bluetooth.com. Окрім того, портал телефону підтримує профіль SIM Access Profile (SAP).

Відповідність вимогам EU R & TTE

# $C \in 0700$

У цьому документі ми проголошуємо, що Bluetooth System Transceiver відповідає основним вимогам та іншим відповідним положенням директиви 1999/5/EC.

# Робота функції розпізнавання голосу

Не використовуйте функцію розпізнавання голосу в аварійних ситуаціях, оскільки за таких умов ваш голос може значною мірою змінитися та не буде в подальшому розпізнаватися системою для швидкого встановлення з'єднання.

# Елементи керування

Нижче наведено список найбільш важливих елементів керування функціями телефону.

Кнопка PHONE: відкриття головного меню телефону.

Елементи керування на кермі:

 $\mathscr{O}$ ,  $\mathscr{C}$ : прийняти виклик, активування функції розпізнавання голосу.

n, x: завершення/відхилення виклику, дезактивація функції розпізнавання голосу.

Додатково керування порталом можна здійснювати за допомогою функції розпізнавання голосу  $\overline{5}$  [120](#page-119-0).

# <span id="page-139-0"></span>З'єднання Bluetooth

Bluetooth є радіостандартом бездротового зв'язку, наприклад, телефону з іншими пристроями. Установивши з'єднання, можна здійснювати передачу таких даних, як записи телефонної книги, списки викликів, назву оператора мережі та рівень сигналу. Залежно від моделі телефону, що використовується, функціональність може бути обмеженою.

Щоб установити з'єднання Bluetooth з порталом телефону, необхідно активувати відповідну функцію мобільного телефону, а також встановити на мобільному телефоні режим "видимий". Для отримання детальної інформації див. інструкції з експлуатації мобільного телефону.

# Navi 600 / Navi 900

# Меню Bluetooth

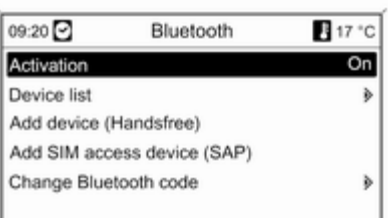

Натисніть кнопку CONFIG.

Виберіть Phone settings (Налаштування телефону), а потім – Bluetooth.

## Активування Bluetooth

Якщо функцію Bluetooth порталу телефону дезактивовано, виконайте наведені нижче дії.

Установіть для Activation (Активація) значення On (Увімк.) та підтвердьте вибір у повідомленні, що відобразиться.

# Список пристроїв

Якщо мобільний телефон під'єднується до порталу телефону через Bluetooth вперше, він зберігається в списку пристроїв.

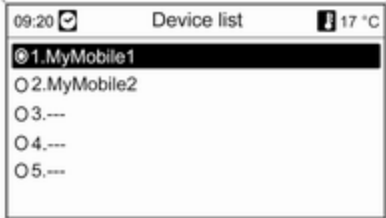

У списку пристроїв можна зберегти до 5 мобільних телефонів.

#### Під'єднання мобільного телефону вперше

Існує два варіанти під'єднання мобільного телефону до порталу: його додаванням як пристрою "вільні руки" чи за допомогою профілю SIM Access (SAP).

## Режим "вільні руки"

Після додавання мобільного телефону як пристрою "вільні руки" користувач може здійснювати та отримувати виклики, а також використовувати інші функції через портал. Ряд доступних функцій залежить від моделі телефону, що використовується. Доки мобільний телефон під'єднаний до порталу, його функціями можна користуватися у звичайному режимі.

Зверніть увагу на те, що під час активного з'єднання заряд батареї телефону може витрачатися швидше, порівняно зі звичайним режимом роботи мобільного телефону.

# Режим SAP

Під час використання параметра SAP у порталі доступним є значно ширший ряд функцій, серед яких: додаткові можливості захисту й обміну повідомленнями. Фактичний ряд функцій залежить від постачальника послуг мережі. Окрім цього, у режимі SAP мобільний телефон перебуває в

режимі очікування. Якщо активовано лише з'єднання Bluetooth та SIM-картку, рівень споживання заряду під'єднаного мобільного телефону знижується.

#### Підключення мобільного телефону як пристрою "вільні руки"

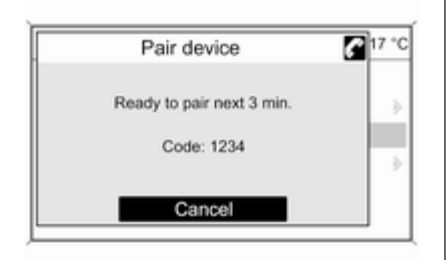

# Виберіть Add device (Handsfree) (Додати пристрій (вільні руки)).

Відображається код Bluetooth, який потрібно ввести в мобільний телефон.

Після цього портал телефону розпізнається іншими пристроями Bluetooth.

Після розпізнання мобільного телефону порталом можна ввести код Bluetooth у мобільний телефон.

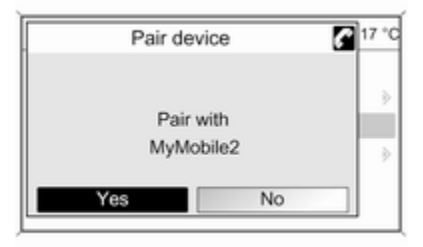

Портал розпізнає мобільний телефон, після чого можна підтвердити встановлене з'єднання.

Мобільний телефон додається до списку пристроїв і його функціями можна керувати через портал.

#### Зміна коду Bluetooth

(доступно лише для режиму "вільні руки")

Під час установлення з'єднання Bluetooth із порталом телефону вперше відображається код за промовчанням. Цей код можна змінити в будь-який час. З міркувань безпеки для з'єднання пристроїв слід використовувати чотиризначний вибраний навмання код.

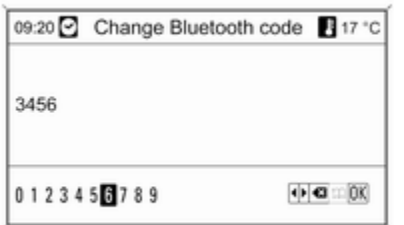

#### Виберіть Change Bluetooth code (Змінити код Bluetooth). У

відображеному меню змініть фактичний код Bluetooth і підтвердьте змінений варіант за допомогою OK.

Підключення мобільного телефону через профіль SIM Access (SAP) Виберіть Add SIM access device (SAP) (Додати пристрій SIM Access). Мобільний портал виконує пошук доступних пристроїв і відображає список знайдених.

#### Примітка

Слід активувати функцію Bluetooth в мобільному телефоні та встановити для нього режим "видимий".

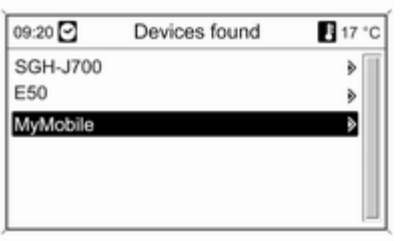

Виберіть у списку потрібний мобільний телефон. На дисплеї відображається підказка із 16-значним кодом доступу SAP.

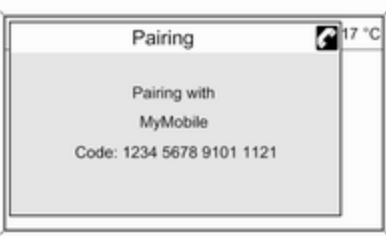

Введіть відображений код доступу SAP на мобільному телефоні (без пробілів). На дисплеї інформаційно-розважальної системи відображається PIN-код мобільного телефону.

#### Якщо активовано функцію PIN request (Запит PIN-коду),

користувачеві потрібно ввести в мобільному телефоні PIN-код SIMкартки.

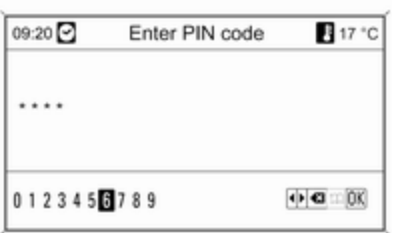

Введіть PIN-код SIM-картки мобільного телефону. Після цього між телефоном і порталом установлюється з'єднання. Через портал телефону можна також користуватися послугами оператора мережі мобільного зв'язку.

#### Підключення мобільного телефону, збереженого в списку пристроїв

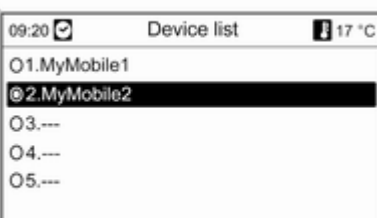

Виберіть потрібний мобільний телефон, а потім – пункт Select (Обрати) в меню, що відобразиться.

Портал розпізнає мобільний телефон, після чого можна підтвердити встановлене з'єднання.

Можна використовувати функції мобільного телефону через портал.

#### Видалення мобільного телефону зі списку пристроїв

Виберіть у списку пристроїв потрібний мобільний телефон. У меню виберіть Delete (Видалити) і підтвердьте вибір у повідомленні, що відобразиться.

#### Налаштування сигналу дзвінка

Змінювання параметрів сигналу дзвінка:

Натисніть кнопку CONFIG.

#### Виберіть Phone settings (Налаштування телефону), а потім – Ringtone (Сигнал дзвінка).

Виберіть потрібний пункт.

Регулювання гучності сигналу дзвінка:

Коли з телефону лунає сигнал дзвінка, повертайте ручку  $\circlearrowleft$ інформаційно-розважальної системи або натискайте кнопки + / - на кермі.

# Налаштування під'єднаного телефону

#### У меню Phone settings (Налаштування телефону)

мобільного телефону, під'єднаного в режимі SAP, можна встановити різноманітні налаштування.

#### Зміна налаштувань безпеки Натисніть кнопку CONFIG.

#### Виберіть Phone settings (Налаштування телефону), а потім – Security (Безпека).

Відображається діалогове вікно системи безпеки.

## Активація/дезактивація запиту PIN-коду

#### Виберіть PIN request (Запит PINкоду) On (Увімк.) або Off (Вимк.).

Введіть PIN-код SIM-картки мобільного телефону та підтвердьте його.

# Примітка

Цей параметр залежить від постачальника послуг мережі.

#### Зміна PIN-коду Виберіть Change PIN (Змінити PINкод).

Введіть поточний PIN-код. Введіть новий PIN-код. Повторно введіть новий PIN-код і підтвердьте його. PIN-код змінено.

#### Налаштування послуг мережі Виберіть Phone settings (Налаштування телефону), а потім – Network services (Мережеві послуги). Відображається діалогове вікно послуг мережі.

Залежно від постачальника послуг мережі та моделі мобільного телефону, доступними є різні параметри.

- Network selection (Вибір мережі): автоматичний вибір або вибір мережі вручну.
- Call waiting (Очікування дзвінка): ввімкнення чи вимкнення очікування виклику.
- Call diverting (Переадресація виклику): вибір параметрів переадресації, залежно від ситуації.
- Call barring (Заборона викликів): налаштування параметрів заборони викликів, залежно від ситуації.

Детальну інформацію щодо налаштування послуг мережі див. у посібнику користувача мобільного телефону чи зверніться до оператора послуг мобільного зв'язку для отримання додаткових відомостей.

#### Налаштування номера SMSцентру

Номер SMS-центру – це номер телефону, який слугує шлюзом для обміну SMS-повідомленнями між мобільними телефонами. Цей номер зазвичай установлюється оператором мережі.

Для налаштування номера SMSцентру виберіть Phone settings (Налаштування телефону), а
потім – SMS centre number (Номер SMS-центру). За потреби змініть номер SMS-центру.

Повернення заводських параметрів мобільного телефону Виберіть Phone settings (Налаштування телефону), а потім – Factory settings (Заводські параметри).

### CD 300 / CD 400plus

#### Меню Bluetooth

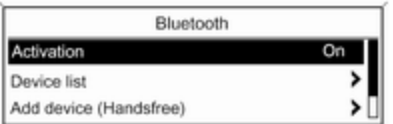

Натисніть кнопку CONFIG.

Виберіть Phone settings (Налаштування телефону), а потім – Bluetooth.

#### Активування Bluetooth

Якщо функцію Bluetooth порталу телефону вимкнено, виконайте наведені нижче дії. Установіть для Activation (Активація) значення On (Увімкнено) та підтвердьте вибір у повідомленні, що відобразиться.

#### Список пристроїв

Якщо мобільний телефон під'єднується до порталу телефону через Bluetooth вперше, він зберігається в списку пристроїв.

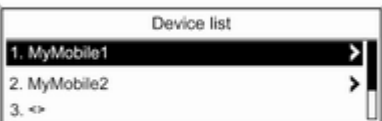

У списку пристроїв можна зберегти до 5 мобільних телефонів.

#### Під'єднання мобільного телефону вперше

Існує два варіанти під'єднання мобільного телефону до порталу: його додаванням як пристрою "вільні руки" чи за допомогою профілю SIM Access (SAP).

#### Режим "вільні руки"

Після додавання мобільного телефону як пристрою "вільні руки" користувач може здійснювати та отримувати виклики, а також використовувати інші функції через портал. Ряд доступних функцій залежить від моделі телефону, що використовується. Доки мобільний телефон під'єднаний до порталу, його функціями можна користуватися у звичайному режимі. Зверніть увагу на те, що під час активного з'єднання заряд батареї телефону може витрачатися швидше, порівняно зі звичайним режимом роботи мобільного телефону.

#### Режим SAP

Під час використання параметра SAP у порталі доступним є значно ширший ряд функцій, серед яких: додаткові можливості захисту й обміну повідомленнями. Фактичний ряд функцій залежить від постачальника послуг мережі. Окрім цього, у режимі SAP мобільний телефон перебуває в режимі очікування. Якщо активовано лише з'єднання Bluetooth та SIM-картку, рівень споживання заряду під'єднаного мобільного телефону знижується.

#### Підключення мобільного телефону як пристрою "вільні руки"

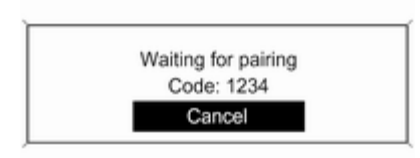

#### Виберіть Add device (Handsfree) (Додати пристрій (гарнітура гучного зв'язку). Відображається код Bluetooth, який потрібно ввести в мобільний телефон.

Після цього портал телефону розпізнається іншими пристроями Bluetooth.

Щойно портал розпізнає мобільний телефон, код Bluetooth можна вводити на телефоні.

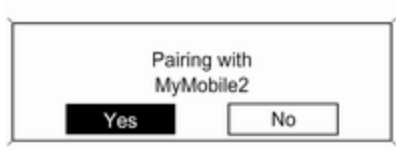

Портал розпізнає мобільний телефон, після чого можна підтвердити встановлене з'єднання.

Мобільний телефон додається до списку пристроїв і його функціями можна керувати через портал.

#### Зміна коду Bluetooth

(доступно лише для режиму "вільні руки")

Під час установлення з'єднання Bluetooth із порталом телефону вперше відображається код за промовчанням. Цей код можна змінити в будь-який час. З міркувань безпеки для з'єднання пристроїв слід використовувати чотиризначний вибраний навмання код.

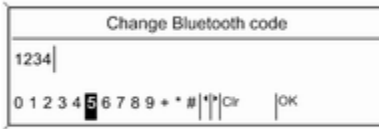

#### Виберіть Change Bluetooth code (Змінити код Bluetooth). У

відображеному меню змініть фактичний код Bluetooth і підтвердьте змінений варіант за допомогою OK.

#### Підключення мобільного телефону через профіль SIM Access (SAP)

(тільки для CD 400plus)

Виберіть Add SIM access device (Додати пристрій з SIM-карткою). Портал виконує пошук доступних пристроїв і відображає список знайдених.

#### Примітка

Слід активувати функцію Bluetooth в мобільному телефоні та встановити для нього режим "видимий".

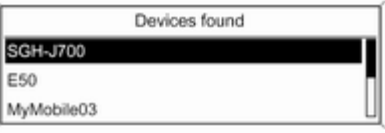

Виберіть у списку потрібний мобільний телефон. На дисплеї відображається підказка із 16-значним кодом доступу SAP.

Pairing with MyMobile Code: 1234 5678 9101 1121

Введіть відображений код доступу SAP на мобільному телефоні (без пробілів). На дисплеї інформаційно-розважальної системи відображається PIN-код мобільного телефону.

#### Якщо активовано функцію PIN request (Запит PIN-коду),

користувачеві потрібно ввести в мобільному телефоні PIN-код SIMкартки.

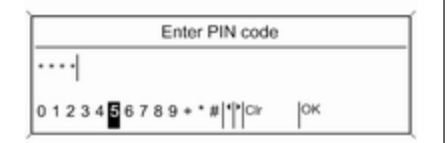

Введіть PIN-код SIM-картки мобільного телефону. Після цього між телефоном і порталом установлюється з'єднання. Через портал телефону можна також користуватися послугами оператора мережі мобільного зв'язку.

Підключення мобільного телефону, збереженого в списку пристроїв

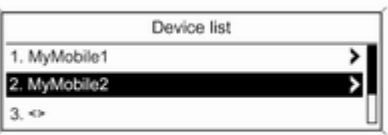

Виберіть потрібний мобільний телефон, а потім – пункт Select (Вибрати) в меню, що відобразиться.

Портал розпізнає мобільний телефон, після чого можна підтвердити встановлене з'єднання.

Можна використовувати функції мобільного телефону через портал.

#### Видалення мобільного телефону зі списку пристроїв

Виберіть у списку пристроїв потрібний мобільний телефон. У меню виберіть Delete (Видалити) і підтвердьте вибір у повідомленні, що відобразиться.

#### Налаштування сигналу дзвінка

Змінювання параметрів сигналу дзвінка:

Натисніть кнопку CONFIG.

#### Виберіть Phone settings (Налаштування телефону), а потім – Ring tone (Звук дзвінка).

Виберіть потрібний пункт.

Регулювання гучності сигналу дзвінка:

Коли з телефону лунає сигнал дзвінка, повертайте ручку  $\circlearrowright$ інформаційно-розважальної системи або натискайте кнопки + / - на кермі.

#### Налаштування під'єднаного телефону

#### У меню Phone settings (Налаштування телефону)

мобільного телефону, під'єднаного в режимі SAP, можна встановити різноманітні налаштування.

### Зміна налаштувань безпеки

Натисніть кнопку CONFIG. Виберіть Phone settings (Налаштування телефону), а

#### потім – Security (Безпека).

Відображається діалогове вікно системи безпеки.

#### Активація/дезактивація запиту PIN-коду Виберіть PIN request (Запит PIN-

коду) On (Увімкнено) або Off (Вимкнено).

Введіть PIN-код SIM-картки мобільного телефону та підтвердьте його.

#### Примітка

Цей параметр залежить від постачальника послуг мережі.

#### Зміна PIN-коду Виберіть Change PIN (Змінити PINкод).

Введіть поточний PIN-код. Введіть новий PIN-код. Повторно введіть новий PIN-код і підтвердьте його. PIN-код змінено.

#### Налаштування послуг мережі Виберіть Phone settings (Налаштування телефону), а потім – Network services (Послуги мережі). Відображається діалогове

вікно послуг мережі. Залежно від постачальника послуг

мережі та моделі мобільного телефону, доступними є різні параметри.

#### ■ Network selection (Вибір мережі): автоматичний вибір або вибір мережі вручну.

#### ■ Call waiting (Очікування на виклик): ввімкнення чи вимкнення очікування виклику.

- Call diverting (Відхилення виклику): вибір параметрів переадресації, залежно від ситуації.
- Call barring (Заборона виклику): налаштування параметрів заборони викликів, залежно від ситуації.

Детальну інформацію щодо налаштування послуг мережі див. у посібнику користувача мобільного телефону чи зверніться до оператора послуг мобільного зв'язку для отримання додаткових відомостей.

#### Налаштування номера SMSцентру

Номер SMS-центру – це номер телефону, який слугує шлюзом для обміну SMS-повідомленнями між мобільними телефонами. Цей номер зазвичай установлюється оператором мережі.

Для налаштування номера SMSцентру виберіть Phone settings (Налаштування телефону), а

<span id="page-149-0"></span>потім – SMS centre number (Номер SMS-центра). За потреби змініть номер SMS-центру.

Повернення заводських параметрів мобільного телефону Виберіть Phone settings (Налаштування телефону), а потім – Restore factory settings (Відновлення заводських параметрів).

### Екстрений виклик

### 9 Попередження

У деяких випадках з'єднання може не виконуватися. Тому не слід покладатися виключно на мобільний телефон, коли потрібно зробити життєво важливий дзвінок (наприклад, викликати швидку допомогу).

Для дзвінків у деяких мережах потрібно належним чином установити дійсну SIM-картку в телефон.

### 9 Попередження

Пам'ятайте, що можна здійснювати дзвінки з мобільного телефону та приймати їх, якщо ви знаходитеся в зоні обслуговування абонентів вашого мобільного оператора із прийнятним рівнем сигналу. За певних обставин екстрені виклики неможливо здійснити у всіх мережах мобільного зв'язку. Такі дзвінки неможливо зробити, якщо ввімкнено певні послуги мережі та/або функції телефону. Можна звернутися до місцевих операторів мобільного зв'язку, щоб отримати інформацію щодо цих питань. Номери телефонів екстрених служб можуть різнитися, залежно від регіону чи країни. Заздалегідь дізнайтеся номер телефону екстреної служби для відповідного регіону.

### Здійснення екстреного виклику

Наберіть номер служби екстреної допомоги (наприклад, 112).

Установлюється телефонне з'єднання зі службою прийому екстрених викликів.

У відповідь на запитання оператора екстреної служби повідомте про аварійний випадок.

### 9 Попередження

Припинити телефонне з'єднання можна лише після відповідного підтвердження служби екстрених викликів.

### Робота

### Вступ

Відразу після встановлення з'єднання Bluetooth між мобільним телефоном та інформаційнорозважальною системою можна використовувати багато функцій

мобільного телефону через інформаційно-розважальну систему.

За допомогою інформаційнорозважальної системи можна, наприклад, підключитися до списку телефонних номерів, збережених у мобільному телефоні, а також змінити їх.

#### Примітка

У режимі "вільні руки" можна використовувати мобільний телефон, наприклад, відповідати на вхідний дзвінок або налаштовувати рівень гучності.

Установивши з'єднання між мобільним телефоном та інформаційно-розважальною системою, дані мобільного телефону передаються до цієї системи. Процес може тривати деякий час, що залежить від моделі телефону. Протягом цього часу в інформаційно-розважальній системі доступні лише деякі функції мобільного телефону.

Не всі моделі мобільних телефонів підтримують функції порталу. Таким чином, набір описаних для телефонів функцій може бути неповним.

### Navi 600 / Navi 900

#### Налаштування гучності для функції "вільні руки"

Поверніть ручку  $\circ$  інформаційнорозважальної системи чи натискайте кнопки + / - на кермі.

### Набір номера телефону

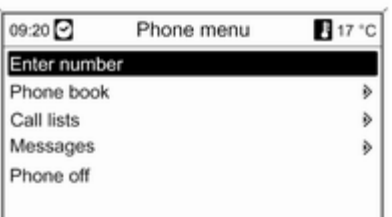

Активувавши головне меню телефону, натисніть багатофункціональний перемикач, щоб відкрити Phone menu (Меню телефону).

Доступно кілька варіантів набору телефонних номерів, використання телефонної книги та списків викликів, а також перегляду та редагування повідомлень.

За допомогою команди Phone off (Телефон вимк.) під'єднаний телефон можна від'єднати від порталу.

#### Введення номера вручну

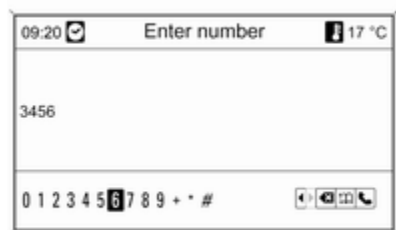

#### Виберіть Enter number (Введіть номер), після чого введіть потрібну

послідовність цифр.

Щоб розпочати набір, виберіть ↓.

Щоб відкрити меню телефонної книги, виберіть  $\mathfrak{m}$ .

#### Телефонна книга

Після встановлення з'єднання система порівнює телефонну книгу із записами в тимчасовій пам'яті за умови, що використовується та сама SIM-картка чи той самий телефон. Протягом цього часу нещодавно додані записи не відображаються.

Якщо використовується інша SIMкартка чи телефон, телефонна книга завантажується повторно. Цей процес може тривати кілька хвилин, що залежить від моделі телефону.

#### Вибір номера в телефонній книзі

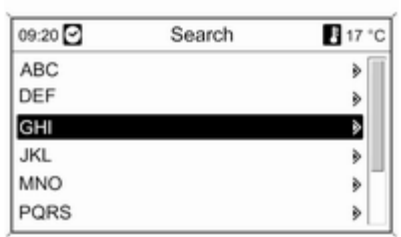

#### Виберіть Phone book (Телефонна книга).

У меню Search (Пошук) вкажіть літеру, з якої починаються записи, що потрібно відобразити, щоб виконати їх попередній відбір у телефонній книзі.

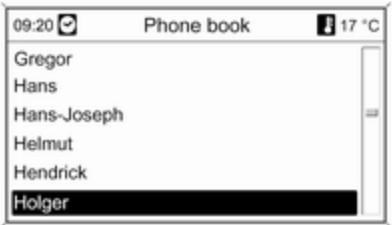

### Примітка

Записи телефонної книги залишаються в такому вигляді, в якому їх перенесено з мобільного телефону. Оформлення та порядок записів телефонної книги на дисплеї системи та на дисплеї мобільного телефону можуть бути різними.

Після здійснення попереднього вибору виберіть потрібний запис у телефонній книзі, щоб відобразити номери, збережені для цього запису.

Виберіть потрібний номер, щоб розпочати процес набору.

#### Списки викликів

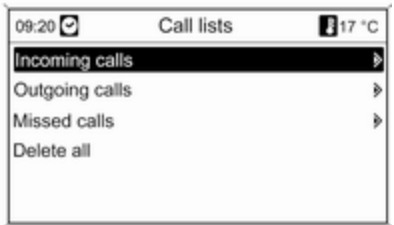

У меню Call lists (Списки дзвінків) можна переглядати вхідні, вихідні та пропущені виклики, а також здійснювати набір відповідних номерів. У цьому ж меню списки викликів можна видаляти.

Щоб розпочати набір, виберіть потрібні список викликів і номер телефону, а також запис у списку.

#### Функції обміну повідомленнями

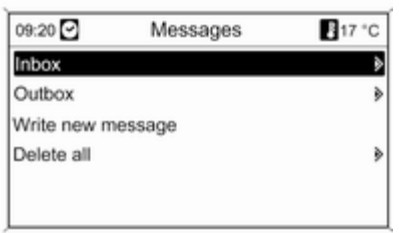

Відразу після під'єднання телефону в режимі SAP можна переглядати, створювати та надсилати повідомлення через портал телефону. У цьому ж меню повідомлення можна видаляти.

Щоб переглянути отримані повідомлення, виберіть Inbox (Вхідні).

Щоб переглянути надіслані повідомлення, виберіть Outbox (Вихідні).

Щоб створити повідомлення, виберіть Write new message (Створити нове повідомлення).

#### Примітка

Максимальна кількість символів повідомлення не має перевищувати 70.

#### Вхідний виклик

У разі надходження вхідного виклику відображається меню для його прийняття чи відхилення. Виберіть потрібну дію.

#### Функції, доступні під час телефонного виклику

Під час здійснення телефонного виклику натисніть багатофункціональний перемикач, щоб відкрити підменю.

Залежно від ситуації та функцій, підтримуваних мобільним телефоном, доступними є різні параметри.

■ Hang up (Завершити виклик): скасувати з'єднання з телефоном.

- Call number (Номер телефону): введіть номер телефону, щоб здійснити інший виклик або дзвінок DTMF (тональний набір), наприклад, для використання голосової пошти чи банківських послуг за допомогою телефону.
- Detach call (Від'єднати дзвінок): від'єднати одного з учасників телефонної конференції.
- Merge calls (Об'єднати дзвінки): об'єднати два виклики за наявності кількох активних.
- Switch calls (Переключити дзвінки): переходити між викликами за наявності кількох активних.
- $\blacksquare$  Mute call (Вимкнути мікрофон): вимкнути звук виклику.

#### Примітка

Якщо запалення вимикається під час телефонного дзвінка, з'єднання не вимикається, доки телефонний дзвінок не буде завершено.

### CD 300 / CD 400plus

#### Налаштування гучності для функції "вільні руки"

Поверніть ручку  $\circlearrowright$  інформаційнорозважальної системи чи натискайте кнопки + / - на кермі.

#### Набір номера телефону

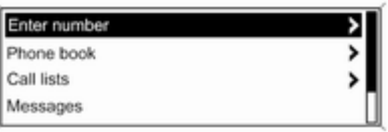

Активувавши головне меню телефону, натисніть багатофункціональний перемикач, щоб відкрити меню роботи телефону.

Доступно кілька варіантів набору телефонних номерів, використання телефонної книги та списків викликів, а також перегляду та редагування повідомлень.

За допомогою команди Phone off (Телефон вимкнено) під'єднаний телефон можна від'єднати від порталу.

#### Введення номера вручну

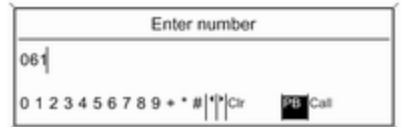

Виберіть Enter number (Ввести номер), після чого введіть потрібну послідовність цифр.

Виберіть Call (Виклик), щоб розпочати набір.

Ви можете перейти в меню телефонної книги, вибравши PB.

#### Телефонна книга

Після встановлення з'єднання система порівнює телефонну книгу із записами в тимчасовій пам'яті за умови, що використовується та сама SIM-картка чи той самий телефон. Протягом цього часу нещодавно додані записи не відображаються.

Якщо використовується інша SIMкартка чи телефон, телефонна книга завантажується повторно. Цей процес може тривати кілька хвилин, що залежить від моделі телефону.

#### Вибір номера в телефонній книзі

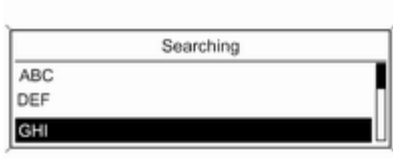

#### Виберіть Phone book (Телефонна книга). У меню виберіть потрібний діапазон записів, що починаються однією літерою, щоб розпочати попередній вибір записів телефонної книги для відображення.

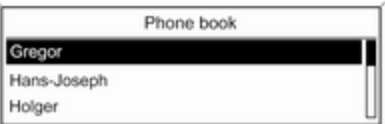

#### Примітка

Записи телефонної книги залишаються в такому вигляді, в якому їх перенесено з мобільного телефону. Оформлення та порядок записів телефонної книги на дисплеї системи та на дисплеї мобільного телефону можуть бути різними.

Після здійснення попереднього вибору виберіть потрібний запис у телефонній книзі, щоб відобразити номери, збережені для цього запису.

Виберіть потрібний номер, щоб розпочати процес набору.

### 156 Телефон

Списки викликів

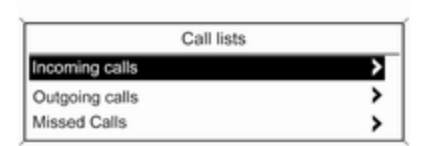

У меню Call lists (Списки викликів) можна переглядати вхідні, вихідні та пропущені виклики, а також здійснювати набір відповідних номерів. Щоб розпочати набір, виберіть потрібні список викликів і номер телефону, а також запис у списку.

#### Функції обміну повідомленнями (лише CD 400)

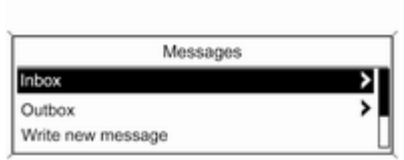

Відразу після під'єднання телефону в режимі SAP користувач може переглядати, створювати та надсилати повідомлення через портал телефону. У цьому ж меню повідомлення можна видаляти.

Щоб переглянути отримані повідомлення, виберіть Inbox (Вхідні повідомлення).

Щоб переглянути надіслані повідомлення, виберіть Outbox (Вихідні повідомлення).

Щоб створити повідомлення, виберіть Write new message (Написати нове повідомлення).

#### Примітка

Максимальна кількість символів повідомлення не має перевищувати 70.

#### Вхідний виклик

У разі надходження вхідного виклику відображається меню для прийняття чи відхилення телефонного виклику.

Виберіть потрібну дію.

#### Функції, доступні під час телефонного виклику

Під час здійснення телефонного виклику натисніть багатофункціональний перемикач, щоб відкрити підменю.

Залежно від ситуації та функцій, підтримуваних мобільним телефоном, доступними є різні параметри.

- Hang up (Завершити виклик): скасувати з'єднання з телефоном.
- Call number (Номер телефону): ввести номер телефону, щоб здійснити другий виклик або дзвінок DTMF (тональний набір),

<span id="page-156-0"></span>наприклад, для використання голосової пошти чи банківських послуг за допомогою телефону.

#### ■ Detach call (Роз'єднати): від'єднати одного з учасників телефонної конференції.

- Merge calls (Об'єднати виклики): об'єднати два виклики за наявності кількох активних.
- Switch calls (Перемкнути на інший виклик): переходити між викликами за наявності кількох активних.
- Mute call (Вимкнути звук виклику): вимкнути звук виклику.

### Мобільні телефони та радіообладнання CB

#### Інструкції з установки та експлуатації

При встановленні та роботі з мобільним телефоном слід дотримуватися інструкцій з установки для конкретної моделі автомобіля, а також інструкції з експлуатації мобільного телефону та пристрою "вільні руки". Невиконання цих вимог може скасувати типовий допуск автомобіля (директива ЄС 95/54ЕС).

Рекомендації для безперешкодної роботи:

- Професійно встановлена зовнішня антена для забезпечення максимального радіусу дії,
- Максимальна потужність передавача 10 Ватт,
- Встановлення мобільного телефону у зручному місці, див. відповідну примітку в Посібнику з експлуатації, розділ Система подушок безпеки.

Зверніться за консультацією щодо попередньо визначених точок установки зовнішньої антени або тримача обладнання і способів використання пристроїв з потужністю, що перевищує 10 Вт. Використання додатку "вільні руки" без зовнішньої антени з мобільним телефоном стандартів GSM

900/1800/1900 та UMTS дозволяється тільки якщо максимальна потужність передавача мобільного телефону становить 2 Вт для GSM 900 і 1 Вт для інших типів.

З міркувань безпеки не використовуйте телефон під час водіння. Навіть використання пристрою "вільні руки" може відволікати під час водіння.

### 9 Попередження

Використання радіообладнання та мобільних телефонів, які не відповідають зазначеним вище стандартам щодо мобільних телефонів, дозволено лише за умови застосування антени, розміщеної ззовні автомобіля.

### Обережно

У разі недотримання згаданих вище норм використання в салоні мобільних телефонів і

радіообладнання без зовнішньої антени може спричинити несправність у роботі електронних систем автомобіля.

### Телефон 159

## Покажчик

### А

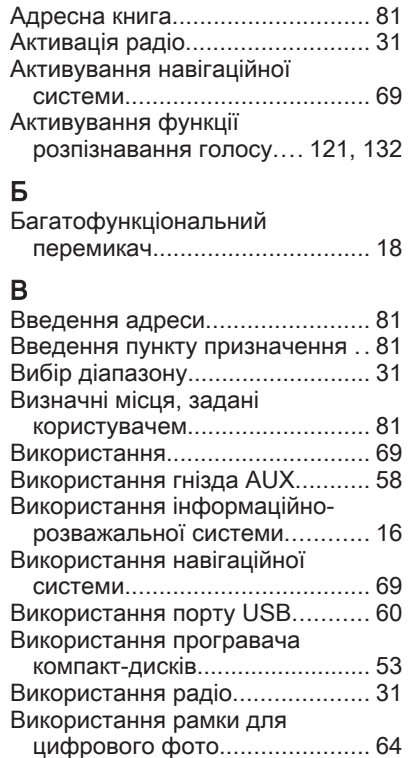

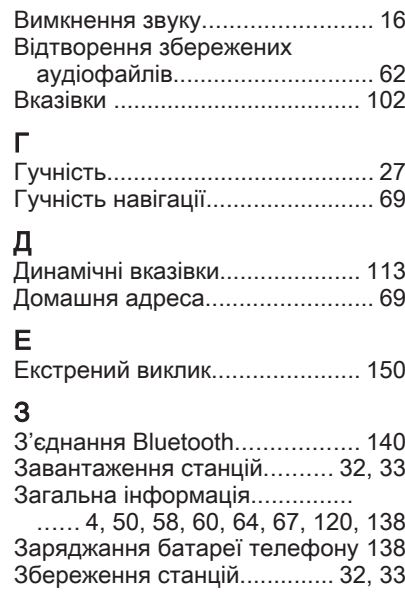

І

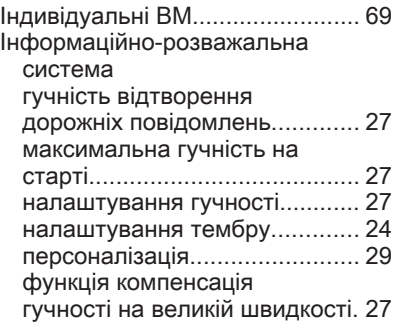

### К

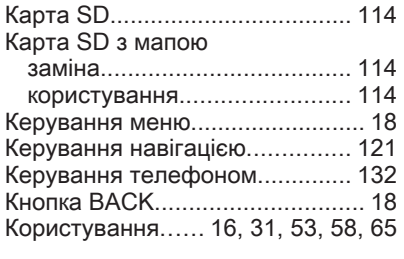

## Л

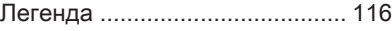

### М

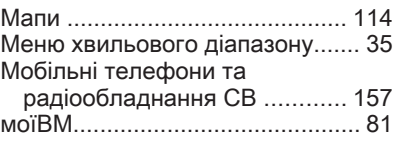

#### Н

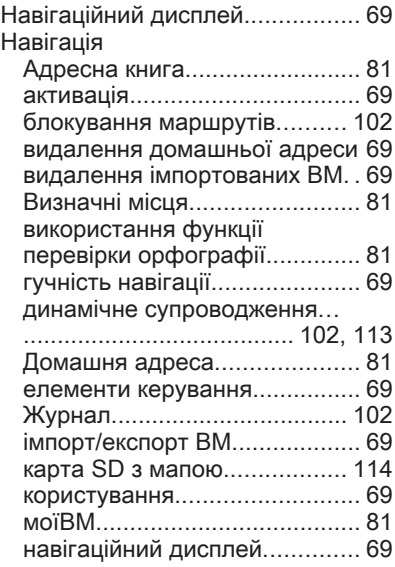

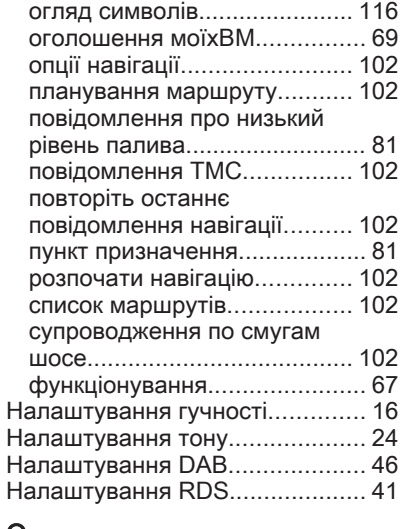

### О

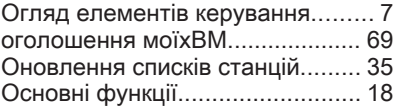

### П

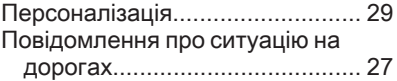

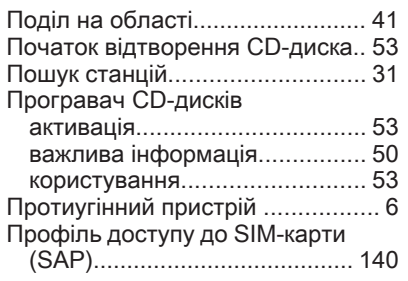

### Р

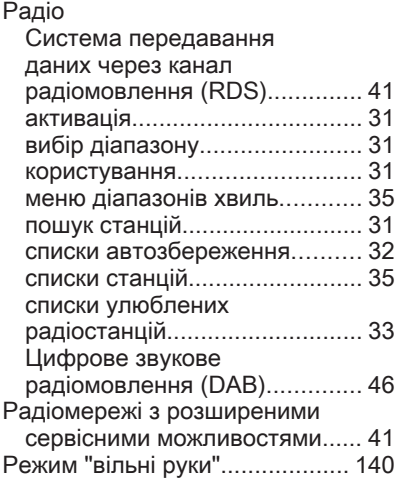

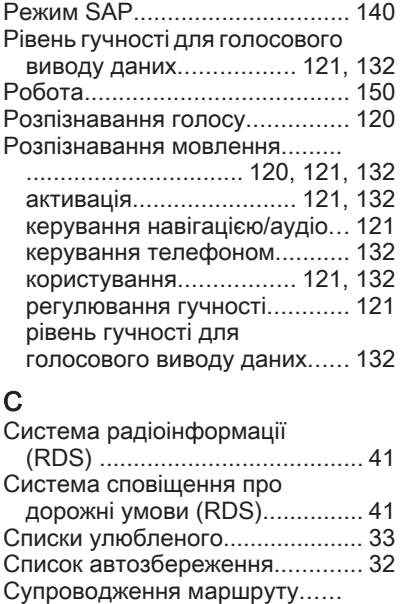

Т

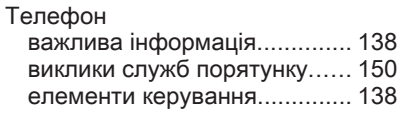

........................................ [102](#page-101-0), [113](#page-112-0)

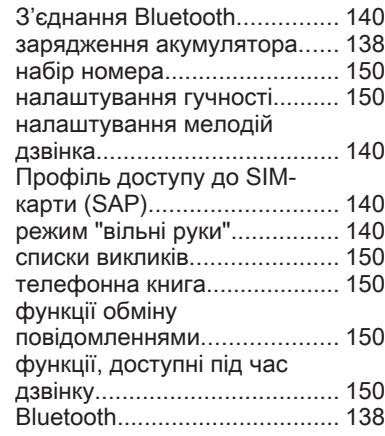

### У

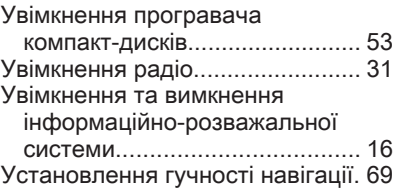

#### Ф

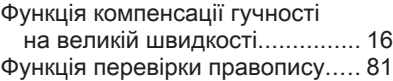

# Ц

Цифрове радіомовлення............ [46](#page-45-0) Цифрове радіомовлення (DAB). [46](#page-45-0)

### B

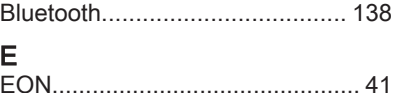

Copyright by ADAM OPEL AG, Rüsselsheim, Germany.

Інформація, що міститься у даному посібнику, дійсна станом на зазначену нижче дату. Компанія "Adam Opel AG" залишає за собою право вносити зміни в технічні характеристики, функції та конструкцію транспортних засобів у порівнянні з даними, наведеними у цьому посібникові, а також і безпосередньо у сам посібник.

Видання: січня 2013, ADAM OPEL AG, Rüsselsheim.

Надруковано на папері, який був відбілений без використання хлору.

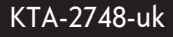

01/2013

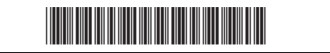